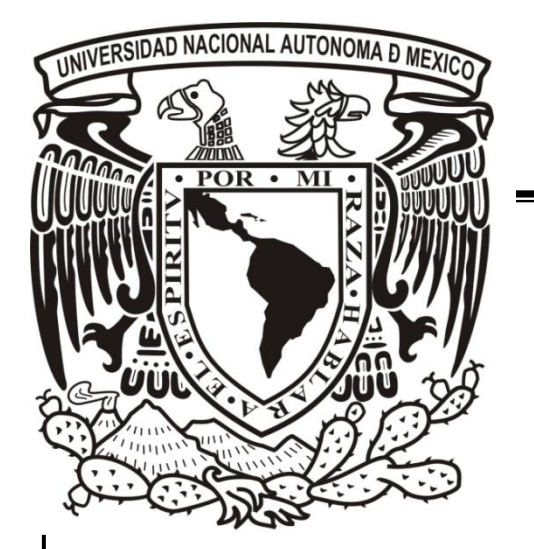

# UNIVERSIDAD NACIONAL AUTÓNOMA DE MÉXICO

 **Facultad de Estudios Superiores Aragón**

## **Propuesta y simulación de prácticas de laboratorio para la asignatura de amplificadores electrónicos.**

**T E S I S** Para obtener el titulo de **Ingeniero Mecánico Electricista P r e s e n t a : Jesús Hinostroza Olvera**

**Asesor Ing. Eleazar Margarito Pineda Díaz**

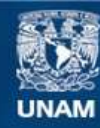

Universidad Nacional Autónoma de México

**UNAM – Dirección General de Bibliotecas Tesis Digitales Restricciones de uso**

#### **DERECHOS RESERVADOS © PROHIBIDA SU REPRODUCCIÓN TOTAL O PARCIAL**

Todo el material contenido en esta tesis esta protegido por la Ley Federal del Derecho de Autor (LFDA) de los Estados Unidos Mexicanos (México).

**Biblioteca Central** 

Dirección General de Bibliotecas de la UNAM

El uso de imágenes, fragmentos de videos, y demás material que sea objeto de protección de los derechos de autor, será exclusivamente para fines educativos e informativos y deberá citar la fuente donde la obtuvo mencionando el autor o autores. Cualquier uso distinto como el lucro, reproducción, edición o modificación, será perseguido y sancionado por el respectivo titular de los Derechos de Autor.

*Dedicado con todo mi corazón…*

*A mi madre quien con amor y dedicación, ha dado sentido a mi vida.* 

*A mi padre quien me ha enseñado con su fortaleza* 

*a seguir adelante en la vida por difícil que esta sea.* 

*A mi hermana Janet quien dijo las palabras precisas en el momento exacto, ayudándome así ha elegir mi camino.* 

*A mis sobrinos con quien entendí que llega el momento en que todas las acciones que realizamos a lo largo de la vida, son siempre impulsadas por nuestros seres amados.* 

*A la memoria de mi amigo Juan, con quien aprendí que los sueños y convicciones comienzan de un modo tan simple como echar a navegar un barco de papel.* 

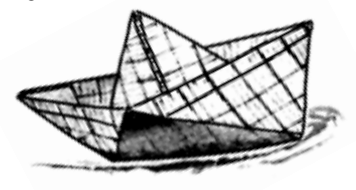

## CONTENIDO.

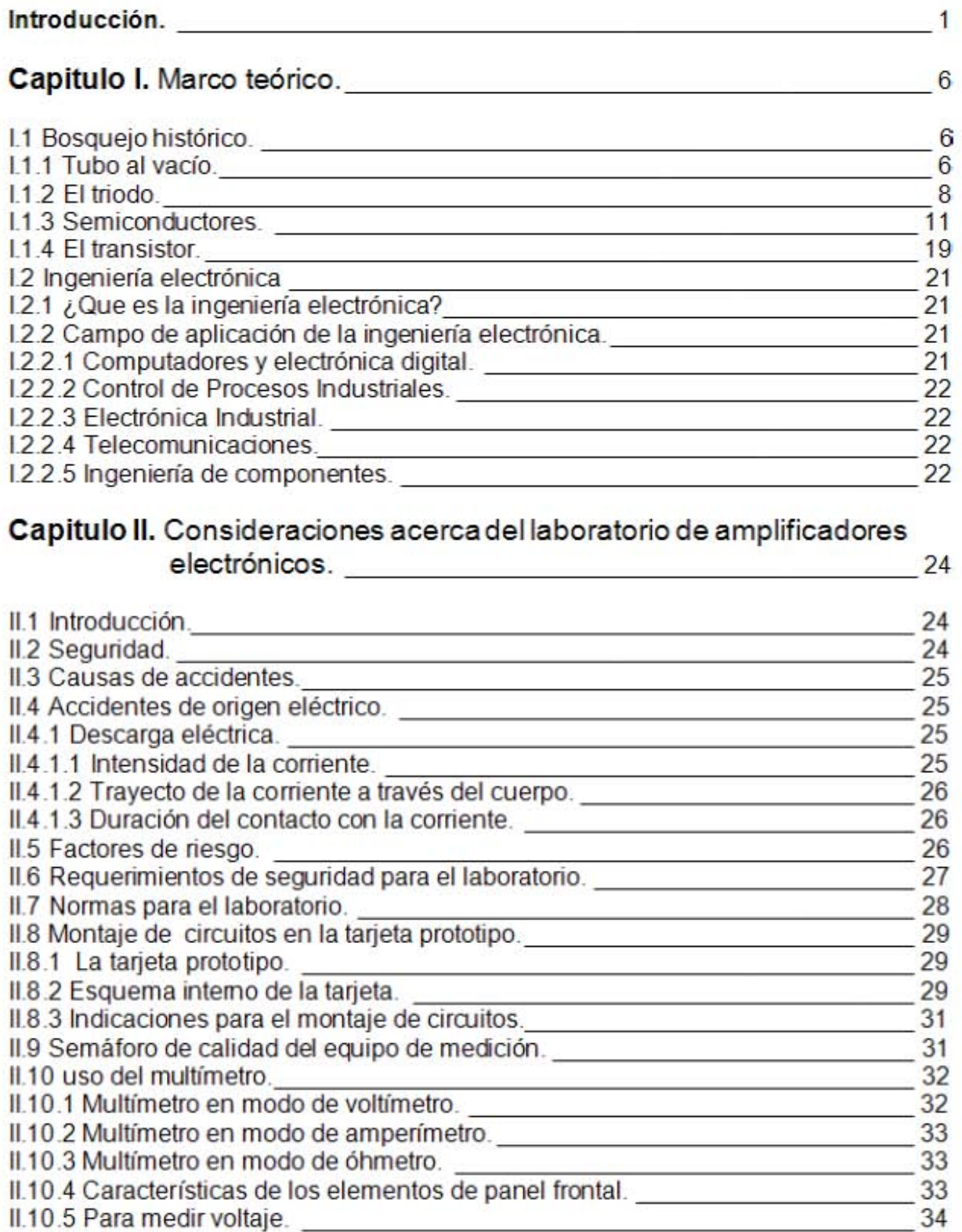

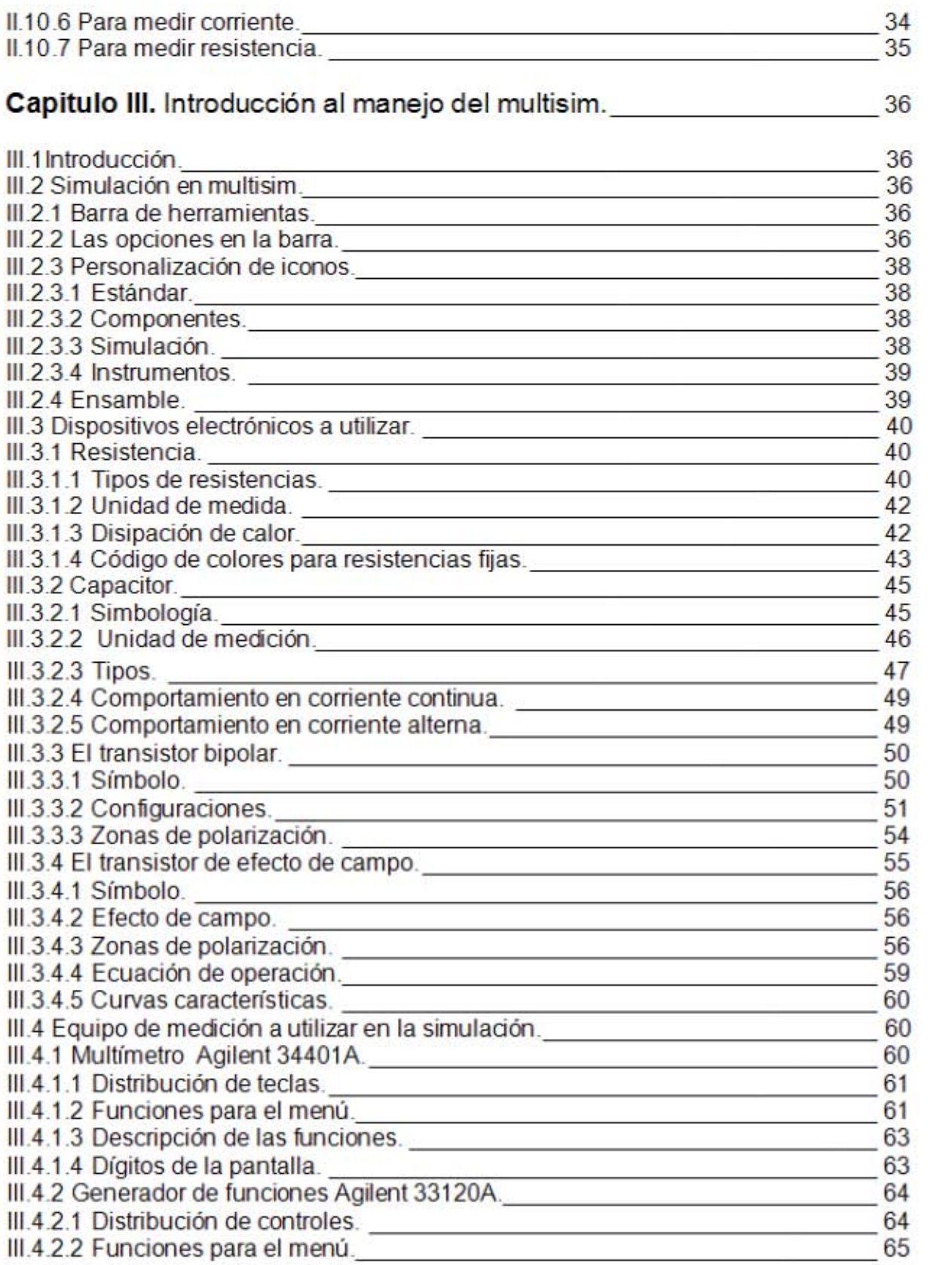

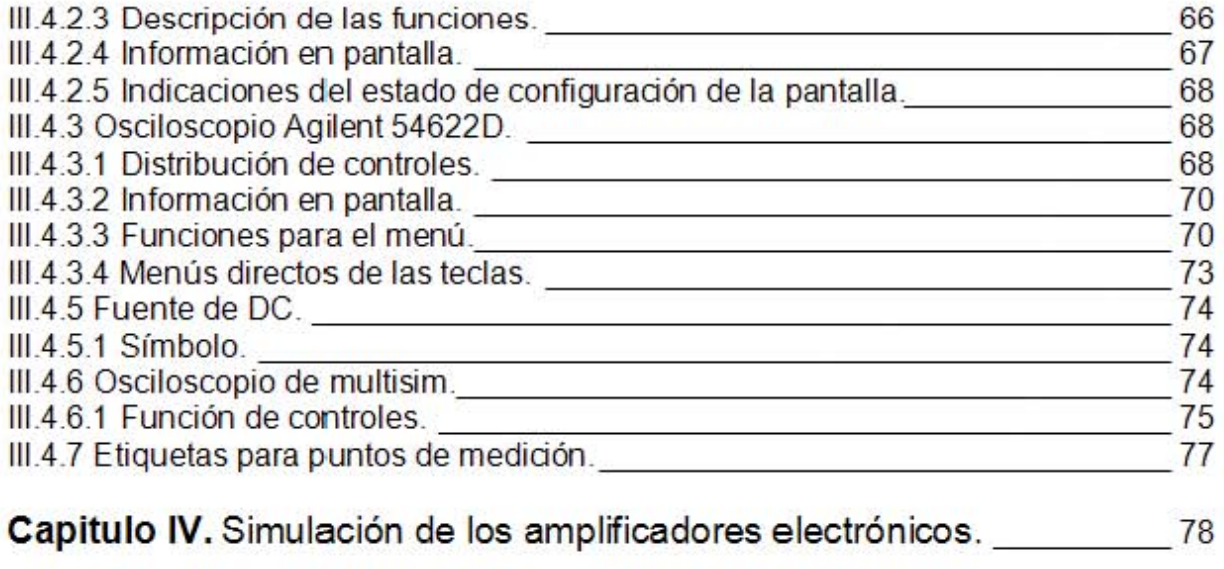

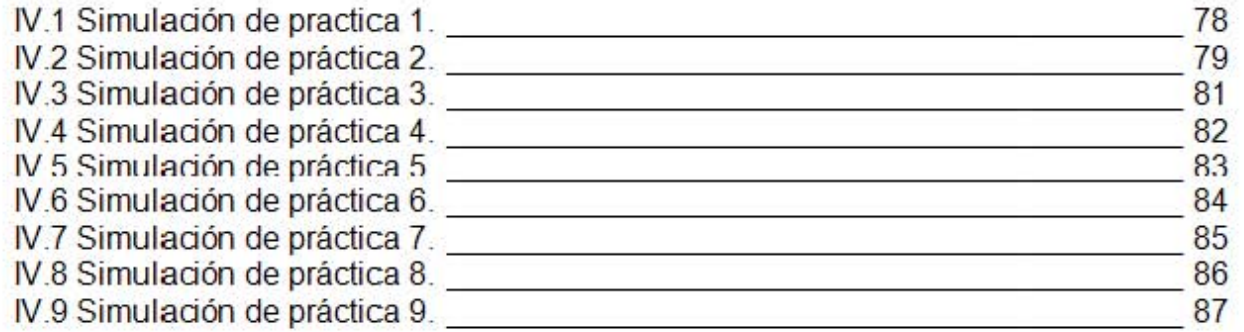

## Capitulo V. Prácticas propuestas para el laboratorio de amplificadores<br><sup>89</sup> - electrónicos.

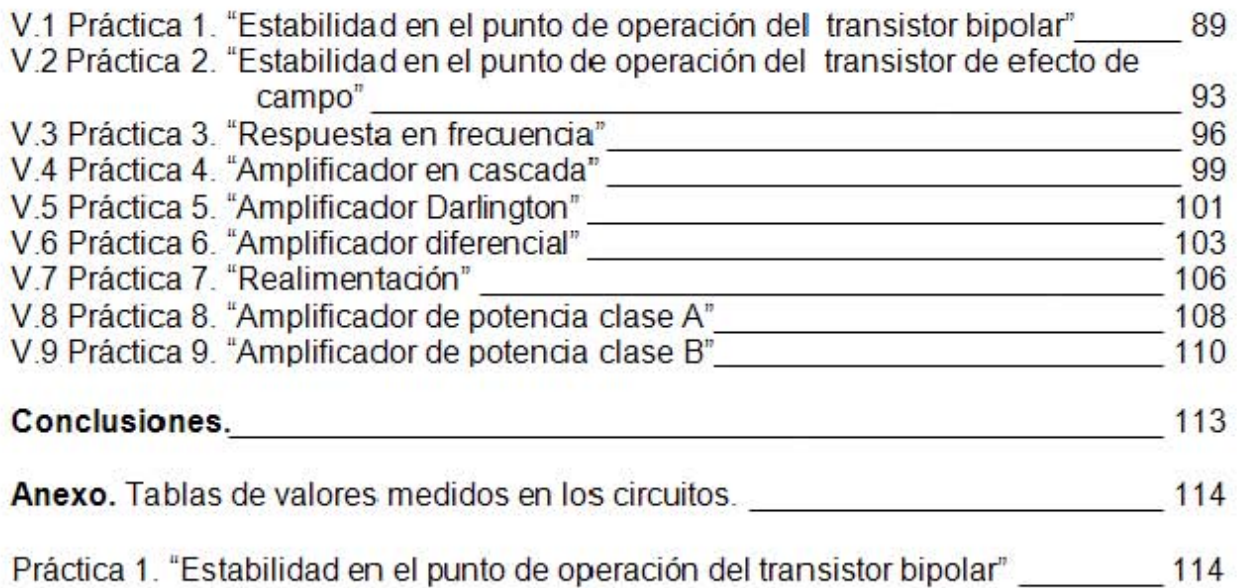

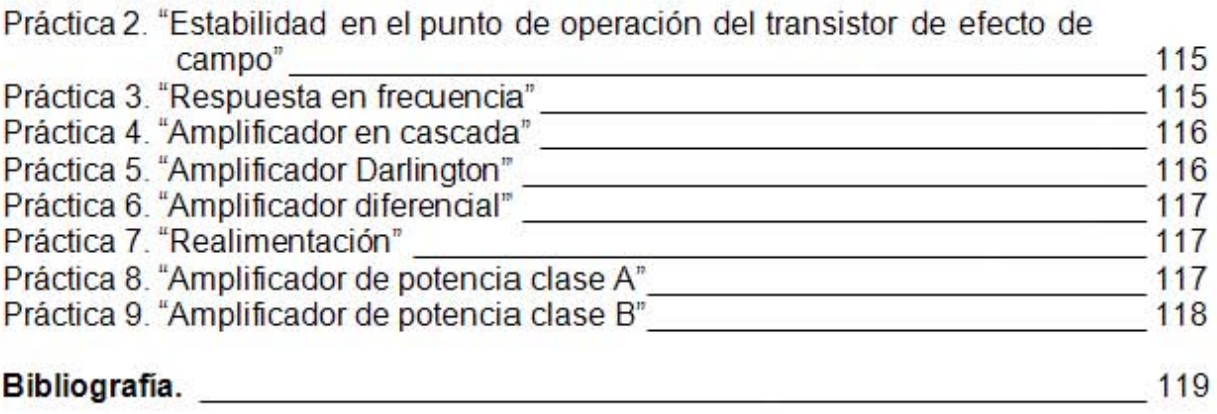

#### Introducción.

Durante el transcurso de esta tesis se realizaron diferentes tareas de investigación conforme al plan de estudios actualizado y aprobado por el Consejo Académico del Área de las Ciencias Físico Matemáticas y de las Ingenierías (CAACFMI), el cual ha entrado en vigor en el semestre 2009-1, así como con la colaboración de académicos y estudiantes aplicando su experiencia y visión para la valoración de la necesidad de aprendizaje que requieren los estudiantes de ingeniería eléctrica electrónica en el marco de los amplificadores electrónicos, utilizando su conocimiento de las asignaturas de electrónica que le anteceden, creando así conocimientos sólidos.

La secuencia de de prácticas tiene el propósito fundamental de mejorar el aprendizaje de los alumnos en ingeniería eléctrica electrónica, a través del diseño por computadora y ejecución practica de los circuitos electrónicos previamente simulados; ya que en la actualidad se presenta un gran avance dentro de la manipulación de softwares como el multisim, para diseño y simulación de circuitos electrónicos, los cuales ayudaran al estudiante a comprender de una forma mas concisa el comportamiento de los amplificadores electrónicos, gracias a la simulación que muestra el comportamiento de los circuitos y comparándose con los valores medidos en las prácticas.

Las prácticas están elaboradas de acuerdo con el equipo de medición e instrumentación actualizado en los laboratorios de electrónica de la Facultad de Estudios superiores Aragón y con materiales de bajo costo existentes en el mercado, con la objetividad de su optima realización, evitando las complicaciones para su ejecución por falta de equipo o uso de materiales de altos costos u obsoletos.

El estudiante conocerá las normas de seguridad que debe seguir para la realización optima de las prácticas, obteniendo con estas su protección y la del equipo del laboratorio; evitando así incidentes riesgosos, daños en el equipo de laboratorio y en la instalación eléctrica.

Se dará al estudiante una secuencia de prácticas las cuales se acoplen al plan de estudios actualizado; adentrarle al diseño de circuitos electrónicos por computadora y de manera práctica; para así ampliar su conocimiento sobre el funcionamiento de los amplificadores electrónicos.

#### **Capitulo I.** Marco teórico.

Thomas A. Edison estudio un fenómeno producido en sus experimentos para perfeccionar la bombilla eléctrica, de ahí se deriva "efecto Edison", también recibe el nombre de termoiónico. Edison inventó un dispositivo en el cual la carga eléctrica emitida por la superficie metálica caliente (ánodo) es recogida por otra superficie fría (cátodo), lográndose de esta forma una corriente eléctrica; a este dispositivo se le llamo posteriormente tubo al vacío.

En 1899 J.J. Thomson después de su descubrimiento y estudio del electrón, estableció que las cargas que se liberaban al calentar la superficie metálica eran electrones, es decir, partículas con carga negativa. Estudio el dispositivo de Edison; observo que si alimentaba a su dispositivo con una batería y que si en el ánodo conectaba la terminal positiva y en el cátodo la Terminal negativa, evidentemente se generaba una corriente eléctrica, pero si se invertía la polaridad de la batería para alimentar el tubo al vació no se generaría corriente alguna.

En 1903 el físico británico John Ambrose Fleming (1849-1945) fue el primero en encontrar una aplicación práctica del efecto Edison. Utilizo el tubo al vacío para rectificar la corriente alterna y le nombro rectificador de corriente alterna consiguiendo así su patente. Posteriormente se le llamo diodo.

Lee de Forest (1873-1961), dio uno de los avances más importantes en el desarrollo de la electrónica en 1906, al introducir en el tubo al vacío un tercer electrodo reticulado, llamado rejilla, que permitía amplificar y dar control al paso de electrones. Esta rejilla se coloca entre el cátodo y el ánodo. Originalmente De Forest llamó a su dispositivo audión, aunque más tarde se le llamó tríodo.

Lee de Forest tuvo ciertos problemas con su dispositivo no solo físicos ya que se le acuso de fraude, ya que su dispositivo era inestable. En 1912 De Forest había alcanzado cierto control en el comportamiento del triodo, redujo la amplificación, o sea redujo el voltaje de la batería del ánodo, pero la compensó conectando varios triodos, de tal forma que la salida de uno alimentara el siguiente, multiplicando así su efecto y logrando una amplificación mayor.

De Forest hizo la demostración de su amplificador ya mejorado a la ATT en octubre de 1912, los físicos de la empresa, Harold D. Arnold, Frank Jewett y Edwin Colpitts inmediatamente se percataron de que ese sistema era lo que buscaban. La ATT le compró los derechos y tras largos procesos de mejora lograron un dispositivo confiable, lo cual trajo a la telefonía y a la radio grandes avances.

Un elemento crucial para el desarrollo de la radio fue el oscilador. Este circuito fue inventado en 1913 por el físico estadounidense Edwin Howard Armstrong (1890- 1954). Su fundamento es un circuito basado en un triodo, de cuya salida se toma una parte de la corriente que se vuelve a alimentar a la entrada del triodo, formando así un circuito de retroalimentación.

Durante la segunda guerra mundial se sustituyeron los tubos al vacío en los equipos de radar por semiconductores como lo es el silicio y el germanio ya que las altas frecuencias inhabilitaban a los tubos al vació.

Durante 1945 a 1949 el grupo de la compañía Bell desarrolló la teoría de los transistores, la verificó experimentalmente y construyó diodos y triodos. En el año de 1956 Bardeen, Shockley y Brattain recibieron el Premio Nobel de Física por el brillante trabajo que desembocó en la invención del transistor.

Bardeen recibió en 1972 nuevamente el Premio Nobel de Física, ahora en compañía de J. R. Schrieffer y L. N. Cooper, por haber desarrollado la teoría de la superconductividad.

El invento del transistor abrió una nueva era en la civilización moderna, ya que se le pudo utilizar de manera muy general en una gran variedad de aparatos. Entre 1950 y 1960 se construyeron radios, computadoras electrónicas, aparatos de control industrial, etc., que gracias a los transistores eran de un tamaño extremadamente pequeño en comparación con los aparatos anteriores.

Gracias ha esta serie de sucesos en la actualidad la ingeniería electrónica ha llegado a lugares antes casi inimaginables dentro de las áreas de las telecomunicaciones, la computación y la industria.

**Capitulo II**. Consideraciones acerca del laboratorio de amplificadores electrónicos.

Es importante seguir los requerimientos técnicos de seguridad y las condiciones que generalmente se deben cumplir en los laboratorios que usan la electricidad para hacer pruebas con equipo electrónico, ya que estas son indispensables para el aseguramiento de la integridad de los operadores, así como del equipo.

La seguridad es una disciplina destinada a la eliminación de agentes de riesgo, busca el buen uso, en calidad y en cantidad del equipo y de las componentes, optimizando los costos de su inversión en materia de seguridad. Se debe tomar en cuenta que el factor humano es prioritario en el proceso de la seguridad.

La acción encaminada a disminuir los peligros durante una actividad hasta eliminarlos por completo, es el objetivo de la seguridad y se lleva a cabo mediante la prevención.

Los accidentes se originan primordialmente por dos causas, las condiciones inseguras y las practicas inseguras, con esto observamos que los accidentes no solo dependen del personal, si no también del medio en el que se encuentra este.

Los accidentes mas frecuentes en un laboratorio de electrónica son de origen eléctrico y pueden provocar daños sobre las personas (lesiones, e incluso muertes) y sobre los bienes (equipos dañados, riesgo de incendio y explosiones en el laboratorio).

Un accidente por descarga eléctrica sucede cuando la corriente eléctrica usa como medio de transmisión a un objeto o al cuerpo humano entonces se dice que la persona ha sufrido una descarga eléctrica. La electricidad daña los tejidos al transformarse en energía térmica.

Al realizar una actividad dentro de un laboratorio, habrá de prestar especial atención a lo factores referentes al equipo eléctrico de medición, así como las instalaciones,

que puedan presentar problemas y hacer surgir un riesgo.

**Capitulo III.** Introducción al manejo del multisim.

En las simulaciones se podrán utilizar los instrumentos de medición virtuales el practicante podrá realizar simulaciones interactivas, en donde se tiene la característica de que los controles de estos deben manipularse de igual modo que los reales, esto le ayudará a aprender como manipular estos equipos realmente, a demás a optimizar el tiempo de diseño de los amplificadores electrónicos y mejorar la comprensión de su funcionamiento.

Para el diseño se utilizaran dispositivos electrónicos comerciales, es decir que existen componentes en este software que se encuentran en el mercado y cuentan con las características dadas por el fabricante.

Los dispositivos electrónicos que se usaran en las prácticas y simulaciones son los siguientes:

*Resistencia,* es un dispositivo el cual presenta oposición al paso de la corriente eléctrica su unidad de medida es el Ohm Las resistencias están construidas con diferentes materiales resistivos, en diversos tipos, formas y tamaños dependiendo de su aplicación y se clasifican en dos grandes grupos, resistencias fijas y resistencias variables.

*Capacitor*, es un dispositivo formado por dos [conductores](http://enciclopedia.us.es/index.php/Conductor_el%C3%A9ctrico) ó armaduras, generalmente en forma de placas o láminas, separados por un material [dieléctrico,](http://enciclopedia.us.es/index.php/Diel%C3%A9ctrico) que sometidos a una [diferencia de potencial](http://enciclopedia.us.es/index.php/Voltaje) adquieren una determinada [carga](http://enciclopedia.us.es/index.php/Carga_el%C3%A9ctrica)  [eléctrica.](http://enciclopedia.us.es/index.php/Carga_el%C3%A9ctrica) A esta propiedad de almacenamiento de carga se le denomina capacidad, y su unidad de medida es el Faradios (F). los capacitares están construidos con distintos materiales y los hay fijos y variables.

*Transistor bipolar*, es un dispositivo que esta compuesto por tres partes de materiales semiconductores, tiene tres terminales que son, la base, colector y el emisor.

Este dispositivo permite controlar su funcionamiento mediante la corriente existente en la base.

Sus tres regiones de operación son:

- 1. Corte, El transistor es utilizado para aplicaciones de conmutación (potencia, circuitos digitales, etc.), y podemos considerar las corrientes que lo atraviesan prácticamente nulas.
- 2. Saturación, en esta zona el transistor es utilizado para aplicaciones de conmutación (potencia, circuitos digitales, etc.), y lo podemos considerar como un cortocircuito entre el colector y el emisor.

3. Activa directa, el transistor sólo puede funcionar como un amplificador si se polariza en esta zona y se comporta como una fuente de corriente constante controlada por la intensidad de base (ganancia de corriente).

*Transistor de efecto de campo*, este es un dispositivo que esta compuesto por tres partes de materiales semiconductores, tiene tres terminales, que son la puerta, drenador y fuente

Este dispositivo permite controlar su funcionamiento mediante la tensión puertafuente VGS tensión en la puerta. Ya que al incrementar negativamente esta tensión se creara un efecto de campo magnético entre los materiales semiconductores que limitaran el paso de la corriente de drenador lo a través del canal.

Sus tres zonas de polarización son:

- 1. Zona Lineal, si se aplica una tensión V<sub>DS</sub> mayor que cero, aparecerá una corriente circulando en el sentido del drenaje al surtidor, corriente que llamaremos ID. El valor de dicha corriente estará limitado por la resistencia del canal de conducción. Si V<sub>DS</sub> crece de manera considerable se pierde su comportamiento lineal.
- 2. Zona de Saturación, al incrementar a V<sub>DS</sub>, se llegará a un punto en donde el espesor del canal en el extremo del drenaje se acerque a cero. A partir de ese momento, la corriente se mantiene independiente de V<sub>DS</sub>, puesto que los incrementos de tensión provocan un mayor estrechamiento del canal con lo que la resistencia global aumenta.
- 3. Zona de corte, si el valor de  $V_{GS}$  se hace lo suficientemente negativo, la región de agotamiento se extenderá completamente a través del canal, con lo que la resistencia del mismo se hará infinita y se impedirá el paso de ID. El potencial al que se sucede este fenómeno se llama potencial de bloqueo (Pinch Voltage,  $V_P$ ).

**Capitulo IV.** Simulación de los amplificadores electrónicos.

En este capitulo se presentan los valores obtenidos de las simulaciones, con estos se pretende que el practicante pueda conocer los valores de la simulación presentados en este capitulo y compararlos con los valores de la simulación que el efectúe, para así pueda saber si la realizo de manera correcta.

**Capitulo V.** prácticas propuestas para el laboratorio de amplificadores electrónicos.

Aquí se da una serie de nueve prácticas propuestas para que el practicante pueda conocer las características de operación de amplificadores electrónicos, contienen objetivos que se deberán cumplir, a demás se le da en cada práctica la lista de dispositivos electrónicos y equipo que necesitara a lo largo de ella.

## **Capitulo I.** Marco teórico.

## I.1 Bosquejo histórico.

I.1.1 Tubo al vacío.

Desde el siglo XVIII algunos investigadores habían descubierto que si se calienta una superficie metálica, ésta emite cargas eléctricas. Mientras mayor sea la temperatura que alcance la superficie, mayor será la cantidad de carga eléctrica que emita. Sin embargo, fue Thomas A. Edison quien volvió a "desenterrar" este efecto en 1883, cuando trataba de mejorar su lámpara incandescente. Este efecto, que se llamó "efecto Edison", también recibe el nombre de termiónico. Fue el mismo Edison quien inventó un dispositivo en el cual la carga eléctrica emitida por la superficie metálica caliente (llamada cátodo) es recogida por otra superficie fría (llamada ánodo), lográndose de esta forma una corriente eléctrica. En la figura I-1 (a) se muestra cómo Edison construyó su dispositivo, mientras que en la figura I-1 (b) aparecen los circuitos con que se obtiene la corriente entre el cátodo y el ánodo. En primer lugar, un circuito alimentado por la batería *A* hace pasar corriente por la resistencia *R,* y hace que ésta se caliente. Si se coloca la resistencia muy cerca del cátodo, entonces éste se calienta, aumenta su temperatura y emite carga eléctrica. Tanto el ánodo como el cátodo se conectan a otra batería, la *B,* formando un circuito que es independiente del que alimenta la resistencia que calienta el cátodo. Sin embargo, este segundo circuito está abierto y por tanto antes de calentar el cátodo, no circula por él ninguna corriente eléctrica. Al calentar el cátodo se desprende carga eléctrica y como el ánodo está a un voltaje diferente atrae a la carga y ésta se mueve a través del espacio entre el cátodo y el ánodo, es decir, se genera una corriente eléctrica que al llegar al ánodo circula hasta la batería. De esta manera se logra que en el segundo circuito circule una corriente. Edison encerró los dos electrodos, el ánodo y el cátodo, dentro de un tubo de vidrio al vacío que también utilizaba para elaborar sus lámparas de iluminación.

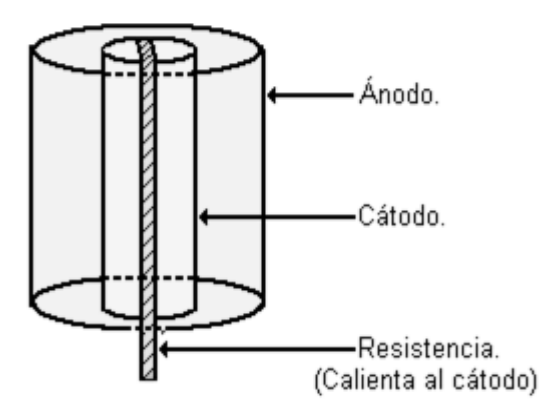

**Figura I-1 (a)** Dispositivo ideado por Edison. Posteriormente recibió el nombre de tubo al vacío.

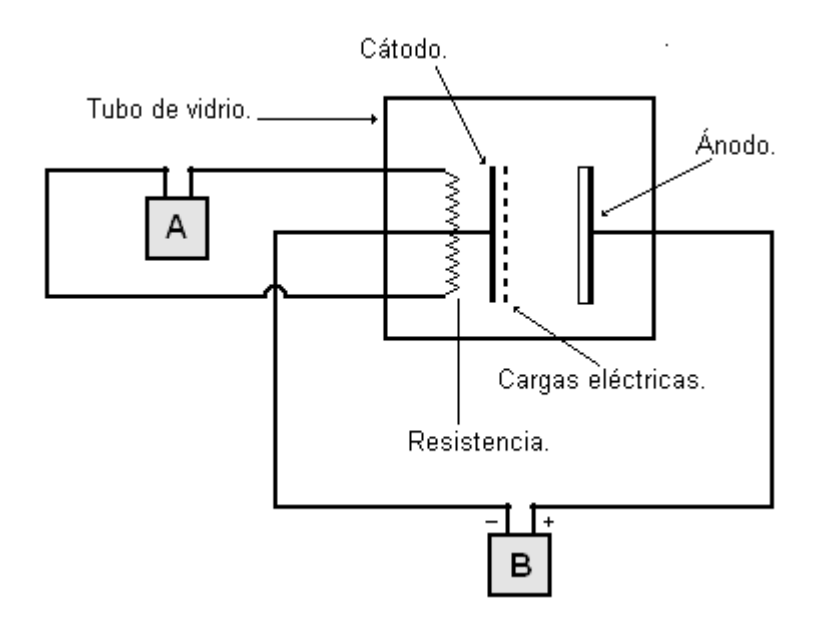

**Figura I-1 (b)** Circuito para lograr una corriente eléctrica con el dispositivo de Edison.

En el mismo año de 1883 Edison solicitó una patente de este dispositivo, aunque no conocía los principios físicos del fenómeno. Ésta fue una característica de Edison, pues aun cuando inventó y patentó un buen número de dispositivos, en muchos de ellos no entendió las bases físicas de su funcionamiento. Así llegó a 1, 033 patentes en su vida. De hecho, a pesar de haber patentado el dispositivo, Edison no tuvo una idea clara de cómo darle una aplicación práctica, ni le encontró ningún potencial comercial, así que lo abandonó.

Por otro lado, en el año de 1897 el físico inglés J. J. Thomson (1856-1940) descubrió la existencia de una partícula eléctricamente cargada, el electrón. Thomson demostró experimentalmente que el electrón tenía carga eléctrica negativa y una masa que era 1,836 veces menor que la del átomo de hidrógeno, y demostró que la mínima carga que se podría lograr en la naturaleza, ya fuera positiva o negativa, era de la misma magnitud que la del electrón. Esto significa que cualquier carga eléctrica, del signo que sea, está formada por unidades discretas de carga. En el año de 1906 Thomson recibió el Premio Nobel de Física por su descubrimiento.

En 1899 J.J. Thomson estableció que las cargas que se liberaban al calentar la superficie metálica eran electrones, es decir, partículas con carga negativa.

Al describir el funcionamiento del tubo al vacío de la figura I-1 (b) se vio que en el segundo circuito había una corriente eléctrica si la terminal positiva de la batería se conecta al ánodo. Al invertir la conexión, es decir, si la terminal negativa se conecta al ánodo, entonces, dado que las cargas que desprende el cátodo son negativas, serán repelidas por el ánodo y por tanto no se establecerá una corriente eléctrica en el segundo circuito.

En 1903 el físico británico John Ambrose Fleming (1849-1945) fue el primero en

encontrar una aplicación práctica del efecto Edison. Fleming era asesor de la compañía telegráfica que había formado Marconi en Inglaterra, y le habían encomendado la tarea de encontrar un mejor detector de ondas electromagnéticas.

Fleming concluyó de sus observaciones experimentales que si el ánodo se conecta a la terminal positiva de la batería, entonces la carga, y por tanto la corriente, se mueve del cátodo al ánodo. Esto es claro ya que los electrones, que son negativos, al desprenderse del cátodo son atraídos por la carga eléctrica positiva depositada en el ánodo. Asimismo, si conectaba el ánodo a la terminal negativa de la batería, no circulaba ninguna corriente.

Fleming usó el tubo al vacío de Edison de la siguiente forma: conectó una fuente de corriente alterna a los extremos del tubo intercalando una resistencia eléctrica. En el circuito de la Figura I-1 (b) reemplazó la batería *B* por la fuente de corriente alterna. Como se recordará, esta corriente va cambiando de sentido; en la primera parte de su ciclo es corriente que circula en un sentido, mientras que en la otra mitad del ciclo tiene el sentido opuesto. Esto se representa gráficamente en la parte superior de la figura I-2 Este hecho significa que el voltaje que adquiere el ánodo tiene un signo en una mitad del ciclo y adquiere el signo contrario en la segunda mitad. Por tanto, en la parte del ciclo en que el ánodo tiene voltaje positivo sí habrá corriente, mientras que en la otra, cuando adquiere voltaje negativo, no habrá corriente. Por tanto, la corriente en el circuito circula en un sólo sentido, pero únicamente cada medio ciclo, como se muestra en la gráfica inferior de la figura I-2 Este efecto se llama la rectificación de una corriente alterna. Así, este dispositivo solamente permite el paso de corriente eléctrica en un solo sentido, y puede funcionar como un detector de ondas electromagnéticas. Fleming patentó este dispositivo, al que posteriormente se le dio nombre de diodo.

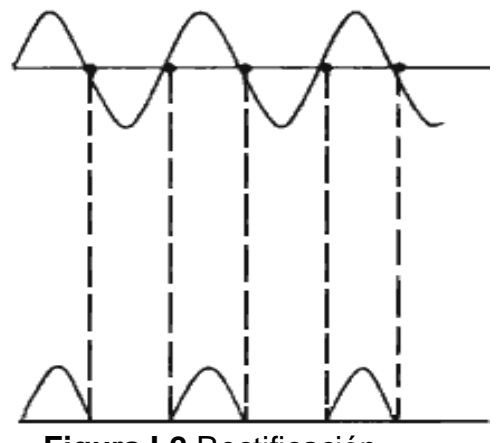

**Figura I-2** Rectificación.

I.1.2 El triodo.

El avance más importante en el desarrollo de la electrónica fue dado por el físico estadounidense Lee de Forest (1873-1961), en 1906, al introducir en el tubo al vacío un tercer electrodo reticulado, llamado rejilla, que permite el paso de electrones. Esta

rejilla se coloca entre el cátodo y el ánodo, como se ve en la figura I-3 (a). Originalmente De Forest llamó a su dispositivo audión, aunque más tarde se le llamó triodo. Por supuesto, como ha ocurrido muchas veces, De Forest tuvo que trabajar con diferentes dispositivos que no funcionaban adecuadamente antes de conseguir el triodo.

El triodo funciona en un circuito como el que se muestra en la figura I-3(b). El ánodo se conecta a una batería a través de una resistencia, que constituye la carga (no se muestra el circuito que calienta el cátodo). La intención del triodo es alimentar la carga con la señal externa que se le inyecta a través de la rejilla. Supongamos que en cierto instante la señal que recibe la rejilla sea de voltaje positivo (con respecto al cátodo). Los electrones que desprende el cátodo serán atraídos por la rejilla, como ocurre en el diodo; al llegar a ella poseen cierta velocidad y como la rejilla tiene aperturas que permiten el paso de las partículas, éstas la cruzan y siguen su curso hasta el ánodo, ya que éste también está a un voltaje positivo. Ahora bien, mientras mayor sea el voltaje de la batería, mayor será la atracción que ejerza el ánodo sobre los electrones, y por tanto se moverán a mayor velocidad; esto ocasiona que la corriente que llega al ánodo sea mayor. El valor de esta corriente depende, por tanto, de dos factores: del valor del voltaje de la señal en la rejilla y del voltaje de la batería del ánodo. Ahora bien, si el valor del voltaje de la rejilla cambia, entonces la corriente en el ánodo también cambiará. Por otro lado, aumentando el valor del voltaje de la batería se puede lograr, dentro de ciertos límites, que se incremente la corriente en el ánodo. En consecuencia, el voltaje a través de la carga, que depende de la corriente que circula por el circuito del ánodo, será mayor que el voltaje que hay en la rejilla. Así, el triodo logra incorporar la señal y amplificar su intensidad. Además, la rejilla controla la corriente que circula a través del ánodo, sirviendo de elemento de control. Esta teoría fue desarrollada por De Forest.

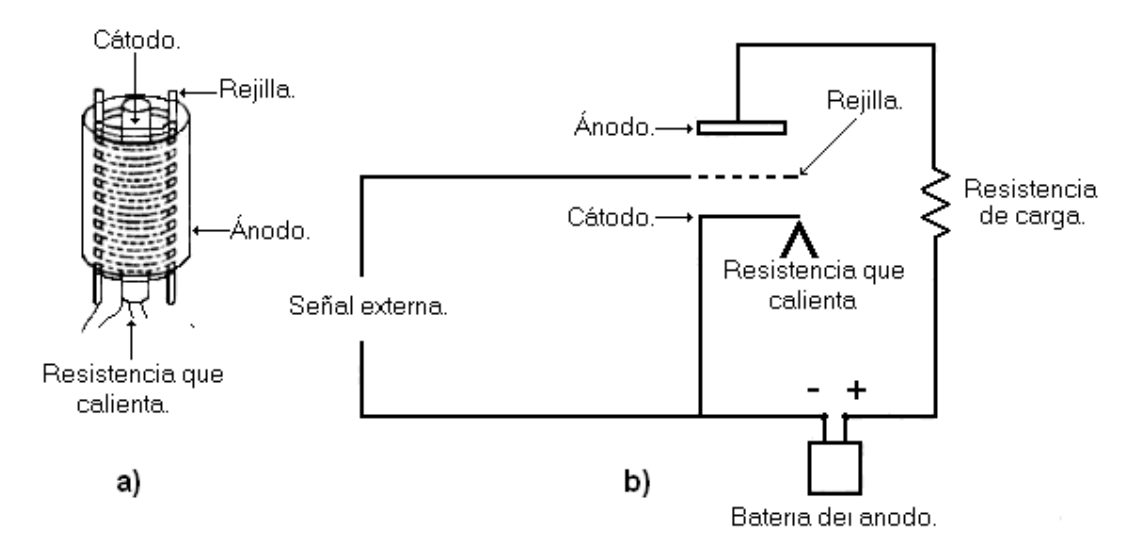

**Figura I-3 (a)** El triodo. **(b)** Circuito amplificador.

A partir de 1907, después de haber patentado el triodo, y hasta 1912, De Forest trabajó en el diseño de un sistema de radio, que resultó muy burdo, el cual trató de

vender a los aficionados de la radio y a las fuerzas armadas. También formó una compañía para poder competir con la ATT en comunicaciones de larga distancia. Su aparato de radio podía transmitir y recibir voces, pero no pudo conseguir que sus triodos amplificaran en forma confiable; no llegó a entender el motivo por el cual sus triodos persistían en trabajar erráticamente.

Al tratar de vender acciones de su empresa, De Forest fue procesado por fraude. Decía el fiscal que su activo principal parecía ser "un extraño dispositivo parecido a una lámpara incandescente que él llamó audión, dispositivo que ha resultado ser inútil".

Hacia 1912 De Forest había alcanzado cierto control en el comportamiento del triodo. Para esto redujo la amplificación, o sea redujo el voltaje de la batería del ánodo como aparece en la figura I-3 (b). Esta reducción la compensó conectando varios triodos, de tal forma que la salida de uno alimentara el siguiente, multiplicando así el efecto y logrando una amplificación neta.

Al ver que sí se podía construir un amplificador, De Forest se entusiasmó y propuso su venta a la ATT. Esta empresa, en su intento por mejorar las señales telefónicas de larga distancia, había establecido sin gran éxito un laboratorio especial para el desarrollo de un amplificador electrónico. Cuando De Forest hizo la demostración de su amplificador a la ATT en octubre de 1912, los físicos de la empresa, Harold D. Arnold, Frank Jewett y Edwin Colpitts inmediatamente se percataron de que ese sistema era lo que buscaban. La ATT le compró los derechos.

Dirigido por Arnold, la ATT inició un proyecto de investigación para entender y dominar los principios físicos del funcionamiento del triodo y así poder construirlo eficazmente. Para este fin Arnold consideró primero el fenómeno general de conducción de electricidad a través de gases y en el vacío. Partió de la suposición, no aceptada de manera general en esa época, de que una corriente eléctrica podía fluir en el vacío; posteriormente la verificó con experimentos. En el transcurso de dos años Arnold y un grupo de 25 investigadores y asistentes de la ATT transformaron el débil y no muy confiable audión, en un amplificador muy potente y seguro. Para lograrlo crearon el máximo vacío posible dentro del tubo. Encontraron que si dentro del tubo de vidrio no había vacío, los electrones del cátodo que son atraídos hacia el ánodo chocan con las moléculas del gas interior y en consecuencia no llegan al ánodo, disminuyendo así el valor de la corriente, y por ende la amplificación del tubo. Si hay vacío, los electrones no chocan con ninguna molécula, pues no las hay, y llegan al ánodo. De Forest no había entendido estos hechos, por lo que su dispositivo funcionaba erráticamente. Los investigadores de la ATT introdujeron dispositivos para recoger los últimos residuos de los gases que se evaporaban del filamento caliente, para evitar que perturbaran el vacío dentro del tubo.

El triodo así mejorado hizo posible que el servicio telefónico abarcara de costa a costa a Estados Unidos, y todavía más. Además de amplificar, los tubos hicieron que la generación de ondas fuese de frecuencia precisa y controlable, lo que evitó que se mezclaran ondas de diferentes transmisores.

A pesar de que la ATT trató de mantener en secreto los resultados de sus investigaciones, otras compañías hicieron progresos significativos y la electrónica con tubos al vacío se desarrolló de manera impresionante de 1912 a 1932.

En muy pocos años se lograron construir triodos capaces de detectar y amplificar señales muy débiles.

Durante la primera Guerra Mundial se usó mucho la radio y se construyeron tubos al vacío en grandes cantidades. La técnica se mejoró cada vez más e hizo posible construir tubos de gran potencia, que se utilizaron en 1915, en la radiotelefonía trasatlántica, para comunicar a Francia y Estados Unidos.

Un elemento crucial para el desarrollo de la radio fue el oscilador. Este circuito fue inventado en 1913 por el físico estadounidense Edwin Howard Armstrong (1890- 1954). Su fundamento es un circuito basado en un triodo, de cuya salida se toma una parte de la corriente que se vuelve a alimentar a la entrada del triodo, formando así un circuito de retroalimentación. En ciertas condiciones bien determinadas, la corriente que circula en este circuito oscila. Conectando entre la salida y la entrada del triodo condensadores y bobinas de valores adecuados se puede lograr que la corriente oscile con la frecuencia que uno desee.

En 1933 Armstrong inventó otro tipo de emisión de señales de radio: el de frecuencia modulada (FM). En este sistema la frecuencia emitida por el oscilador se cambia de acuerdo con el valor de la amplitud de la onda sonora

La radio como la conocemos en la actualidad fue la creación de tres hombres de genio, visión, determinación y de gran complejidad: Lee de Forest, autonombrado "padre de la radio", cuya invención del triodo hizo posible el nacimiento de la electrónica moderna; Edwin Howard Armstrong, inventor del circuito retroalimentador (y del oscilador) así como de la frecuencia modulada, que forman la base de la transmisión y recepción de los sistemas actuales de radio (y de televisión); finalmente, David Sarnoff, quien encabezó la Radio Corporation of America (RCA), sucesora de la filial estadounidense de la compañía establecida por Marconi, a quien se le debe que las invenciones mencionadas fueran llevadas a sus fases tanto industrial como comercial.

Durante la segunda Guerra Mundial se consolidaron los avances en la electrónica y las comunicaciones electromagnéticas. Las necesidades militares generaron diversos desarrollos, como el radar y la electrónica de microondas. Una vez terminada la contienda, la aplicación de los tubos al vacío llegó a un grado muy alto de complejidad.

#### I.1.3 Semiconductores.

Se formó el grupo para investigar los semiconductores, que estuvo integrado por los físicos Walter H. Brattain (1902- ), William Schockley (1910-1990), John Bardeen (1909- ), Gerald Pearson y el físico-químico Robert Gibney. Tanto Shockley como Barden habían estudiado a fondo la teoría cuántica mientras que Brattain había llevado un curso de posgrado en la materia.

En 1945 formaron otros grupos de estudio de semiconductores para estar al día en el campo. Se dieron cuenta de que durante la guerra se habían logrado notables avances en la utilización de los semiconductores silicio y germanio como detectores para el radar. Se había tenido que recurrir a estos semiconductores porque en el radar se empleaban señales eléctricas de muy alta frecuencia que los tubos al vacío, con todos los adelantos logrados, no podían manejar adecuadamente. Recordemos que en la primera parte del presente siglo ya se habían usado semiconductores (la galena, por ejemplo) como detectores de ondas electromagnéticas antes del invento del tubo al vacío. Durante la guerra varios laboratorios habían logrado progresos en la comprensión del comportamiento de los semiconductores, así como en la preparación de muestras de silicio y germanio.

Las propiedades eléctricas de las sustancias dependen del grado de libertad que tengan sus electrones. Para esto baste decir que los electrones de los átomos están acomodados alrededor del núcleo en capas, y en cada una hay un número máximo de electrones: dos en la primera capa, ocho en la segunda, 18 en la tercera, etc. Los electrones de un átomo van ocupando sucesivamente las capas, a partir de la interior, hasta llegar a agotar los electrones. Entonces, si un átomo tiene, digamos, ocho electrones (que corresponde al elemento oxígeno), dos ocupan la primera capa y los seis restantes ocupan la segunda; por lo tanto, en el oxígeno la última capa no queda completa. En la figura I-4 se muestra un diagrama esquemático de la estructura de capas de los primeros once átomos de la tabla periódica. Así, el litio (Li) tiene solamente un electrón en su capa externa; el boro (B) tiene tres; el carbón, cuatro; el neón, ocho, o sea que queda completa. Con base a estos hechos se construye la tabla periódica de los elementos. El ruso Dimitri Mendeléev (1834-1907) ideó esta tabla en forma empírica, y que sólo pudo ser explicada con fundamento una vez que se aplicó la mecánica cuántica a la estructura atómica en el presente siglo.

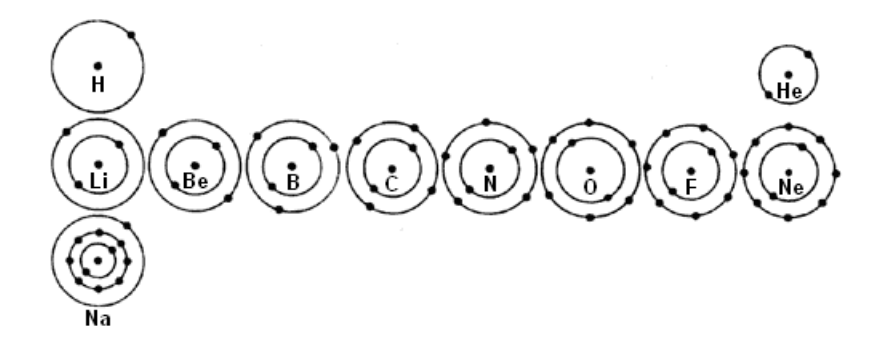

**Figura I-4** Estructura de las capas electrónicas de algunos átomos.

Los electrones que están en capas completas quedan fuertemente atrapados al átomo, mientras que la atracción es débil para los electrones de la última capa, si

ésta no está completa; así, mientras menos electrones haya en la última capa, menor será la fuerza con la que queden atrapados. Por lo tanto, en aquellos elementos con un solo electrón en su última capa, como éste está muy débilmente unido al átomo podrá separarse de él con mucha facilidad, y así este electrón quedará disponible para que el elemento conduzca muy bien electricidad. Átomos con un solo electrón en su capa externa son el sodio, el cobre, la plata, el oro, etc., elementos que son buenos conductores de electricidad.

Los átomos que tienen capas externas llenas de electrones ejercen una fuerte atracción sobre ellos y por tanto no son buenos conductores de electricidad. Para que sirvieran a este propósito se requerirían fuerzas muy elevadas sobre los electrones externos, que implicaría aplicar voltajes muy altos a la sustancia. Los elementos que tienen sus capas externas completas son el helio, el neón, el argón, etc., llamados gases nobles.

Los átomos y moléculas son entes que tienen niveles de energía bien definidos para cada uno de ellos. El estado que tiene el valor más bajo de la energía se llama base, mientras que los estados con valores mayores de la energía se llaman excitados (Figura I-5). A la secuencia de niveles mostrada en la figura se le llama el espectro de energía del átomo en cuestión. Distintos átomos tienen diferentes espectros de energía. En cualquier instante el átomo solamente puede tener una de las energías de sus niveles, es decir, el átomo no puede poseer una energía que tenga un valor que se encuentre entre dos valores de sus niveles. Se dice que la energía está cuantizada. Si el átomo experimenta determinado proceso es posible que cambie su energía, por ejemplo, a causa de una colisión con otro átomo, de una descarga eléctrica, de calentamiento, etc. En este caso, el átomo puede pasar del nivel de energía en que se encuentra a otro nivel, por ejemplo pasar del estado base al primer estado excitado, o al segundo, etc., pero solamente puede empezar y terminar en él alguno de sus niveles permitidos. Esto significa que en las transiciones del átomo, los cambios de energía que puede experimentar son iguales a las separaciones (**E**)**1**, (**E**)**2** etc., que corresponden a las diferencias de las energías entre cualquier pareja de sus niveles (Figura I-5). Así, se dice que hay una transición entre los niveles involucrados. Por otro tipo de motivos que no vienen al caso, puede ocurrir que alguna de estas transiciones esté prohibida.

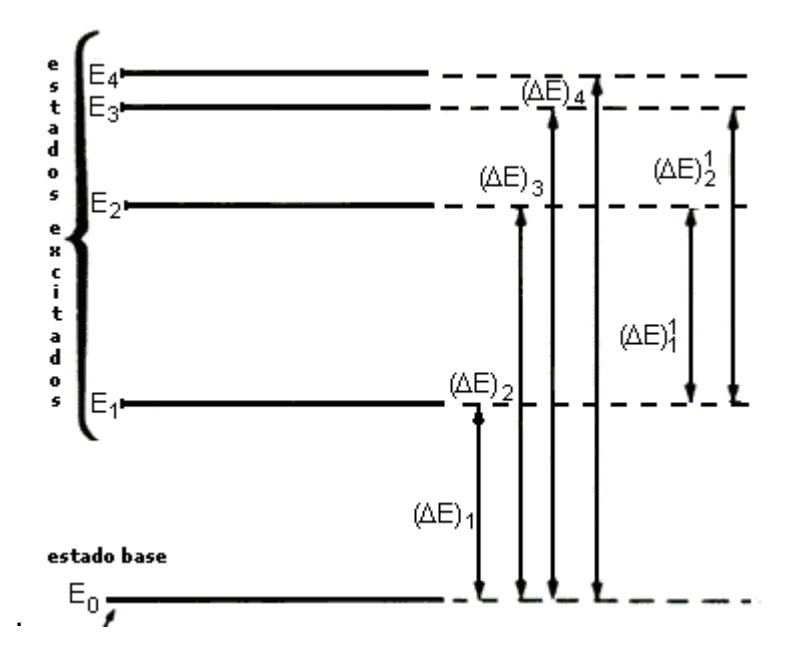

**Figura I-5** Espectro de energía de un átomo.

Ahora bien, si la transición es de un nivel bajo a otro superior, se dice que el átomo absorbe energía (igual a la diferencia entre los valores de las energías de dichos niveles); mientras que si pasa de un nivel alto a otro más bajo, se dice que el átomo emite energía (igual a la diferencia entre los valores de las energías de dichos niveles). Lo anterior significa que un átomo solamente puede absorber o emitir energía en cantidades perfectamente determinadas, que son iguales a los valores de las diferencias de las energías entre las parejas de niveles cuyas transiciones sean permitidas.

Hasta este momento hemos hablado solamente de átomos aislados, que no experimentan ninguna fuerza. Sin embargo, cuando los átomos forman un sólido ocurren fenómenos colectivos entre ellos puesto que sus densidades son muy altas, lo que significa que están muy juntos, por lo que las fuerzas que ejercen unos sobre otros son de gran consideración; como consecuencia, los niveles de energía de los electrones se modifican considerablemente. Ahora, en lugar de tener un conjunto de valores bien precisos, se forman intervalos de energías permitidas separados por valores de energía que son prohibidos. En la figura I-6 se muestra un diagrama de la energía de un sólido hipotético. En este caso, los electrones pueden tener energías entre los valores **E1** y **E2**, entre **E3** y **E4** etc. Sin embargo, no pueden tener energías entre **E2** y **E3**. Al dominio de energías que sí pueden ser adquiridas se les llama bandas permitidas y al dominio en que no pueden tenerlas se les llama bandas prohibidas. Se dice que los sólidos tienen una estructura de bandas. Ahora bien, los electrones que tienen los átomos de un sólido van ocupando las bandas permitidas de abajo hacia arriba consecutivamente, de manera análoga a como lo hacen en átomos aislados. Una vez que se ocupa una banda, los electrones restantes, si es que los hay, empiezan a ocupar la siguiente banda permitida.

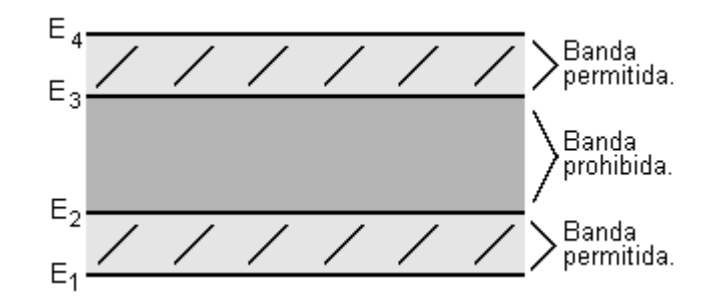

**Figura I-6.** En un sólido, el espectro de energía forma bandas tanto permitidas como prohibidas.

Hay varias posibilidades, una de ellas es que los átomos de una sustancia vayan llenando las capas permitidas y que todavía queden electrones que al empezar a ocupar la última banda permitida no la llenen completamente. Los electrones que estén en la última banda incompleta podrán desprenderse de los átomos con mucha facilidad, por tanto, podrán conducir muy bien electricidad y la sustancia es, en consecuencia, un buen conductor de electricidad.

A las bandas que se ocupan completamente se les llama bandas de valencia y a las que se ocupan parcialmente se les llama de conducción.

Otra posibilidad es que los electrones de un sólido llenen completamente las bandas permitidas y al completar la última ya no haya más electrones disponibles. Por la tanto la siguiente banda permitida, que sería de conducción, queda vacía. Pueden ahora darse dos casos.

- *1)* En el primero, la separación de **E** entre la última banda de valencia (completa) y la de conducción (vacía) es muy grande. En este caso, para que un electrón que está en la parte superior de la banda de valencia pueda pasar a la de conducción tiene que adquirir por lo menos la energía ΔE, que en general es muy difícil de dar externamente. Hay varias maneras de proporcionar esta energía: por medio de un voltaje, que en nuestro caso sería extremadamente alto, o bien, aumentando la temperatura del sólido, que también tendría que ser un aumento desproporcionado. En consecuencia, los electrones quedan bien unidos a los átomos y no pueden dar lugar a una corriente eléctrica. Este es el caso de un aislador.
- *2)* El segundo caso es cuando la separación entre la última banda de valencia (completa) y la de conducción (vacía) es muy pequeña. Si la temperatura es relativamente baja no hay electrones en la banda de conducción y por consiguiente la sustancia se comporta como un aislador. Sin embargo, con una energía muy pequeña que se le proporcione, por ejemplo, con un pequeño voltaje o bien con un ligero aumento de temperatura, varios electrones pasarán a la banda de conducción sin llenarla, y por tanto, la sustancia se comportará como un conductor. A este tipo de sólidos se les llama semiconductores. En su fase sólida el germanio y el silicio son ejemplos de semiconductores.

Otra forma de explicar lo anterior es la siguiente: los semiconductores están constituidos por átomos que tienen cuatro electrones en su última capa. Cuando forman un sólido (Figura I-7), cada electrón es compartido por dos átomos vecinos. Se puede decir que el electrón de un átomo se mueve hacia el hueco que hay en la última capa (que no está llena) del átomo vecino. A este tipo de comportamiento se le llama ligadura covalente. Por tanto, en esta sustancia no hay electrones disponibles para conducir electricidad. En esta situación la banda de conducción del sólido está vacía. Si se le aumenta un poco la temperatura al semiconductor, algunos de los electrones se escaparán y ya no formarán la ligadura covalente; estos electrones pasaron a la banda de conducción y están disponibles para conducir electricidad.

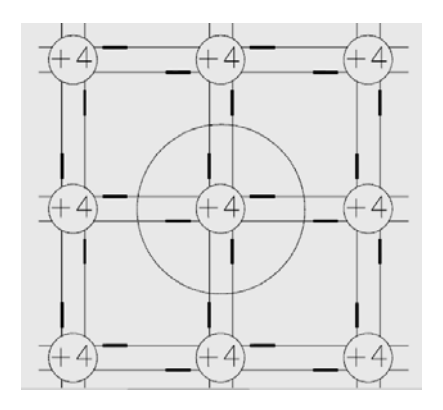

**Figura I-7.** Covalencia.

Supongamos ahora que en el semiconductor se sustituye uno de los átomos por otro que tenga cinco electrones de valencia, por ejemplo un átomo de fósforo (Figura I-8). En este caso, cuatro de los electrones de su capa exterior se ocuparán de formar ligaduras covalentes con los átomos de germanio vecinos, mientras que el quinto electrón, por decirlo así, queda libre. Este puede servir para conducir electricidad. En consecuencia, se puede mejorar la capacidad de conducir electricidad de un semiconductor introduciéndole impurezas o, como se dice en la jerga de los especialistas, "dopándolo" (del inglés *dope).* A un semiconductor así dopado se le llama *N.*

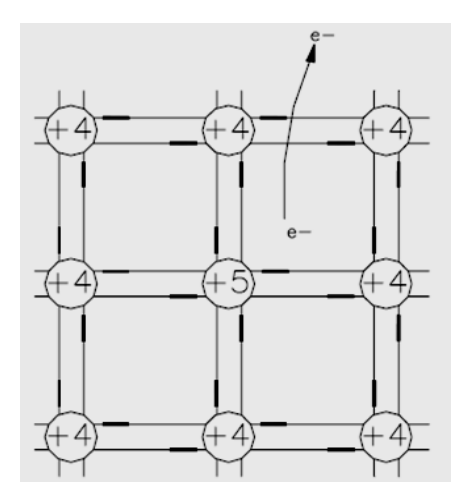

**Figura I-8.** Una impureza de fósforo (P) permite que haya un electrón libre, que sirve para conducir la electricidad.

Otra posibilidad sería reemplazar uno de los átomos del semiconductor por otro que tenga solamente tres electrones en su capa externa, como por ejemplo, el boro (Figura I-9). En este caso, los tres electrones del boro sirven de ligaduras con átomos vecinos, quedando la cuarta de las ligaduras vacía. Ahora uno de los electrones de un átomo vecino forma la ligadura faltante, pero al hacerlo deja un hueco en el átomo que ocupaba originalmente. En seguida, un electrón de otro átomo pasa a ocupar el lugar faltante, dejando a su vez un hueco y así sucesivamente. Nos damos cuenta de que el hueco o agujero se ha ido propagando. Estos agujeros tienen la misma masa que el electrón, pero debido a que efectivamente es una ausencia de electrón, o sea de carga negativa, el agujero tiene carga efectiva positiva. Por tanto, este semiconductor con impurezas de boro da lugar a una corriente eléctrica de agujeros positivos que tiene sentido opuesto a la de una corriente de electrones. Los agujeros se comportan como si fueran partículas. A este tipo de semiconductor se le llama P.

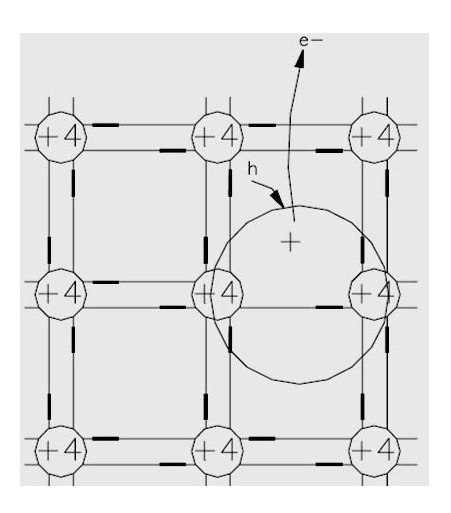

**Figura I-9.** Una impureza de boro (B) da lugar a un déficit de un electrón, que equivale a un agujero positivo.

En cualquiera de los dos casos, la conductividad eléctrica del semiconductor se aumenta sustancialmente si se le añaden impurezas de cualquiera de los dos tipos en partes por millón. Una consecuencia importante es que en semiconductores con impurezas el número de electrones que conducen electricidad puede ser controlado.

Juntemos dos bloques, uno de semiconductor *P* y otro *N.* La magnitud de la corriente eléctrica que fluya depende del sentido del voltaje aplicado. Si el bloque *P* se conecta a la terminal positiva de una batería (Figura I-10) y el *N* a la terminal negativa, entonces ocurre lo siguiente: como en el bloque *P* hay agujeros positivos, éstos son repelidos hacia el bloque *N* y atraídos hacia la terminal negativa *B;* por tanto, hay una corriente de agujeros de *A* a *B,* es decir, a través del dispositivo y llegan a la batería. Por otro lado, en el bloque *N* hay electrones negativos que son repelidos por *B* y atraídos por *A;* en consecuencia, los electrones fluyen de *B* a *A* cruzando el dispositivo y llegando a la batería. En resumen, hay una doble corriente eléctrica: de electrones negativos de *B* a *A* y de agujeros positivos de *A* a *B.* Estas corrientes son, en general, apreciables.

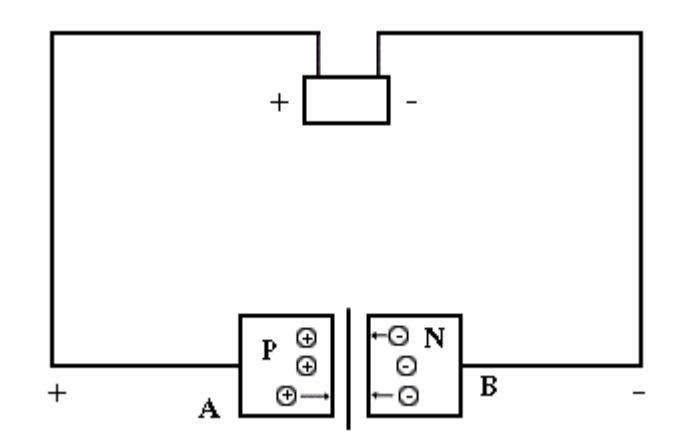

**Figura I-10.** Un bloque *N* y otro *P* unidos permiten el paso de corriente eléctrica si están conectados a la batería como se muestra.

Veamos ahora qué ocurre si se conectan los bloques de manera opuesta. En este caso, los agujeros de *P* son atraídos hacia *A* y repelidos por *B,* con el resultado de que no cruzan el dispositivo. Por otro lado, los electrones de *N* son atraídos por *B* y repelidos por *A,* lo que ocasiona que tampoco crucen el dispositivo. En consecuencia, no hay corriente a través del dispositivo y el circuito está, de hecho, abierto.

En resumen, en el dispositivo mostrado en la figura I-10 solamente circula electricidad cuando la polaridad de la batería es la que se muestra en la figura, mientras que si se invierte la polaridad, no hay corriente. Se puede también pensar que este fenómeno ocurre debido a que la resistencia del dispositivo no es la misma cuando la corriente circula en un sentido que cuando circula en el opuesto. En un sentido la resistencia es muy pequeña y por tanto es fácil que circule electricidad, mientras que en el sentido opuesto la resistencia crece enormemente impidiendo la

corriente eléctrica. De esta forma se consigue un dispositivo que funciona de manera similar al diodo construido con un tubo al vacío y recibe el nombre de diodo semiconductor; debido a sus propiedades descritas se utiliza como rectificador de corriente.

#### I.1.4 El transistor.

Supóngase ahora que se usa otro dispositivo como el que aparece en la figura I-11, que consiste en dos bloques semiconductores tipo *N* y uno extremadamente delgado de tipo *P;* el bloque *P,* llamado base (denotado por *B),* queda entre los dos *N.* Si ahora se conecta uno de los bloques *N,* llamado emisor (denotado por *E),* a la terminal negativa de una batería, la terminal positiva se conecta a un extremo de la resistencia y el otro extremo al bloque *N,* llamado colector (denotado por *C),* entonces los electrones del emisor son repelidos por los electrones (-) que se encuentran en el extremo *A* y atraídos por los protones *que se encuentran en el extremo D,* por lo que cruzan la base y llegan al colector, dando lugar a que haya una corriente electrónica en el circuito. La magnitud de la corriente que llegue a circular depende de varios factores. Uno de ellos es el voltaje de la batería; mientras mayor sea éste, mayor será la corriente. Otro de los factores es la polaridad de la base. Si la base es positiva, los electrones que vienen del emisor serán atraídos por la base y se acelerarán, por lo cual habrá mayor corriente a través del dispositivo. Si por otro lado la base es negativa, entonces cierto número de electrones que vienen del emisor serán rechazados y se regresarán, disminuyendo la corriente neta; en el caso extremo en que la polaridad de la base, siendo negativa, tenga una magnitud muy grande, rechaza todos los electrones y prácticamente no hay corriente. Así, la polaridad de la base controla y modifica la corriente que circula a través del dispositivo. Asimismo, la corriente puede intensificarse, dependiendo del voltaje de la batería. En consecuencia, este dispositivo amplifica la señal que muestre la base y es el mismo comportamiento que tiene el triodo construido con un tubo al vacío. El dispositivo se llama transistor tipo NPN y se puede hacer una analogía entre sus terminales del triodo y el transistor.

- El cátodo equivale al emisor.
- El ánodo equivale al colector.
- La rejilla equivale a la base.

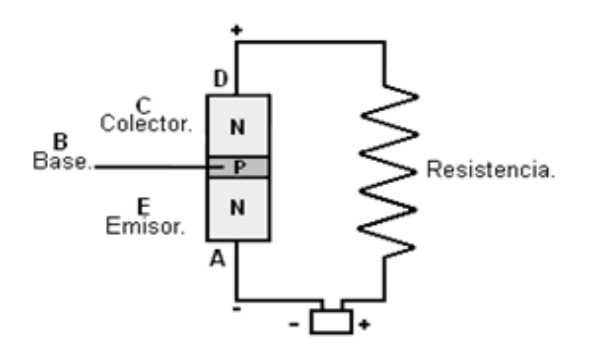

**Figura I-11.** Esquema de los semiconductores en un transistor *NPN.*

También se puede construir un dispositivo en que un bloque *N* muy delgado queda entre dos bloques *P,* llamado transistor *PNP.* Su funcionamiento es completamente similar al transistor *NPN,* solamente que las polaridades quedan invertidas.

A los dispositivos que se construyen con combinaciones de bloques formados de semiconductores *N* y *P* se les llama genéricamente transistores.

Durante 1945 a 1949 el grupo de la compañía Bell desarrolló la teoría de los transistores, la verificó experimentalmente y construyó diodos y triodos. En el año de 1956 Bardeen, Shockley y Brattain recibieron el Premio Nobel de Física por el brillante trabajo que desembocó en la invención del transistor. Hemos de mencionar que Bardeen recibió en 1972 nuevamente el Premio Nobel de Física, ahora en compañía de J. R. Schrieffer y L. N. Cooper, por haber desarrollado la teoría de la superconductividad.

En segundo lugar, la respuesta del transistor a señales de frecuencias muy altas es muy efectiva, lo cual no ocurre con los tubos al vacío.

Como el tamaño de un transistor es mucho menor que el de los tubos al vacío, con él se inició la miniaturización de los aparatos electrónicos.

El invento del transistor abrió una nueva era en la civilización moderna, ya que se le pudo utilizar de manera muy general en una gran variedad de aparatos. En las décadas de 1950 y 1960 se construyeron radios, computadoras electrónicas, aparatos de control industrial, etc., que gracias a los transistores fueron de tamaños relativamente pequeños, portátiles, con requerimientos de energía muy reducidos y de larga vida.

En gran medida, en las décadas mencionadas los transistores sustituyeron a los tubos al vacío. Sin embargo, para ciertas aplicaciones muy específicas los tubos han tenido ventajas sobre los transistores. Así, se emplean para transmisores de radio de potencia alta y mediana, para amplificadores de microondas y osciladores, para tubos de rayos catódicos como los que se usan en las televisiones, monitores, pantallas de diversos aparatos, etcétera.

El transistor, que se empezó a utilizar a finales de la década de 1940, se consideró en su época como una maravilla de lo compacto, comparado con el tamaño de los tubos al vacío. Sin embargo, a partir de 1950 el tamaño de los dispositivos electrónicos se ha reducido en un factor de alrededor de 10 veces cada cinco años. En 1960, cuando se empezó a usar la palabra microelectrónica, un bloque *(chip)* de silicio de un área de 0.5 cm² podía contener de 10 a 20 transistores con varios diodos, resistencias y condensadores. Hoy en día tales bloques pueden contener varias docenas de miles de componentes.

## I.2 Ingeniería electrónica

#### I.2.1 ¿Que es la ingeniería electrónica?

Es el conjunto de [conocimientos](http://es.wikipedia.org/wiki/Conocimiento) técnicos, tanto teóricos como prácticos que tienen por objetivo la aplicación de la [tecnología](http://es.wikipedia.org/wiki/Tecnolog%C3%ADa) electrónica para la resolución de problemas prácticos.

La [electrónica](http://es.wikipedia.org/wiki/Electr%C3%B3nica) es una rama de la [física](http://es.wikipedia.org/wiki/F%C3%ADsica) que trata sobre el aprovechamiento y utilidad del comportamiento de las cargas eléctricas en los diferentes materiales y elementos como los [semiconductores.](http://es.wikipedia.org/wiki/Semiconductor) La [ingeniería](http://es.wikipedia.org/wiki/Ingenier%C3%ADa) electrónica es la aplicación práctica de la electrónica para lo cuál incorpora además de los conocimientos teóricos y científicos otros de índole técnica y práctica sobre los semiconductores así como de muchos dispositivos eléctricos además de otros campos del saber humano como son [dibujo](http://es.wikipedia.org/wiki/Dibujo) y [técnicas de planificación](http://es.wikipedia.org/w/index.php?title=T%C3%A9cnicas_de_planificaci%C3%B3n&action=edit&redlink=1) entre otros.

Entre la ingeniería electrónica y la [ingeniería eléctrica](http://es.wikipedia.org/wiki/Ingenier%C3%ADa_el%C3%A9ctrica) existen similitudes fundamentales, pues ambas tienen como base de estudio el fenómeno eléctrico. Sin embargo la primera se especializa en circuitos de bajo voltaje entre ellos los semiconductores, los cuales tienen como componente fundamental al [transistor](http://es.wikipedia.org/wiki/Transistor) o el comportamiento de las cargas en el vacío como en el caso de las viejas válvulas termoiónicas y la ingeniería eléctrica se especializa en circuitos eléctricos de alto voltaje como se ve en las líneas de transmisión y en las estaciones eléctrica.

Ambas ingenierías poseen aspectos comunes como pueden ser los fundamentos matemáticos y físicos, la [teoría de circuitos,](http://es.wikipedia.org/wiki/Teor%C3%ADa_de_circuitos) el estudio del [electromagnetismo](http://es.wikipedia.org/wiki/Electromagnetismo) y la [planificación de proyectos.](http://es.wikipedia.org/w/index.php?title=Planificaci%C3%B3n_de_proyectos&action=edit&redlink=1) Otra diferencia fundamental reposa en el hecho de que la ingeniería electrónica estudia el uso de la energía eléctrica para transmitir, recibir y procesar información, siendo esta la base de la ingeniería de telecomunicación, de la ingeniería informática y la ingeniería de control automático. El punto concordante de las ingenierías eléctrica y electrónica es el área de potencia. La electrónica se usa para convertir la forma de onda de los voltajes que sirven para transmitir la energía eléctrica; la ingeniería eléctrica estudia y diseña sistemas de generación, distribución y conversión de la energía eléctrica, en suficientes proporciones para alimentar y activar equipos, redes de electricidad de edificios y ciudades entre otros.

I.2.2 Campo de aplicación de la ingeniería electrónica.

I.2.2.1 Computadores y electrónica digital.

La automatización creciente de sistemas y procesos que conlleva necesariamente a la utilización eficiente de los computadores digitales. Los campos típicos de este ingeniero son: redes de computadores, sistemas operativos y diseño de sistemas basado en microcomputadores o microprocesadores, que implica diseñar programas y sistemas basados en componentes electrónicos. Entre las empresas relacionadas con estos tópicos se encuentran aquellas que suministran equipos y desarrollan proyectos computacionales y las empresas e instituciones de servicios.

I.2.2.2 Control de Procesos Industriales.

La actividad del ingeniero especialista en control se centra aquí en la planificación, diseño, supervisión y explotación de sistemas de control automático en líneas de montaje y procesos de sistemas industriales. Como ejemplo de empresas que requieren los servicios de estos profesionales se pueden mencionar las mineras, las de pulpa y papel, las pesqueras, las textiles, las de manufacturas, etc. El control automático moderno emplea en forma intensiva y creciente computadores en variados esquemas. Asimismo, la disciplina envuelve sistemas de índoles no convencionales tales como robótica, sistemas expertos, sistemas neuronales, sistemas difusos, sistemas artificiales evolutivos y otros tipos de control avanzado.

I.2.2.3 Electrónica Industrial.

El uso eficiente de la energía requiere de la planificación, diseño y administración de los sistemas de instrumentación, automatización y control de la energía eléctrica en una gran diversidad de procesos entre los cuales destacan los que se encuentran en empresas papeleras, pesqueras, minería, industrias manufactureras y empresas de servicios.

I.2.2.4 Telecomunicaciones.

El procesamiento y transmisión masiva de la información requiere de la planificación, diseño y administración de los sistemas de radiodifusión, televisión, telefonía, redes de computadores, redes de fibra óptica, las redes satelitales y en forma cada vez más significativa los sistemas de comunicación inalámbricos, como la telefonía celular y personal.

I.2.2.5 Ingeniería de componentes.

Gran parte del proceso de producción en las empresas de electricidad y electrónica está relacionado con el diseño de circuitos. En este proceso es de gran importancia un conocimiento especializado de los [componentes,](http://es.wikipedia.org/wiki/Componente_electr%C3%B3nico) lo que ha dado lugar a una especialidad dentro de la ingeniería electrónica denominada ingeniería de componentes.

En esta especialidad el ingeniero deberá encargarse de una serie de funciones en las que cabe destacar las siguientes:

a) Asesorar a los diseñadores: Para ello deberá tener conocimientos profundos sobre componentes tanto a nivel teórico como práctico. Además deberá estar constantemente al día para conocer las novedades del mercado así como sus tendencias.

- b) Redactar normas: Relacionadas con el manejo de los componentes desde que entran en la empresa hasta que pasan a la cadena de montaje.
- c) Elaborar una lista de componentes preferidos.
- d) Seleccionar componentes: Deberá elegirlo de entre la lista de preferidos y si no está, realizar un estudio de posibles candidatos. Con ello se persigue mejorar los diseños.
- e) Relacionarse con los proveedores: Para resolver problemas técnicos o de cualquier otro tipo.

En la ingeniería de componentes se tiene en cuenta los materiales empleados así como los procesos de fabricación, por lo que el ingeniero deberá tener conocimientos al respecto.

## **Capitulo II.** Consideraciones acerca del laboratorio de amplificadores electrónicos**.**

#### II.1 Introducción.

El trabajo en un laboratorio involucra el uso de equipamiento eléctrico y otros elementos cuyos riesgos es necesario conocer y prevenir en todos los casos.

En esta parte se especificaran los requerimientos técnicos de seguridad y las condiciones que generalmente se deben cumplir en los laboratorios que usan la electricidad para hacer pruebas con equipo electrónico, ya que estas son indispensables para el aseguramiento de la integridad de los operadores, así como del equipo.

#### II.2 Seguridad.

La palabra seguridad viene del latín que significa securus que significa libre y exento de todo peligro, daño o riesgo; certeza, confianza, sin aventurarse a ningún riesgo.

Hay que tener en cuenta que la seguridad en el trabajo no es una serie de normas escritas de protección, ni los carteles de advertencia o los colores de señalización; es una filosofía operativa de la dirección que debe ser aplicada con la misma firmeza que la que se empeña en buscar un buen uso, en calidad y en cantidad del equipo y de las componentes, optimizando los costos de su inversión en materia de seguridad. Se debe tomar en cuenta que el factor humano es prioritario en el proceso de la seguridad.

La acción encaminada a disminuir los peligros durante una actividad hasta eliminarlos por completo, es el objetivo de la seguridad y se lleva a cabo mediante la prevención.

La seguridad desde sus inicios ha tenido un estado de transición constante, pues ha pasado de ser meramente un enfoque hasta convertirse en una disciplina destinada a la eliminación de agentes de riesgo.

Hoy en día el problema más difícil de superar es que no se han encontrado los métodos totalmente eficientes para implantar las técnicas, normas, procedimientos, estándares o especificaciones reglamentarias; que deben ser sustentadas por todas las áreas involucradas en base a sus experiencias adquiridas en todos los campos y que deben ser encaminadas a prevenir o evitar los accidentes.

El diseño de elementos preventivos y la selección de instrumentos y equipos en las instalaciones, van íntimamente ligados a una producción eficiente, pues cualquier falla afecta la integridad de las personas y también de las instalaciones.

Otro de los aspectos más importantes en toda organización de bienes o servicios es la seguridad que posee y que integra las variables de recursos humanos, materiales y equipos; dentro de cualquier proceso

Dentro del ámbito laboral el trabajador intercala con diferentes condiciones de trabajo que pueden afectarlo positiva o negativamente. Por eso se dice que el trabajo puede convertirse en un instrumento, tanto de salud como de enfermedad para el individuo, la empresa y la sociedad.

### II.3 Causas de accidentes.

*Condiciones inseguras*, como son los riesgos que hay en los materiales, en las herramientas, en la maquinaria, en los edificios y en el medio que rodea al individuo; ya sea por defecto u omisión o por la propia naturaleza de estos y que representan un peligro u accidente.

*Prácticas inseguras*, son los actos que en su ejecución exponen a las personas a sufrir un accidente.

### II.4 Accidentes de origen eléctrico.

 Los accidentes de origen eléctrico pueden provocar daños sobre las personas (lesiones, e incluso muertes) y sobre los bienes (equipos dañados, riesgo de incendio y explosiones en el laboratorio). Sin embargo, la mayoría de los accidentes tienen su origen en una falla humana (por negligencia o ignorancia). Esto implica que podrían evitarse si las personas involucradas conocieran y llevaran a la práctica las normas básicas de seguridad.

II.4.1 Descarga eléctrica.

Se denomina descarga eléctrica en un objeto cuando la corriente eléctrica usa como medio de transmisión a este mismo. En el caso que este objeto resulta ser el cuerpo humano, decimos entonces que la persona ha sufrido una descarga eléctrica. La electricidad daña los tejidos al transformarse en energía térmica. El daño tisular no ocurre únicamente en el lugar de contacto con la piel, sino que puede abarcar a tejidos u órganos subyacentes a la zona de entrada o de salida de la corriente. El grado de lesión tisular depende de los factores siguientes:

#### II.4.1.1 Intensidad de la corriente.

La corriente depende del voltaje que se recibe y de la resistencia de los tejidos del cuerpo al paso de la corriente; es decir: intensidad de la corriente= voltaje / resistencia. Habrá más daño a mayor voltaje y menor resistencia. Las lesiones más severas se producen por corrientes de alto voltaje (mayor de 1000 voltios), pero una descarga de 110 voltios de corriente alterna puede ser mortal. La resistencia de los tejidos varía con el estado emocional del individuo.

II.4.1.2 Trayecto de la corriente a través del cuerpo.

Si se pueden identificar los puntos de entrada y de salida (donde hallaremos carbonización de la piel, denominada necrosis coagulativa), se puede sospechar el pronóstico y la gravedad del proceso valorando los tejidos que han podido ser dañados por la corriente. Recordemos que los tejidos más superficiales se enfriarán antes que los profundos, por los que el calentamiento puede ocasionar lesiones más graves. En general, son peores los trayectos "horizontales" (por ejemplo, brazobrazo), que los verticales (como hombro-pierna).

II.4.1.3 Duración del contacto con la corriente.

A mayor tiempo de exposición, peores consecuencias. Tengamos además en cuenta otra consideración: la corriente alterna suele producir más daños que la corriente continua por las direcciones que lleva.

#### II.5 Factores de riesgo.

Al realizar una actividad dentro de un laboratorio, habrá de prestar especial atención a lo factores referentes al equipo eléctrico de medición, así como las instalaciones, que puedan presentar problemas y hacer surgir un riesgo. Entre estos factores figuran los siguientes:

a) La instalación eléctrica:

Esta es segura si se utilizan los cables del calibre adecuado, así como también la conexión de sistemas de protección como la tierra física, fusibles, interruptores, etc.

b) Ubicación:

La ubicación depende de dos factores principalmente.

- 1) Del equipo de medición e instrumentación, así como de los materiales de uso, ya que estos pueden generar situaciones de riesgo de accidente para el personal que los manipule, ya sea por una caída, por estorbar el acceso, o por hacer contacto con otros dispositivos. Por lo anterior, el equipo y los materiales deben ser colocados en lugares de fácil acceso, visibilidad y manipulación.
- 2) Del personal que realiza una actividad, ya que existen equipos, materiales y elementos fijos que no se pueden mover o no son de fácil manipulación, por lo que pueden ocasionar una situación de riesgo. Por estas razones el personal debe buscar la ubicación más segura para permanecer en el laboratorio.

c) Equipo:

La seguridad también depende de la utilización del equipo adecuado para cada actividad, se debe conocer si este se encuentra en buenas condiciones para su uso y si cuenta con la alimentación y protección necesaria (tierra física).

d) Cables de conexión y alimentación.

Es muy importante utilizar los cables adecuados para cada actividad, es necesario que estos se encuentren en buenas condiciones y debidamente aislados para cada uso en particular.

e) Herramientas.

Estas deben tener las características físicas adecuadas para la actividad a realizar, por ejemplo: tamaño, dureza, aislamiento, etc.

f) Ambiente.

El ambiente juega un papel muy importante durante la realización de las actividades, ya que con la presencia de gases, polvos o humedad, se puede presentar una situación de peligro.

#### II.6 Requerimientos de seguridad para el laboratorio.

- a) Identificar la ubicación de los extintores.
- b) Conocer la ruta de salida más segura del laboratorio, para salir a un lugar seguro en caso de incendio, sismo, etc.
- c) Para evitar incendios, Utilizar el cable de calibre adecuado para los distintos equipos del laboratorio.
- d) Conecte y desconecte adecuadamente los cables de alimentación de los equipos.
- e) Desconecte los cables de alimentación antes de manipular los circuitos electrónicos de la práctica, para evitar riesgos de corto circuito.
- f) Para evitar descargas eléctricas y riesgo de incendio, no demande de las terminales un voltaje o corriente que este fuera de sus especificaciones; trate de evitar un corto circuito en sus conexiones.
- g) Para evitar descargas eléctricas o corto circuito, no utilice el equipo en lugares mojados o húmedos.
- h) Evite trabajar con circuitos que estén expuestos a un corto circuito.
- i) Evite tocar las conexiones y componentes, cuando haya alimentación presente.
- j) No haga funcionar ningún equipo si sospecha fallas en el o en el circuito eléctrico de su práctica.

#### II.7 Normas para el laboratorio.

- 1. Cada grupo de alumnos será responsable del cuidado y buen estado del material de laboratorio que les sea entregado y de la instrumentación existente en cada mesa de prácticas. Para ello se deberán cumplir las siguientes normas:
- 2. Al comienzo de la sesión de prácticas, cada grupo deberá solicitar al profesor encargado del laboratorio, que les proporcione el equipo necesario para realizar la práctica.
- 3. Registrar el equipo solicitado en el libro de registro que será proporcionado por el encargado del laboratorio. Se deberá entregar la credencial del responsable de cada equipo.
- 4. Los cables BNC y caimanes no serán proporcionados en el laboratorio.
- 5. Durante la sesión de prácticas no está permitido en el laboratorio:
- Fumar.
- Comer y/o beber.
- Utilizar el teléfono móvil.
- 6. Ningún elemento del laboratorio puede ser rayado o marcado.
- 7. Los últimos 10 minutos de cada sesión de prácticas se reserva para la desconexión del material de cada mesa de prácticas y la devolución al encargado del laboratorio. El encargado comprobará el buen estado del multímetro devuelto.
- 8. Al final de cada sesión de prácticas el material de cada puesto deberá quedar con la siguiente disposición:
- Todos los equipos apagados y con la misma configuración que tenían al principio de la sesión de prácticas.
- los cables de alimentación de cada equipo encima de los mismos.
- **Nota:** El profesor responsable del aula podrá solicitar a los alumnos que abandonen la sesión de práctica, por incumplir cualquiera de estas normas y según el grado de la falta, puede acarrear más consecuencias

## II.8 Montaje de circuitos en la tarjeta prototipo.

II.8.1 La tarjeta prototipo.

El ensamble de los circuitos contemplados en las prácticas se hace sobre un elemento denominado tarjeta prototipo (protoboard), la cual permite montar y modificar fácil y rápidamente circuitos electrónicos sin necesidad de soldaduras, y muchas veces, sin herramientas. Una vez que el circuito bajo experimentación está funcionando correctamente sobre la tarjeta, se puede procederse a su construcción en forma definitiva sobre un circuito impreso utilizando soldaduras para fijar e interconectar los componentes.

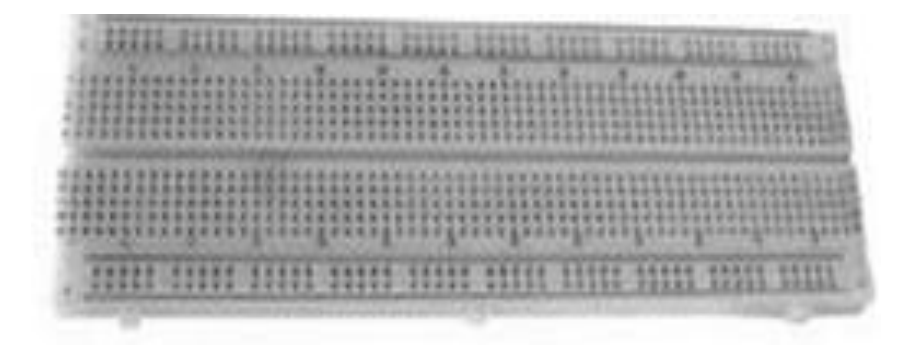

**Figura II-1.** Tarjeta prototipo.

II.8.2 Esquema interno de la tarjeta.

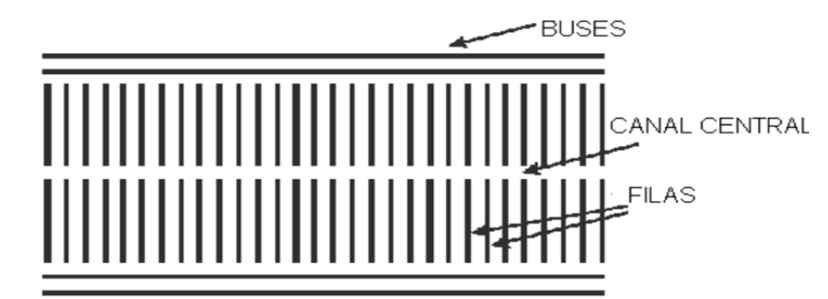

**Figura II-2.** Partes internas de la tarjeta prototipo.

Los contactos (perforaciones) de la tarjeta están separados entre sí por una distancia de 0,1", distancia que corresponde a la separación entre pines o terminales de los circuitos integrados, principales componentes de los circuitos electrónicos actuales. La colocación de las componentes del circuito se hace insertando sus pines en las perforaciones de la tarjeta y el contacto eléctrico se realiza a través de laminillas que unen a dichas perforaciones. Estas laminillas no están visibles, ya que se encuentran por debajo de la cubierta plástica aislante. Esta disposición también permite instalar
fácilmente los demás componentes electrónicos tales como los transistores, resistencias y condensadores, entre otros. Para hacer las uniones entre puntos distantes de los circuitos, se utiliza alambre calibre 22 (tipo telefónico).

Como se observa en la figura II-2, las filas de orificios tienen cinco perforaciones que se conectan entre sí en forma vertical. Sin embargo entre cada fila no existe contacto. Además, existe un canal central separador cuya distancia es igual a la que existe entre las filas de terminales de los circuitos integrados. Esto es con el fin de poder ubicar sobre dicha separación, todos los circuitos integrados que posea el circuito de cada práctica.

Las líneas verticales a cada lado del canal central no están unidas, lo que establece dos áreas de conexiones para el circuito. Los contactos de las filas externas se unen entre sí pero en forma horizontal y reciben el nombre de *buses*. La mayoría de las tarjetas de prototipo traen dos buses a cada lado y se utilizan generalmente para manejar en ellos la alimentación, tanto positiva como negativa. Estos buses son utilizados normalmente para realizar las conexiones de alimentación y tierra y así poder tenerlas accesibles en cualquier punto del circuito donde nos sea necesario.

Se puede ver en la figura II-3, que en una tarjeta de prototipo esquemática se conectan en serie una fuente, una resistencia y un condensador:

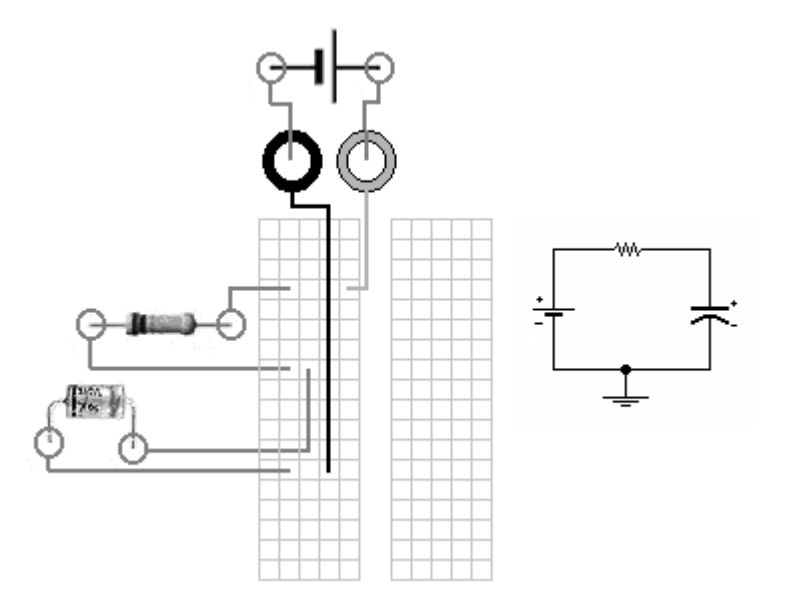

**Figura II-3.** Circuito RC en una tarjeta prototipo.

En dicha figura, las líneas roja y negra representan cables que van conectados desde los bornes positivo y negativo de la fuente hacia las filas de la tarjeta prototipo; por otro lado, las líneas verdes indican las perforaciones donde debería insertarse el pin o terminal correspondiente de cada elemento. Como se puede apreciar, basta con que las terminales se encuentren en la misma línea de la tarjeta para que estén conectadas eléctricamente.

#### II.8.3 Indicaciones para el montaje de circuitos.

No existen indicaciones definidas para el montaje de circuitos en una tarjeta prototipo, por lo que cada persona puede conectar las componentes de su circuito según sus gustos y habilidades. Pero se deben tener en cuenta algunos aspectos básicos con el fin de que el circuito se vea bien y sea fácil la localización de las componentes del diagrama eléctrico.

- a) Tener a la mano todos los componentes para armar el circuito, según la lista de materiales de la práctica.
- b) Dejar suficiente separación, aunque no demasiada, entre cada elemento para que el ensamble de los demás componentes pueda realizarse sin tropiezos. Muchos componentes en un espacio reducido dificultan el proceso de montado, ya que si es necesario sustituir algún componente, puede verse obligado a desarmar a esa parte del circuito.
- c) No corte demasiado los terminales de los componentes, ya que en algunos casos es necesario cambiarlos de lugar y se puede requerir que estos sean más largos.
- d) Utilice en lo posible un extractor de circuitos integrados o pinzas para retirar a los circuitos integrados y con esto se evita dañar a sus terminales.
- e) No instale sobre la tarjeta prototipo componentes que generen una gran cantidad de calor, pues pueden ocurrir derretimientos de su plástico.
- f) No utilice componentes cuyos terminales sean muy gruesos o alambres de calibres que puedan dañar a las perforaciones y a las laminillas de contacto de la tarjeta prototipo. No fuerce ningún terminal o alambre dentro de las perforaciones.
- g) En lo posible, no utilice la tarjeta prototipo para circuitos de corriente alterna por encima de los 110 V, ya que el aislamiento no es suficiente y pueden generarse corto circuitos o presentarse posibles situaciones de riesgo personal.
- h) El montaje de los circuitos debe ser tan nítido como sea posible. Esto no solamente obedece a consideraciones de tipo estético, sino a que un circuito ordenado es más fácil de ser diagnosticado en caso de mal funcionamiento, o de ser modificado de ser necesario. En lo posible, el uso de los cables deben ser de lo más corto que se pueda.

## II.9 Semáforo de calidad del equipo de medición.

Es muy importante conocer la asignación de colores de cada equipo del laboratorio, pues con este los practicantes identificaran fácilmente las condiciones en que se encuentra cada equipo.

Cada equipo tiene una estampilla con un color asignado en un lugar visible para el practicante, esta es de forma circular.

Significado de los colores.

**Verde:** equipo en operación.

- **Amarillo:** el equipo se encuentra en mantenimiento preventivo, preferentemente no se usa ya que sus mediciones no son correctas y se pueden causar accidentes.
- **Rojo:** el equipo se encuentra en mantenimiento correctivo, no es posible utilizarlo. Si no tiene reparación es candidato para darse de baja.

**Azul:** equipo en exhibición, no se usa en prácticas.

## II.10 uso del multímetro.

El multímetro es un aparato de medición básico para los eléctricos y electrónicos, con este se pueden medir magnitudes eléctricas elementales como lo es el voltaje, corriente y resistencia, dependiendo del tipo de multímetro, existirán otras magnitudes de mayor complejidad que se pueden medir, pero este punto se enfoca a las características de un multímetro básico.

II.10.1 Multímetro en modo de voltímetro.

El voltímetro es un instrumento destinado a medir la diferencia de potencial (voltaje) y su unidad de medida es el **Voltio (V)** y submúltiplos.

Existen dos tipos de voltajes que son CD o AC, según la fuente de alimentación utilizada. Por ello, antes de utilizar el instrumento lo primero que se debe verificar es qué tipo de señal suministrará la fuente de alimentación, y constatar que el selector de escala se encuentre en la posición adecuada, AC o CD.

Para realizar la medición se debe estimar el valor aproximado del voltaje a medir, para seleccionar el rango de escala adecuado, es decir que el rango de escala seleccionado sea siempre superior al valor a medir. Si se desconoce el valor aproximado del voltaje a medir, se debe iniciar con la escala de mayor rango del voltímetro hasta ajustarla adecuadamente.

Al efectuar una medición en **DC** se deberá tener en cuenta la polaridad del instrumento, el cual indicara con simbología su polaridad y/o por convención, el color **rojo** para la polaridad **positiva** y el color **negro** para la polaridad **negativa.**

Al efectuar una medición en **AC** no se tendrá en cuenta la polaridad debido a que se trata de corrientes no polarizadas.

#### II.10.2 Multímetro en modo de amperímetro.

Destinado a medir intensidad de corriente, tanto en DC Y AC. La unidad de medida es el **Ampere (A)** Y submúltiplos.

Para el manejo de éste instrumento se deberán observar las mismas precauciones que para el uso del voltímetro.

II.10.3 Multímetro en modo de óhmetro.

Destinado a medir valores de resistencias. La unidad de medida es el Ohm  $(\Omega)$ .

La forma de manejo en este modo no depende de polaridad.

II.10.4 Características de los elementos de panel frontal.

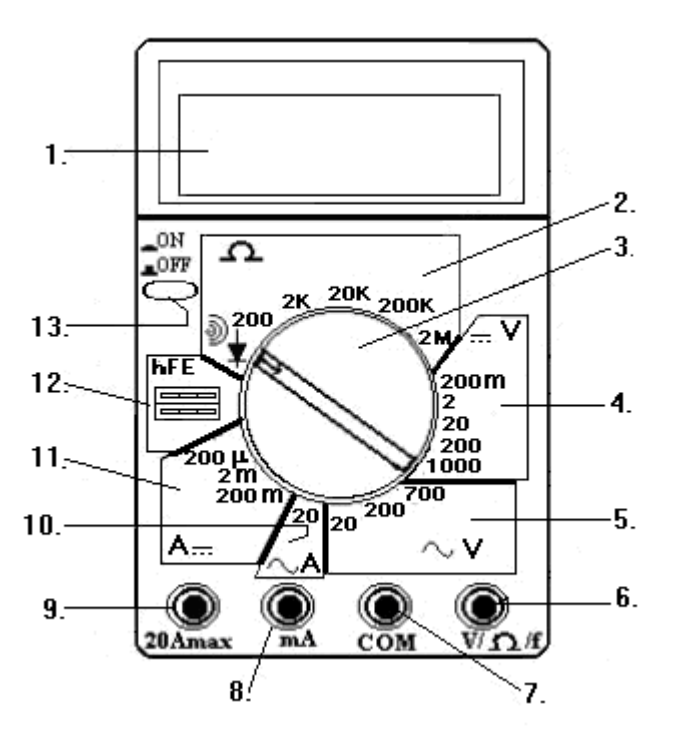

**Figura II-4.** Esquema del multímetro.

- 1. Visor donde se pueden visualizar los valores medidos.
- 2. Escalas para el óhmetro, aquí aparece también el símbolo de un diodo, y unas ondas, este sirve para medir continuidad.
- 3. Perilla, con la cuál pueden seleccionar el uso como amperímetro, óhmetro, voltímetro y las funciones de prueba.
- 4. Escala para el voltímetro de corriente directa.
- 5.-Esta es la escala para el voltímetro de corriente alterna.
- 6. Conector activo (rojo) del voltímetro, y óhmetro (algunos ya tienen la del amperímetro en el mismo conector).
- 7. Conector pasivo (negro).
- 8. Conector del amperímetro.
- 9. Conector activo, que se usa cuándo se miden corrientes o voltajes muy altos.
- 10. Amperímetro de corriente alterna.
- 11. Escala para el amperímetro de corriente directa.
- 12. Probador de transistores.
- II.10.5 Para medir voltaje.

El voltímetro se conecta en paralelo a la carga o punto en el que se desea hacer la medición.

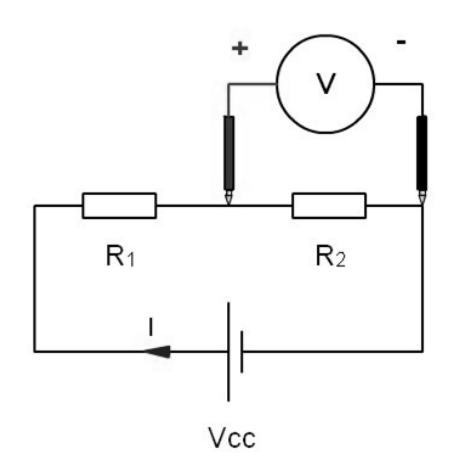

**Figura II-5.** Medición de voltaje.

II.10.6 Para medir corriente.

Para el caso del amperímetro se tiene que conectar en serie a la carga o trayectoria donde se quiere hacer la medición, pues si se hace de otra forma se dañara el amperímetro, ya que su resistencia interna es muy baja, así que si se conecta en paralelo, el flujo de electrones seguirá el camino que se le oponga menos, y la corriente va a ser muy alta.

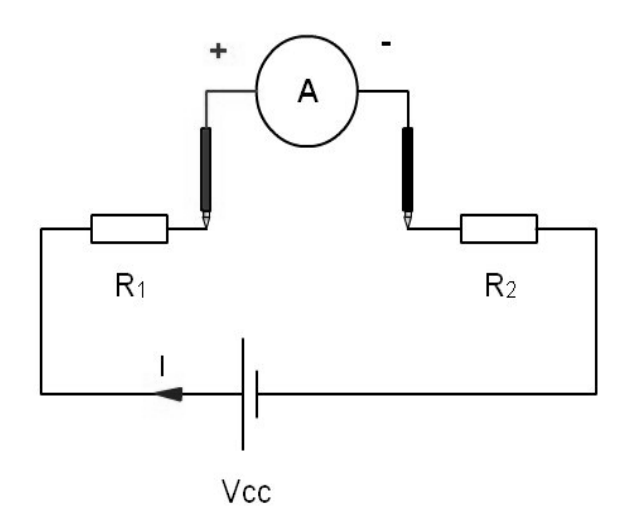

**Figura II-6.** Medición de corriente.

II.10.7 Para medir resistencia.

El óhmetro se conecta de manera similar al voltímetro, pero con la diferencia que el elemento o circuito a medir no debe estar alimentado.

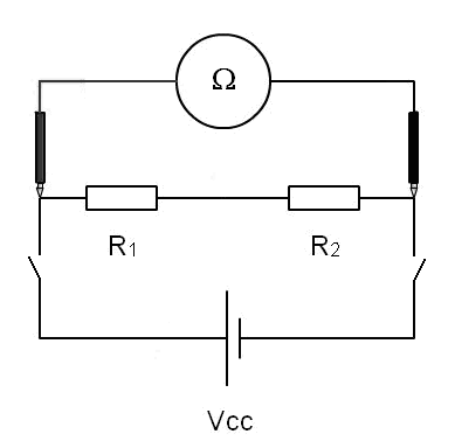

**Figura II-7.** Medición de resistencia.

# **Capitulo III.** Introducción al manejo del multisim.

# III.1Introducción.

El software multisim para la simulación de circuitos electrónicos incluye una versión para la captura de circuitos electrónicos, la cual se encarga de la verificación de los circuitos y localiza errores antes de que éstos se presenten en el diseño y den lugar a problemas cuando este armado el circuito. Utilizando los instrumentos de medición virtuales el practicante podrá realizar simulaciones interactivas, en donde los controles deben manipularse de igual modo que los reales, esto le ayudara a aprender como manipular los instrumentos cuando tenga que hacer las mediciones en el desarrollo práctico.

Con la ayuda de la simulación, se obtendrá un mayor conocimiento del funcionamiento de los circuitos electrónicos, además ayudará a optimizar el tiempo de la práctica.

En este capitulo se dará una breve reseña de los dispositivos electrónicos que se utilizaran en las practicas, además se darán las características básicas de los equipos de medición virtuales que se utilizaran en el multisim, proporcionando la disposición de teclas de cada aparato. Tomando por hecho que el estudiante ya curso el laboratorio de dispositivos electrónicos, por lo que cuenta con un conocimiento previo de estos equipos y dispositivos; solo se dará una explicación breve sobre estos.

### III.2 Simulación en multisim.

III.2.1 Barra de herramientas.

Esta se encuentra en la parte superior de la pantalla, sus funciones y colocación se presentan de manera común a todos los softwares como se muestra en la figura III-1.

File Edit View Insert Place Format Simulate Transfer Tools Reports Options Window Help

**Figura III-1.** Barra de herramientas.

III.2.2 Las opciones en la barra.

1.- File (archivo):

Se utiliza para guardar, abrir y renombrar un circuito capturado, a demás prepara el área de trabajo para una nueva captura.

2.- Edit (edición):

Se utiliza para cortar, pegar, girar, seleccionar y voltear un componente.

3.- View (ver):

Se utiliza para darle una vista personalizada a la barra de herramientas, a demás se puede dar un acercamiento a la visualización de los circuitos.

4.- Place (lugar):

Aquí se puede abrir directamente la miscelánea de componentes. Existe una modalidad para crear y dar formato a recuadros de comentarios, crear gráficos y nodos.

5.- Simulate (simulación):

Se utiliza para dar inicio a la simulación, nos proporciona una serie de aplicaciones para analizar nuestros circuitos, a demás aquí se muestra el equipo de medición e instrumentación.

6.- Transfer (transferir):

Nos da opciones de guardar información de nuestro circuito transfiriéndola directamente.

7.- Tools (herramientas):

Nos muestra las herramientas q podemos utilizar en la simulación. Aquí existen circuitos ya previamente hechos para una fácil utilización.

8.- Reports (reportes):

Nos da una serie de reportes de nuestro circuito y la lista de componentes utilizados.

9.- Options (opciones):

Nos muestra las diferentes opciones del uso de la interfase, así como las restricciones globales.

10.- Window (ventana):

Aquí se encuentran las diferentes formas de aparicion de las ventanas.

11.- Help (ayuda):

Nos da referencias de las dudas más comunes del software, así como el icono de ayuda vía Internet.

III.2.3 Personalización de iconos.

Al dar clic con el botón izquierdo sobre la barra de herramientas aparecerá una Al dar clic con el botón izquierdo sobre la barra de herramientas aparecerá una<br>nueva ventana para configuración de los componentes que se visualizaran en pantalla, para una fácil búsqueda.

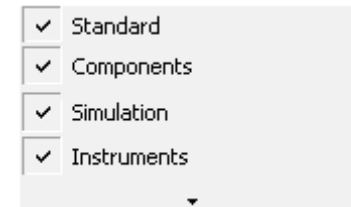

**Figura III Figura III-2.** Ventana de configuración de iconos.

En esta nueva barra se muestran una serie de componentes y funciones que se<br>habilitan e inhabilitan dándole clic, de las cuales se resumen las necesarias para habilitan e inhabilitan dándole clic, de las cuales se resumen las necesarias para efectuar la simulación de los circuitos. onentes que se visualizaran en

III.2.3.1 Estándar.

Aquí se muestran las herramientas básicas para crear, abrir, guardar e imprimir un efectuar la simulación de los circuitos.<br>III.2.3.1 Estándar.<br>Aquí se muestran las herramientas básicas para crear, abrir, guardar e imprimir un<br>archivo del software, a demás están los iconos para cortar, pegar y deshacer l modificaciones.

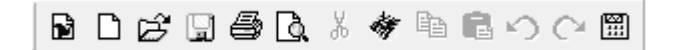

**Figura III III-3.** Configuración estándar.

III.2.3.2 Componentes.

Aquí se muestran las fuentes de voltaje, capacitares, resistores, diodos, transistores, componentes analógicos, componentes digitales y electromecánicos. Existe una gran variedad de componentes tanto como ideales y comerciales. : muestran las fuentes de voltaje, capacitares, resistores, diod<br>nentes analógicos, componentes digitales y electromecánicos.<br>d de componentes tanto como ideales y comerciales.

十 灬 升 夭 抖 凸 嘢 回 咖 囧 咂 匣 丫 ╎ 品 」

**Figura III III-4.** Configuración de componentes.

III.2.3.3 Simulación.

Aquí se muestran todos los equipos de medición e instrumentación, como lo son

generadores de funciones, osciloscopios, multímetros, analizadores de espectro, etc.

Estos iconos aparecerán en forma de barra vertical en el lado derecho de la pantalla. zadores de espectro, etc.<br>do derecho de la pantalla.<br>ntos.<br>ciar, pausar o detener la

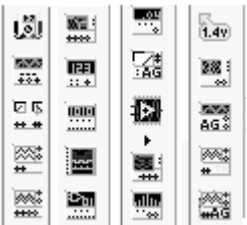

**Figura III III-5.** Configuración de instrumentos.

III.2.3.4 Instrumentos.

Al habilitar esta opción aparecerá un interruptor para iniciar, pausar o detener la simulación.

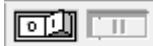

**Figura III III-6.** Configuración de simulación.

III.2.4 Ensamble.

El ensamble del circuito se realizara sobre el espacio del área de trabajo, el cual esta distribuido por una zona de puntos que deben ser respetados para hacer sobre ell las conexiones; como se muestra en la figura III-7. ا sobre el espacio del área de trabajo, el<br>que deben ser respetados para hacer sc<br>n la figura III-7. ellos

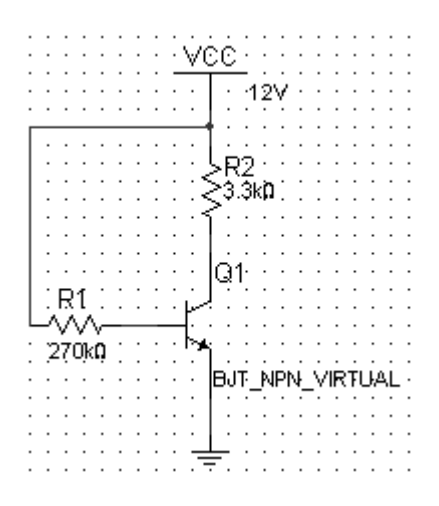

**Figura III-7.** Área de trabajo.

# III.3 Dispositivos electrónicos a utilizar.

#### III.3.1 Resistencia.

El componente electrónico más simple por su construcción y funcionamiento, pero el más utilizado en los aparatos electrónicos, es el conocido como resistencia o resistor y que se muestra en la figura III más simple por su construcción y fun<br>os electrónicos, es el conocido como<br><sup>,</sup>a III-8.

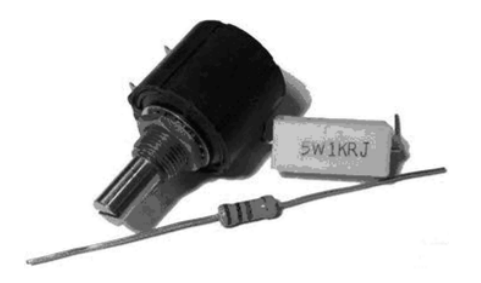

**Figura III-8.** Resistencias.

El término resistencia, considerado en un sentido general, es la oposición que se presenta a una acción. En electricidad y electrónica, resistencia es la oposición al paso de la corriente eléctrica. mino resistencia, considerado en un sentido general, es la oposición que se<br>nta a una acción. En electricidad y electrónica, resistencia es la oposición al<br>de la corriente eléctrica.<br>en muchos aparatos en donde se utilizan

Existen muchos aparatos en donde se utilizan las resistencias calentadores de agua, etc.

eléctrica en energía calorífica. Es el caso de las estufas, los hornos, las planchas, los<br>calentadores de agua, etc.<br>En los aparatos electrónicos, las resistencias se encuentran en todo tipo de circuitos<br>y su función princ En los aparatos electrónicos, las resistencias se encuentran en todo tipo de circuitos y su función principal es controlar el paso de la corriente.

III.3.1.1 Tipos de resistencias.

Las resistencias están construidas con diferentes materiales resistivos, en diversos tipos, formas y tamaños dependiendo de su aplicación y se clasifican en dos grandes grupos, resistencias fijas y resistencias variables. Las resistencias están construidas con diferentes materiales resistivos, en diversos<br>tipos, formas y tamaños dependiendo de su aplicación y se clasifican en dos grandes<br>grupos, resistencias fijas y resistencias variables.<br>

a) Resistencias fijas.

A este grupo pertenecen todas las resistencias que presentan un mismo valor sin que exista la posibilidad de modificarlo a voluntad.

De acuerdo con su material de construcción las resistencias fijas se clasifican en dos grandes grupos principales:

- Carbón.
- Alambre.

Hay dos tipos de resistencias fijas de carbón, las aglomeradas y las de capa o película. En las aglomeradas, el elemento resistivo es una masa homogénea de Hay dos tipos de resistencias fijas de carbón, las aglomeradas y las de capa o<br>película. En las aglomeradas, el elemento resistivo es una masa homogénea de<br>carbón, mezclada con un elemento aglutinante y fuertemente prensad cilíndrica y el otro método de fabricación de las resistencias de carbón que consiste en recubrir un tubo o cilindro de porcelana con una capa o película de carbón, o cilíndrica y el otro método de fabricación de las resistencias de carbón que consiste<br>en recubrir un tubo o cilindro de porcelana con una capa o película de carbón, o<br>haciendo una ranura en espiral sobre la porcelana y rec película de carbón.

Las resistencias de alambre se construyen con un alambre de aleación de níquel y cromo u otro material con características eléctricas similares. El alambre se enrolla cromo u otro material con características eléctricas similares. El alambre se enrolla<br>sobre un soporte aislante de cerámica y luego se recubre con una capa de esmalte vítreo, con el fin de proteger el alambre y la resistencia contra golpes y corrosión. Son resistencias hechas para soportar altas temperaturas sin que se altere su valor. Por tanto, corresponden a la disipación de alta potencia como lo es 5, 10, 20, 50 y más watts. fin de proteger el alambre y la resistencia contra golpes y corrosión.<br>as hechas para soportar altas temperaturas sin que se altere su valor.<br>:esponden a la disipación de alta potencia como lo es 5, 10, 20, 50 y mento aglutinante y fuertemente prensada en forma<br>fabricación de las resistencias de carbón que consiste<br>de porcelana con una capa o película de carbón, o<br>ral sobre la porcelana y recubriéndola luego con la<br>e construyen co

#### b) Resistencias variables

Son aquellas resistencias cuyo valor en ohmios puede ser variado dentro de un rango ya sea de forma manual o mediante algún estímulo externo tal como la luz, el calor, el sonido, el voltaje, etc.

Los potenciómetros son resistencias variables ampliamente utilizadas y cuyo valor en ohmios se puede ajustar a voluntad por medio de un eje o tomillo. En la figura III podemos observar algunos tipos de potenciómetros empleados aquellas resistencias cuyo valor en ohmios puede ser variado dentro de u<br>o ya sea de forma manual o mediante algún estímulo externo tal como la luz,<br>r, el sonido, el voltaje, etc.<br>potenciómetros son resistencias variables

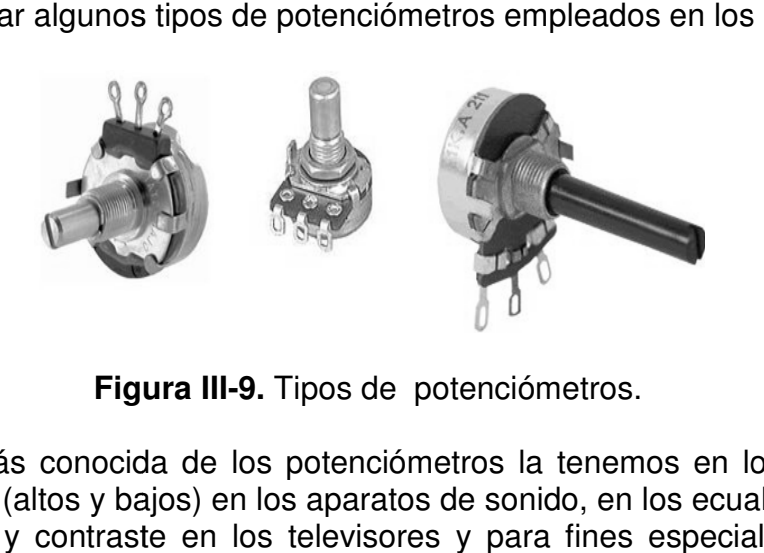

**Figura III Figura III-9.** Tipos de potenciómetros.

La aplicación más conocida de los potenciómetros la tenemos en los controles de volumen y tonos (altos y bajos) en los aparatos de sonido, en los ecualizadores, en el control de brillo y contraste en los televisores y para fines especiales en algunos instrumentos electrónicos. aplicación más conocida de los potenciómetros la tenemos en los controles de<br>umen y tonos (altos y bajos) en los aparatos de sonido, en los ecualizadores, en el<br>trol de brillo y contraste en los televisores y para fines es

Los potenciómetros se fabrican depositando una capa de carbón sobre una sección circular o rectangular de fibra o material compacto y aislante. Un eje en el centro permite que un contacto móvil se deslice a través de la sección resistiva. nciómetros se fabrican depositando una capa de carbón sobre una<br>rectangular de fibra o material compacto y aislante. Un eje en e<br>ue un contacto móvil se deslice a través de la sección resistiva.<br>rra III-10 se puede observa

En la figura III-10 se puede observar el aspecto físico de los tipos más comunes de

resistencias fijas y variables, utilizadas en las prácticas y los símbolos con los cuales se representan en los diagramas o planos.

Ese símbolo se hace necesario para simplificar la elaboración de los planos, ya que resistencias fijas y variables, utilizadas en las prácticas y los símbolos con los cuales<br>se representan en los diagramas o planos.<br>Ese símbolo se hace necesario para simplificar la elaboración de los planos, ya que<br>de otr a su forma física real.

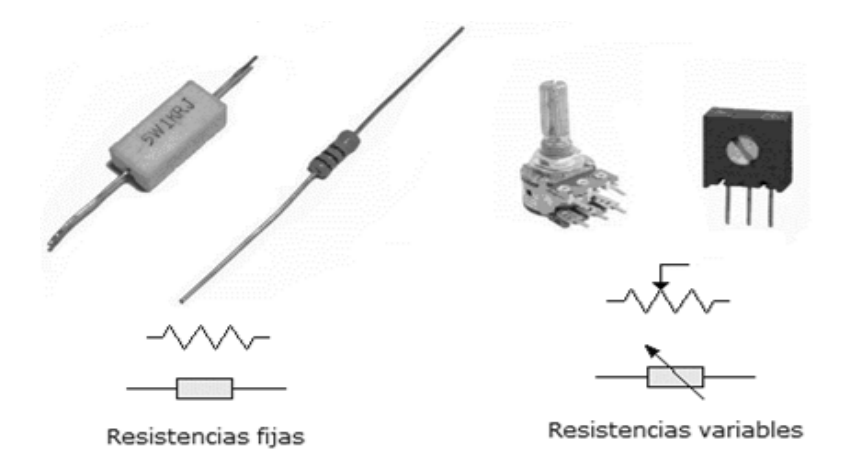

**Figura III--10.** Tipos de resistencia y su simbología.

III.3.1.2 Unidad de medida.

Así como la distancia se mide en metros y el peso en gramos, la mayor o menor oposición al paso de la corriente que se produce en una resistencia depende de sus ohmios. Entonces, la unidad la distancia se mide en metros y el peso en gramos, la mayor o menor<br>al paso de la corriente que se produce en una resistencia depende de sus<br>Entonces, la unidad de medida es el ohmio.

Para simplificar los diagramas y las fórmulas, esta unidad de medida se representa Para simplificar los diagramas y las fórmulas, esta unidad de medida se representa<br>con la letra Ω (omega). El nombre de esta unidad se adoptó como un homenaje a con la letra Ω (omega). El nombre de esta unidad se adoptó como un homenaje a<br>George Simon Ohm, físico inglés, quien descubrió la ley de Ohm, una de las leyes básicas de la electricidad y la electrónica.

III.3.1.3 Disipación de calor.

Si al querer pasar corriente eléctrica por una resistencia hay cierta oposición a ella, esta oposición hace que parte de la energía eléctrica se transforme en calor alrededor de la resistencia. Este fenómeno se utiliza para la operación de los hornos, estufas, planchas, etc. Si al querer pasar corriente eléctrica por una resistencia hay cierta oposición a ella, esta oposición hace que parte de la energía eléctrica se transforme en calor alrededor de la resistencia. Este fenómeno se utiliza par

Por lo anterior, además de su tipo, y su valor en ohmios, se debe tener en cuenta la se mide en watts.

El tamaño físico de las resistencias depende de su capacidad de disipación, siendo El tamaño físico de las resistencias depende de su capacidad de di<br>las más grandes las de mayor valor y se muestran en la figura III-11.

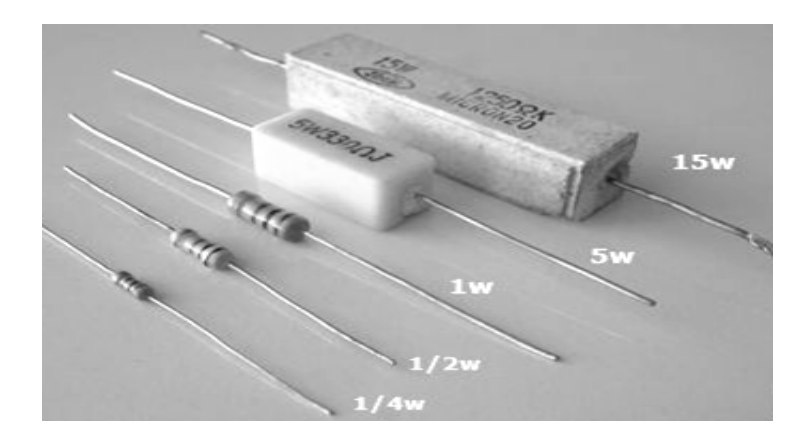

Figura III-11. Tamaño y disipación de las resistencias.

III.3.1.4 Código de colores para resistencias fijas.

Para las resistencias de alambre o de carbón de 5 watts en adelante es fácil escribir el valor en su cuerpo, pero para las resistencias más pequeñas es muy difícil hacerlo ya que su tamaño lo impide.

Para las resistencias pequeñas de carbón y película de carbón, que son las más utilizadas en los circuitos electrónicos, existe un método de identificación muy versátil llamado el código de colores. Este método utiliza tres, cuatro o cinco líneas de colores pintadas alrededor del cuerpo de la resistencia y sirve para indicar su valor en Ohmios, además de su tolerancia.

En la figura III-12 se muestran lo el código de colores para resistencias de cuatro y cinco bandas de colores pintadas en su cuerpo.

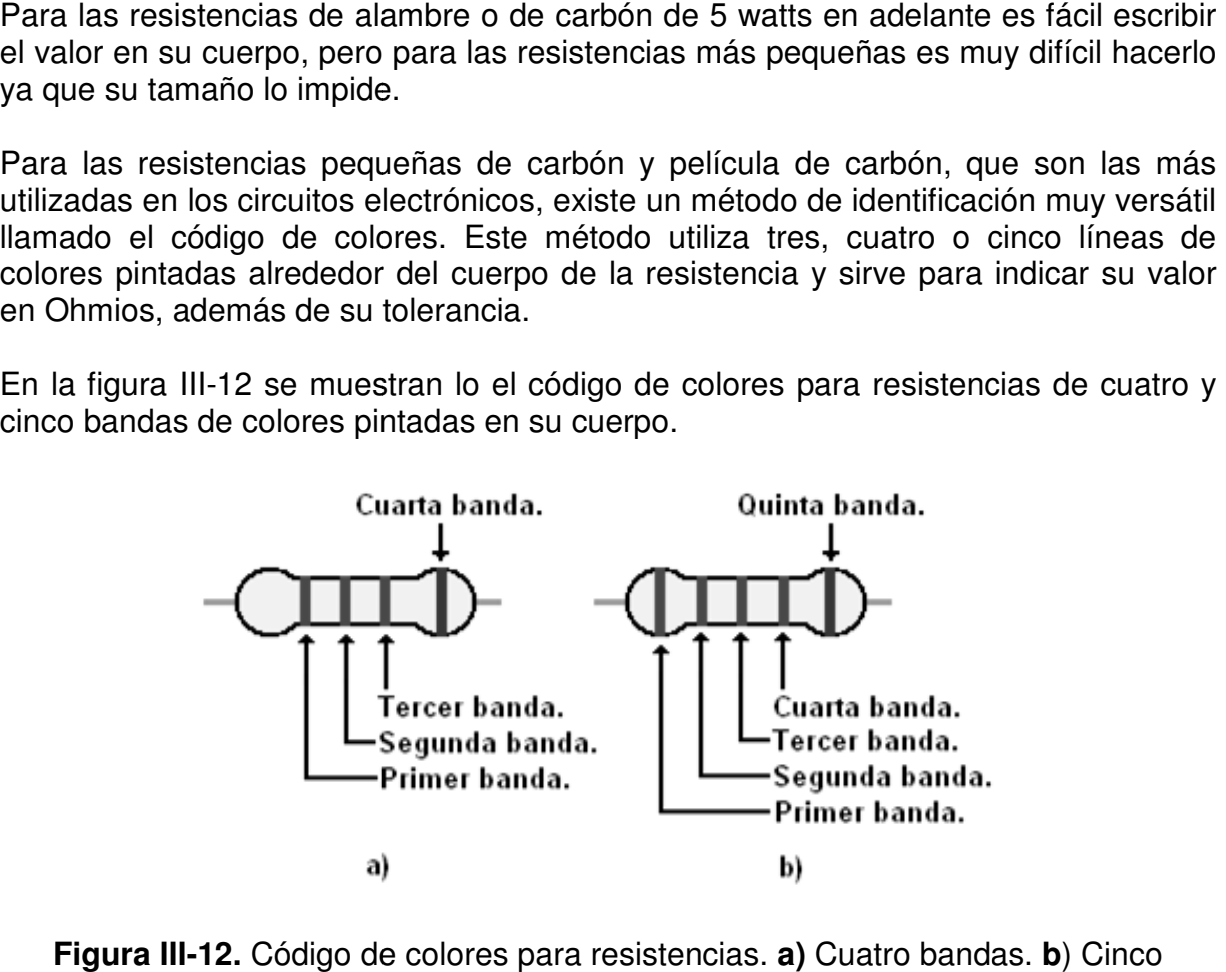

**Figura III-12.** Código de colores para resistencias. **b**) Cinco bandas.

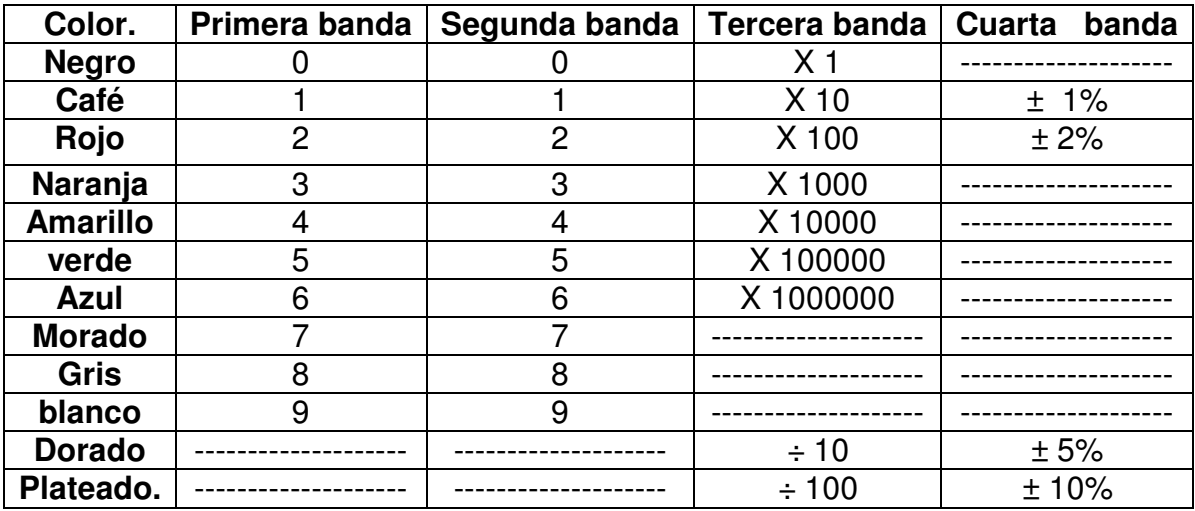

**Tabla III-1.** Código de colores para resistencias.

El sistema de las líneas de colores resuelve dos problemas principalmente:

- Sería demasiado difícil ver números grandes marcados en resistencias pequeñas. Por ejemplo: 1.000.000 ohmios en una resistencia de 1/4 de watt no se vería muy bien.
- Si la resistencia queda en cierta posición en el circuito, se taparía este número y no se podría leer su valor.

Las bandas de colores que tienen este tipo de resistencias alrededor de su cuerpo, parece que resuelven todos estos problemas. En este código, cada color corresponde a un número en particular. Hay dos códigos de colores para las resistencias de carbón. El de 4 bandas y el de 5 bandas.

Para leer el código de colores de una resistencia, ésta se debe tomar en la mano y colocar de la siguiente forma: la línea o banda de color que está más cerca del borde se coloca a la izquierda, quedando generalmente a la derecha una banda de color dorado o plateado.

En el sistema de cuatro bandas, el color de la primera banda es el primer número, el segundo color es el número siguiente, el tercer color es el número de ceros o multiplicador, y la cuarta línea o banda es la tolerancia o precisión.

Cuando leemos el código de colores debemos recordar lo siguiente:

- a) La primera banda representa la primera cifra.
- b) La segunda banda representa la segunda cifra.
- c) La tercera banda representa el número de ceros que siguen a las dos primeras cifras. Si la tercera banda es negra no hay ceros en la cifra, si esta banda es

dorada se divide por 10 y si esta banda es plateada se divide por 100. Se pueden agrupar tres ceros con la letra K y seis con la M.

d) La cuarta banda representa la tolerancia de su valor. Esta es usualmente dorada que representa un 5%, plateada que es del 10%, café o marrón indica el 1%, el rojo indica un 2% y si no tiene banda es del 20%.

En la figura III-13 se muestran dos ejemplos de la manera de leer el valor en ohms de las resistencias de carbón.

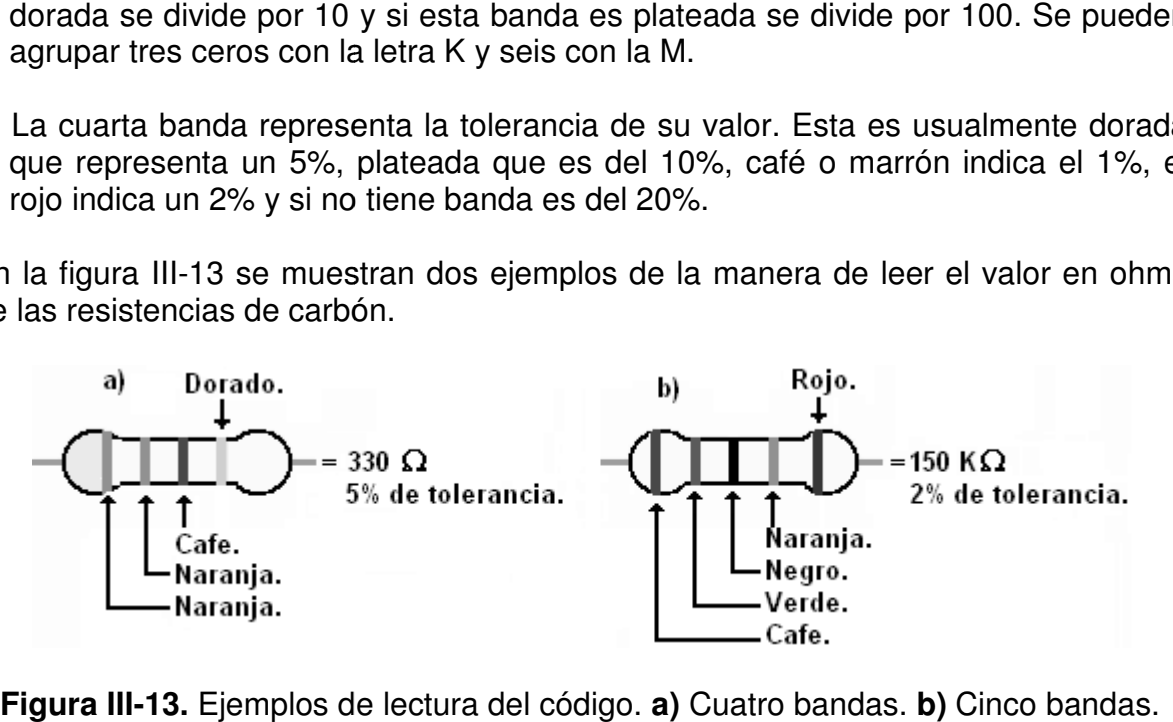

Figura III-13. Ejemplos de lectura del código. a) Cuatro bandas. b) Cinco bandas.

III.3.2 Capacitor.

Es un dispositivo formado por dos conductores ó armaduras, generalmente en forma<br>de placas o láminas, separados por un material dieléctrico, que sometidos a una<br>diferencia de potencial adquieren una determinada carga eléct de placas o láminas, separados por un material dieléctrico, que sometidos a una diferencia de potencial adquieren una determinada carga eléctrica. A esta propiedad de almacenamiento de carga se le denomina capacidad, y en el de almacenamiento de carga se le denomina capacidad, y en el Sistema<br>internacional  de  unidades  se  mide  en Faradios (F), siendo  un  faradio  la capacidad  de un condensador en el que, sometidas sus armaduras a una diferencia de potencial<br>de 1 voltio, estas adquieren una carga eléctrica de 1 culombio. de 1 voltio, estas adquieren una carga eléctrica de 1 culombio.

III.3.2.1 Simbología.

Básicamente como la construcción del capacitor en su manera más simple son dos<br>placas paralelas con un dieléctrico entre ellas, se le designo el siguiente símbolo placas paralelas con un dieléct rico eléctrico:

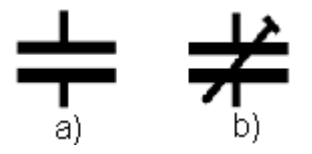

Figura III-14. Símbolo del capacitor. a) Fijo. b) Variable.

#### III.3.2.2 Unidad de medición.

La unidad es el faradio (F), la cual mide el valor de su capacitancia y depende de las siguientes características físicas del capacitor:

- Si el área de las placas que están frente a frente es grande, el valor de la capacitancia aumenta.
- Si la separación entre placas aumenta, disminuye el valor de la capacitancia.
- Si el tipo de material dieléctrico que se usa entre las placas cambia, también cambia el valor de la capacitancia.
- Si se aumenta la capacitancia, se aumenta su carga almacenada.
- Su valor se puede calcular por la fórmula siguiente:

#### $C = Q/V$

En donde:

C = Capacitancia.

Q= Carga eléctrica.

V= Diferencia de potencial.

Los diferentes materiales que se utilizan como dieléctricos tienen diferentes grados de permitividad, es decir diferente capacidad para el establecimiento de un campo eléctrico. En la tabla III-2 aparecen diferentes materiales con su correspondiente valor de permitividad relativa.

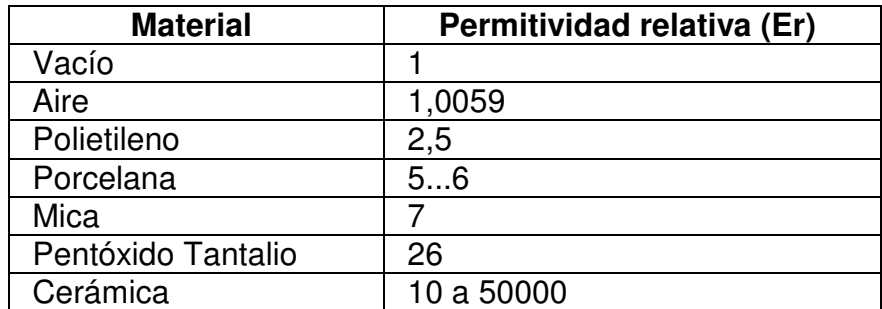

**Tabla III-2.** Permitividad relativa de algunos materiales.

Si el material tiene mas permitividad, mayor será la capacitancia del capacitor; por lo tanto, el valor de la capacitancia también se puede calcular con la fórmula siguiente:

$$
C = Er \times A / d
$$

Donde:

C = Capacitancia.

Er = Permitividad.  $A =$  Area entre placas. d = Separación entre las placas.

III.3.2.3 Tipos.

Debido a que el aspecto constructivo, tanto la forma de las placas o armaduras como la naturaleza del material dieléctrico son sumamente variables; se pueden fabricar capacitores de distintos tipos como son: = Separación entre las placas.<br>
.3.2.3 Tipos.<br>
ebido a que el aspecto constructivo, tanto la forma de las placas o armaduras como<br>
naturaleza del material dieléctrico son sumamente variables; se pueden fabricar<br>
pacitores

1. Capacitores fijos.

Se les denomina fijos porque su valor de capacitancia ya esta definida por el fabricante y el usuario no puede variar dicho valor.

a) Capacitores de cerámica.

Hay unos tipos de cerámica que tienen un valor pequeño de permitividad, por lo que su sensibilidad a la temperatura y voltaje es baja. Los capacitares de este tipo se fabrican en valores de pico y nano Faradio.

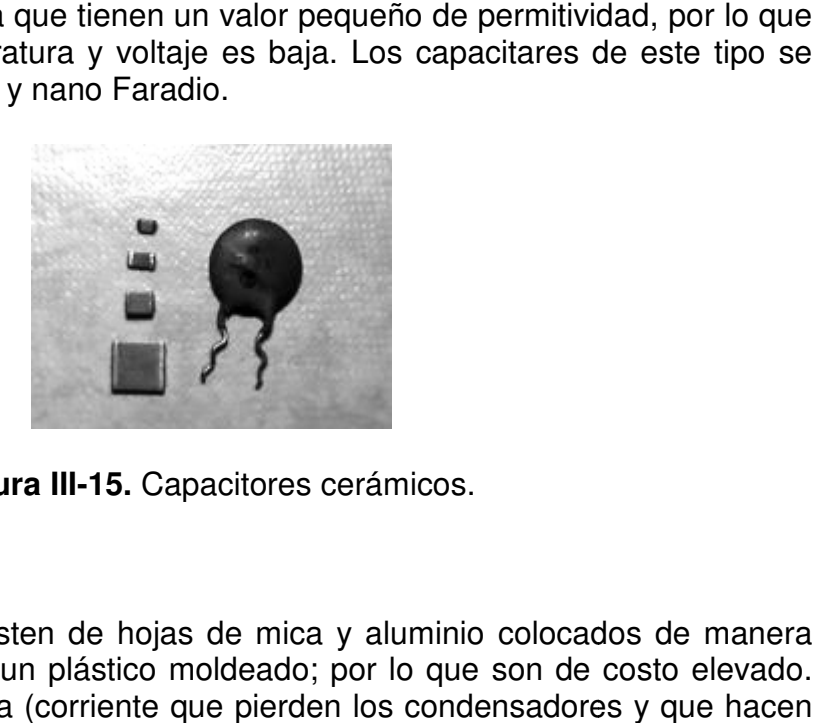

**Figura III III-15.** Capacitores cerámicos.

b) Capacitores de mica.

Son capacitores que consisten de hojas de mica y aluminio colocados de manera<br>alternada y protegidos por un plástico moldeado; por lo que son de costo elevado.<br>Tiene baja corriente de fuga (corriente que pierden los conden alternada y protegidos por un plástico moldeado; por lo que son de costo elevado. Tiene baja corriente de fuga (corriente que pierden los condensadores y que hacen que este pierda su carga con el tiempo) y alta estabilidad. Su rango de capacitancia<br>va de los pico a micro Faradio. va de los pico a micro Faradio.

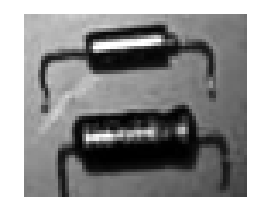

**Figura III-16.** Capacitores de mica.

c) Capacitores de poliéster.

Se llaman así porque el dieléctrico es el poliéster. Se crearon capacitores de poliéster metalizado con el fin de reducir sus dimensiones físicas y presenta las siguientes ventajas: muy pocas pérdidas y alto factor de potencia. En la figura III.17 se muestra la forma física de éstos capacitores. Capacitores de poliéster.<br>
I llaman así porque el dieléctrico es el poliéster. Se crearon capacitores<br>
liéster metalizado con el fin de reducir sus dimensiones físicas y presenta<br>
juientes ventajas: muy pocas pérdidas y al

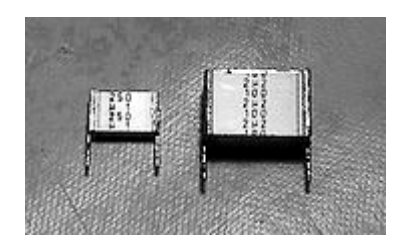

**Figura III III-17.** Capacitores de poliéster.

d) Capacitores electrolíticos.

d) Capacitores electrolíticos.<br>Estos capacitores pueden tener capacitancias del orden de los faradios y un precio razonablemente alto. Tienen el inconveniente de permitir alta corriente de fuga, tener un voltaje de ruptura bajo y son polarizados, por lo que hay que tener cuidado a hora de conectarlos porque pueden estallar si se conectan con la polarid utilizan principalmente en fuentes de alimentación. tener capacitancias del orden de los faradios y un precio en el inconveniente de permitir alta corriente de fuga, tener y son polarizados, por lo que hay que tener cuidado a hora eden estallar si se conectan con la polarid

Físicamente estos capacitores constan de un tubo de aluminio encerrando al Físicamente estos capacitores constan de un tubo de aluminio encerrando al<br>dieléctrico, pero tienen una válvula de plástico en el extremo de sus terminales que se abre, en el caso de que el electrolito entre en ebullición, para que el riesgo de<br>explosión ocurra en la parte del circuito y no del usuario. explosión ocurra en la parte del circuito y no del usuario.

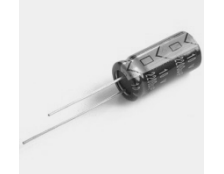

**Figura III III-18.** Capacitor electrolítico.

e) Capacitores de tantalio.

Es otro condensador electrolítico, pero emplea tantalio en lugar de aluminio. Tiene corriente de fuga baja, su tamaño es mucho menor que los capacitores de aluminio, corriente de fuga baja, su tamaño es mucho menor que los capacitores de aluminio,<br>tiene mejor relación capacidad/volumen y arden en caso de que se polaricen inversamente.

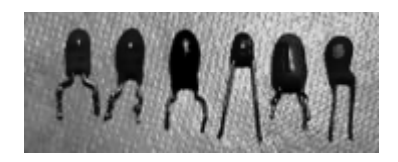

**Figura III III-19.** Capacitares de tantalio.

2. Capacitores variables.

a) Capacitores variables giratorios.

Muy utilizado para la sintonía de aparatos de radio. La idea de estos es variar el valor de su capacitancia con la ayuda de un eje, el cual mueve el área efectiva del dieléctrico que se encuentra entre las placas del capacitor. zado para la sintonía de aparatos de radio. La idea de estos es variar el<br>su capacitancia con la ayuda de un eje, el cual mueve el área efectiva del<br>o que se encuentra entre las placas del capacitor.

Estos capacitores se fabrican con dieléctrico de aire, pero para reducir la separación Estos capacitores se fabrican con dieléctrico de aire, pero para reducir la separación<br>entre las placas y aumentar la constante dieléctrica se utiliza plástico; esto hace que el tamaño del capacitor se incremente.

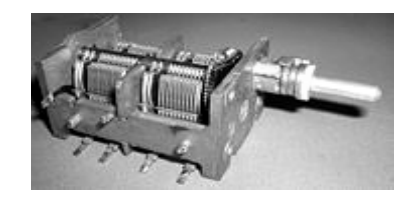

**Figura III III-20.** Capacitor variable giratorio.

b) Capacitores ajustables.

Tienen una gran similitud con los capacitores variables giratorios, se utiliza para ajustes finos en rangos de capacitancias muy pequeños, el cual puede variar entre 3 y 100 pico faradio. Hay de presión, de disco, de placas y tubular. n similitud con los capacitores variables giratorios, se utiliza para<br>rangos de capacitancias muy pequeños, el cual puede variar entre 3<br>o. Hay de presión, de disco, de placas y tubular.

III.3.2.4 Comportamiento en corriente continua.

Un voltaje constante aplicado a un capacitor lo obliga a ofrecer alta resistencia al<br>paso de la corriente, haciéndola igual a cero, así que en corriente continua se<br>comporta prácticamente como un circuito abierto. paso de la corriente, haciéndola igual a cero, así que en corriente continua se comporta prácticamente como un se utiliza plástico; esto ha

III.3.2.5 Comportamiento en corriente alterna.

En corriente alterna un capacitor ofrece una reactancia capacitiva al paso de la<br>corriente, la cual esta representa por Xc y su valor viene dado por la fórmula: corriente, la cual esta representa por Xc y su valor viene dado por la fórmula:

$$
X_c = \frac{1}{2\pi F C}
$$

En la que:

Xc= Reactancia capacitiva en ohmios. C=Capacitancia en faradios faradios. F=Frecuencia en hercios.

III.3.3 El transistor bipolar.

Es un transistor que se simboliza como BJT y esta compuesto por tres materiales Es un transistor que se simboliza como BJT y<br>semiconductores, como se ve en la figura III-21.

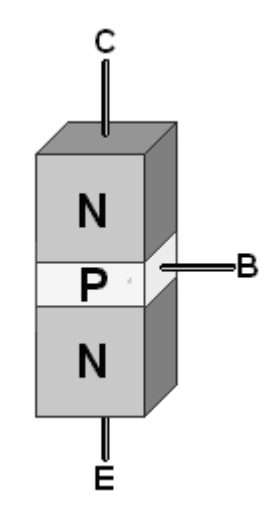

**Figura III Figura III-21.** El transistor BJT tipo NPN

La zona superior se llama colector (C), la zona central es la base (B) y la zona inferior es el emisor (E). El E está muy impurificado, la B tiene una impurificación muy baja, mientras que el C posee una impurificación intermedia. zona superior se llama colector (C), la zona central es la base (B) y la zona<br>rior es el emisor (E). El E está muy impurificado, la B tiene una impurificación muy<br>a, mientras que el C posee una impurificación intermedia.

Este tipo de transistor bipolar es un dispositivo NPN, aunque también podría ser un<br>PNP como se ve el la figura III-22. PNP como se ve el la figura III-22.

III.3.3.1 Símbolo.

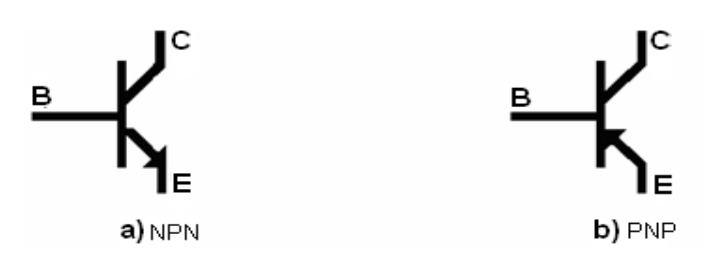

**Figura III III-22.** Simbolo de los dos tipos de BJT.

Donde se puede ver que es similar a dos diodos porque tiene dos uniones: una entre

el emisor y la base (UE) y la otra entre la base y el colector (UC). El emisor y la base forman uno de los diodos, mientras que el colector y la base forman el otro. Estos forman uno de los diodos, mientras que el colector y la base forman el otro. Estos<br>diodos son denominados: diodo de emisor (el de la izquierda en este caso) y diodo de colector (el de la derecha en este caso). y la base<br>ro. Estos<br>) y diodo<br>que sus

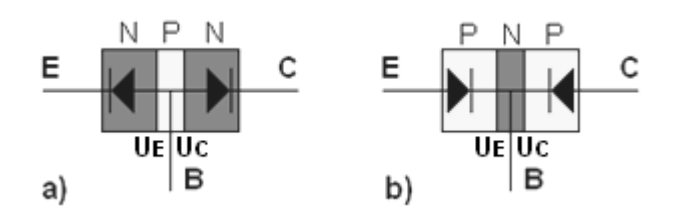

Figura III-23. Uniones en los dos tipos de transistores bipolares.

Para que el transistor funcione de la manera en que deseamos, es preciso que terminales sean sometidas a determinadas tensiones. La aplicación de estas tensiones de forma de llevar el transistor a su funcionamiento ideal recibe el nombre de polarización. Así polarizar un transistor es aplicar en sus tres terminales (emisor, colector y base) tensiones que lo lleven al funcionamiento deseado.

III.3.3.2 Configuraciones.

Si se conectan fuentes DC externas para polarizar al transistor y una AC para generar la señal de entrada, se pueden tener a las 3 configuraciones siguientes:

a) Base común (BC).

Para la configuración de base común de un transistor NPN. La terminología de la base común se deriva del hecho de que la base es común tanto a Vi (señal de entrada) como a Vo (señal de salida). A su vez, por lo regular la base es la terminal más cercana a, o que se encuentra en el potencial de tierra. Para el transistor la flecha en el símbolo gráfico define la dirección de la corriente del emisor a través del dispositivo. siones de forma de llevar el transistor a su funcionamiento ideal recibe el noml<br>polarización. Así polarizar un transistor es aplicar en sus tres terminales (emis<br>ector y base) tensiones que lo lleven al funcionamiento des

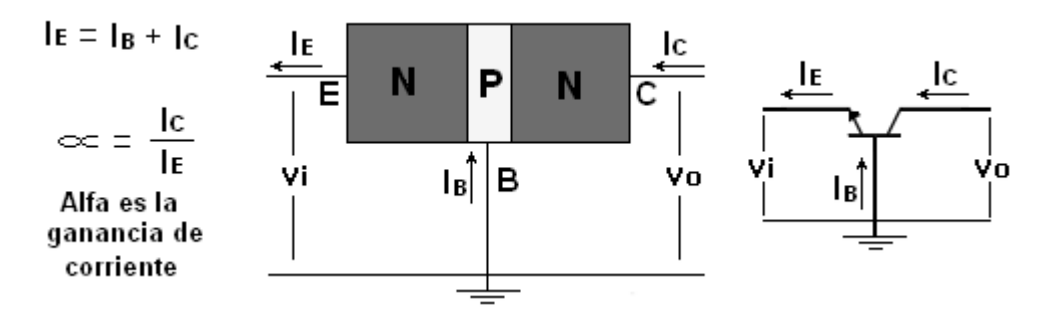

**Figura III III-24.** Configuración base común.

Como puede observarse en la figura la suma de las corrientes I B + IC son el resultado de la corriente de Emisor, como la corriente de entrada es lE y la de salida es IC, la relación (alfa) entre la salida y la entrada es la ganancia de corriente de la configuración Base común, la relación resulta ser aproximada a la unidad, en la práctica se tienen valores de alfa entre 0.95 a 0.99.

En la mayoría de los casos para efectos prácticos suele despreciarse la corriente de base por ser muy pequeña en comparación con IC e IE y se hace la aproximación IC  $=$  IE razón por la cual en la mayoría de los problemas se considera alfa  $= 1$ 

Para describir en su totalidad el comportamiento de un dispositivo de tres terminales, como los amplificadores de base común se requiere de dos conjuntos de características, uno para el punto de excitación o parámetros de entrada y el otro para el lado de la salida. El conjunto de entrada para el amplificador de base común relacionará la corriente de entrada IE contra el voltaje VBE Y el conjunto de características de la salida o colector relaciona la corriente de colector contra el voltaje VCB.

b) Emisor común (EC).

Esta configuración de transistor se encuentra más a menudo y aparece en la figura III-25 para el transistor NPN. Se le denomina configuración de emisor común (EC) debido a que el emisor es común o hace referencia a la conexión tanto de Vi como de Vo. Una vez más, se necesitan dos conjuntos de características para describir por completo el comportamiento de la configuración de emisor común: uno para el circuito de entrada o base-emisor y otro para el circuito de salida o colector-emisor.

Se conoce como beta DC a la relación de IC e IB como corrientes de polarización, pero existe otro beta para la relación de las corrientes ic e ib llamado beta de AC. Aunque no son exactamente iguales los valores de estos dos betas, se encuentran razonablemente cercanos y a menudo se pueden utilizar indistintamente, así que denotaremos solo como beta.

Como característica de salida se tiene que la corriente de salida IC es en mA cuando la corriente de entrada IB es en µA esto nos da una ganancia de corriente beta del orden de 100 a 350 (valores típicos), también se observa claramente la región activa para el transistor, es la región donde el transistor se emplea como amplificador lineal (sin distorsión).

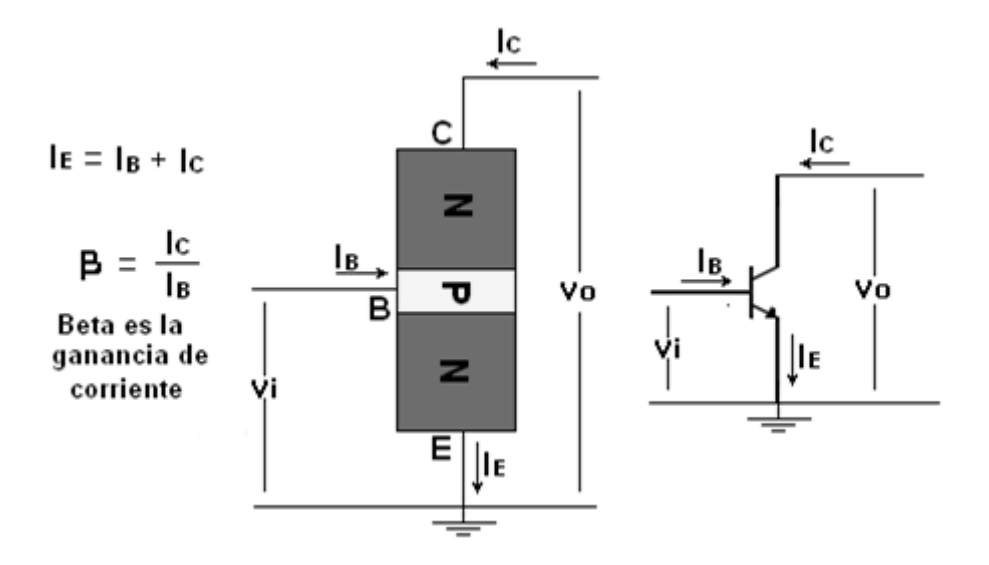

**Figura III III-25.** Configuración emisor común.

c) Colector común (CC).

La configuración de colector común se utiliza sobre todo para propósitos de acoplamiento de impedancia, debido a que tiene una alta impedancia de entrada y<br>una baja impedancia de salida. una baja impedancia de salida.

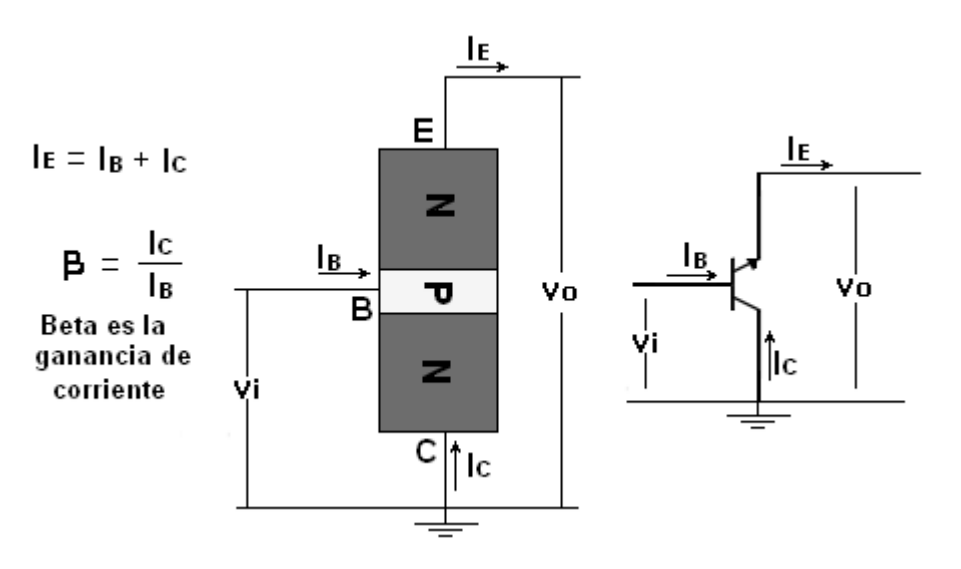

**Figura III III-26.** Configuración colector común.

Contrariamente a las de las configuraciones de base común y de emisor común.<br>Obsérvese que el colector se encuentra conectado a la tierra aunque el transistor<br>esté conectado de manera similar a la configuración del emisor Obsérvese que el colector se encuentra conectado a la tierra aunque el transistor esté conectado de manera similar a la configuración del emisor común. Desde un punto de vista de diseño, no se requiere de un conjunto de características de colector común para elegir los parámetros del circuito de la figura, puede diseñarse utilizando las características de salida para la configuración de colector común. Para todos los

propósitos prácticos, las características de salida para la configuración colector común, son las mismas que para la configuración de emisor común.

Cada una de estas configuraciones se pueden polarizar en activa directa, saturación y corte, como se vera a continuación.

III.3.3.3 Zonas de polarización.

1. Activa directa:

El transistor puede funcionar como un amplificador de señal pequeña si se polariza en esta zona (región) y se comporta como una fuente de corriente constante controlada por la intensidad de base. La ganancia de corriente beta la debe proporcionar el fabricante, dándonos un valor máximo y un mínimo para una corriente de colector dada (Ic); además de esto, suele presentar una variación acusada con la temperatura y con la corriente de colector, por lo que en principio no podemos conocer su valor. Algunos polímetros son capaces de medir este parámetro pero esta medida hay que tomarla solamente como una indicación, ya que el polímetro mide este parámetro para un valor de corriente de colector distinta a la que circulará por el transistor una vez en el circuito.

#### 2. Saturación:

En esta zona (región) el transistor es utilizado para aplicaciones de conmutación (potencia, circuitos digitales, etc.), y lo podemos considerar como un cortocircuito entre el colector y el emisor.

#### 3. Corte:

El transistor es utilizado para aplicaciones de conmutación (potencia, circuitos digitales, etc.), y podemos considerar las corrientes que lo atraviesan prácticamente nulas.

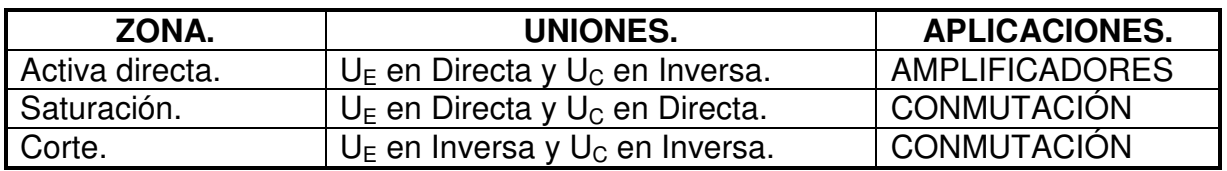

**Tabla III-3.** Aplicación de las zonas del BJT.

En la figura III-27 podemos observar dichas regiones de operación.

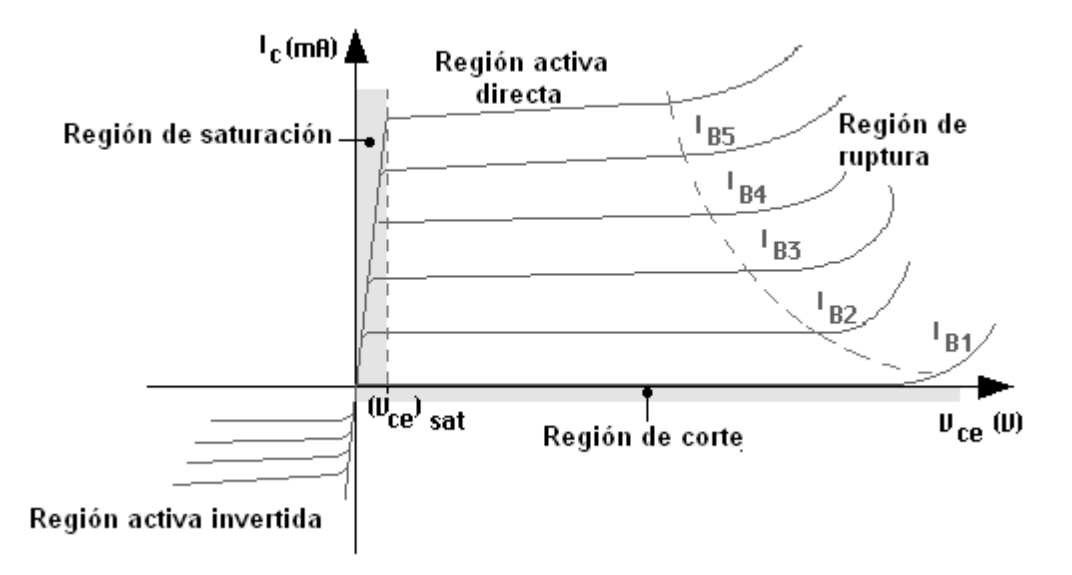

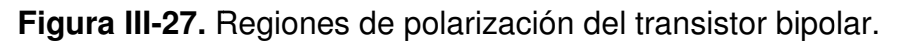

III.3.4 El transistor de efecto de campo.

Cuenta con una sección de semiconductor tipo N, un extremo inferior denominado Cuenta con una sección de semiconductor tipo N, un extremo inferior denominado<br>fuente y uno superior llamado drenaje o drenador, ambos son análogos al emisor y colector de un transistor bipolar. Para producir un transistor de efecto de campo, se colector de un transistor bipolar. Para producir un transistor de efecto de campo, se<br>difunden dos áreas de semiconductor tipo P en el semiconductor tipo N del transistor.

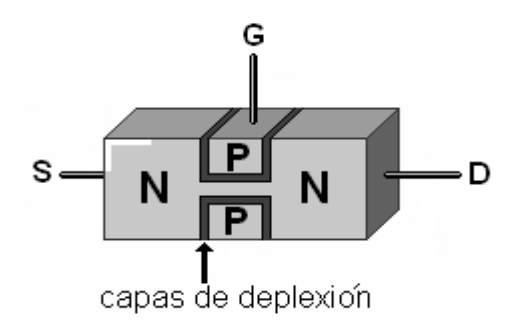

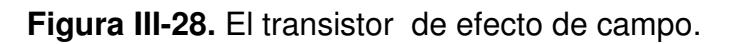

Cada una de estas zonas P se denomina compuerta o puerta y es equivalente a la base de un transistor bipolar (tabla III-3).

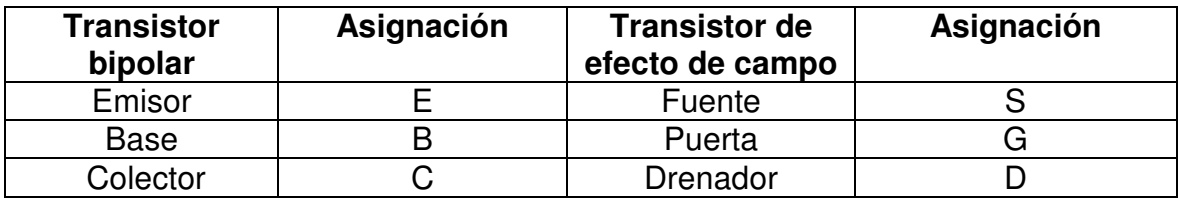

Tabla III-4. Equivalencia entre el transistor bipolar y de efecto de campo.

III.3.4.1 Símbolo.

El transistor de efecto de campo es un dispositivo unipolar, ya que en su funcionamiento sólo intervienen los portadores mayoritarios. Existen 2 tipos de transistor: de canal N y de canal P, los cuales se muestran en la figura III-29.

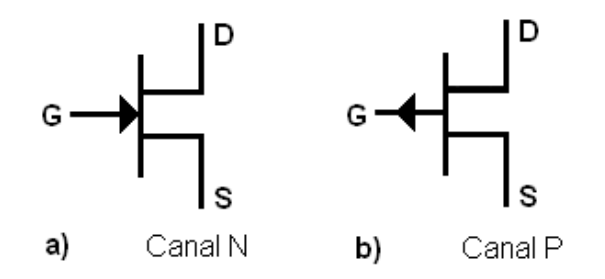

**Figura III-29.** Simbología de los tipos de transistor de efecto de campo.

III.3.4.2 Efecto de campo.

El efecto de campo es un fenómeno que se puede observar cuando a cada zona del semiconductor tipo P o N, la rodea una zona de deflexión que se forma cuando los electrones fluyen de la fuente al drenador y deben pasar por el canal situado entre la zona semiconductora; la tensión de la puerta controla el ancho del canal y la corriente que fluye de la fuente al drenador. Cuanto más negativa sea la tensión, más estrecho será el canal y menor será la corriente del drenador. Casi todos los electrones libres que pasan a través del canal fluyen hacia el drenador; en consecuencia ID = IS. Éste actuará como un dispositivo controlado por tensión y no como un dispositivo controlado por corriente.

En un transistor de efecto de campo., la magnitud de entrada que se controla es la tensión puerta-fuente VGS (figura III-30). Los cambios en VGS determinan cuánta corriente puede circular de la fuente al drenador; esta es la principal diferencia con el transistor bipolar, el cual controla la magnitud de la corriente de base (IB).

III.3.4.3 Zonas de polarización.

Al igual que lo que sucede con el transistor bipolar, el transistor de efecto de campo tiene tres zonas de polarización. Estas zonas son:

1. Zona Lineal.

Si se aplica una tensión  $V_{DS}$  mayor que cero, aparecerá una corriente circulando en el sentido del drenaje al surtidor, corriente que llamaremos  $I<sub>D</sub>$ . El valor de dicha corriente estará limitado por la resistencia del canal N de conducción. En este caso pueden distinguirse dos situaciones, según sea  $V_{DS}$  grande o pequeña en comparación con  $V_{DS}$ , y éstas son:

a) Valores pequeños de voltaje V<sub>DS</sub>.

La figura III-30 muestra la situación cuando se polariza la unión GS una tensión<br>negativa, mientras que se aplica una tensión menor entre D y S. negativa, mientras que se aplica una tensión menor entre D y S.

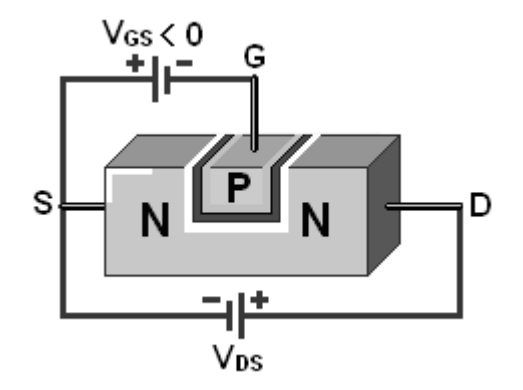

**Figura III-30.** Zona lineal con V<sub>GS</sub> menor que cero.

Por la terminal de puerta (G) no circula más que la corriente de fuga del diodo GS, que en una primera aproximación podemos considerar despreciable. Por la terminal de puerta (G) no circula más que la corriente de fuga del diodo GS,<br>que en una primera aproximación podemos considerar despreciable.<br>b) Valores altos de V<sub>DS</sub>.<br>Para Valores altos de V<sub>DS</sub> comparables y sup

b) Valores altos de  $V_{DS}$ .

respecto al caso anterior. La resistencia del canal se convierte en no lineal, y el transistor pierde su comportamiento óhmico. A continuación se presenta un ejemplo para mejorar la comprensión de ecto al caso anterior. La resistencia del canal se convierte en no line<br>istor pierde su comportamiento óhmico. A continuación se presenta un<br>mejorar la comprensión de este caso.

Cuando se aplica un voltaje  $V_{DS}$  al canal de 5 volts por ejemplo, éste se distribuye a lo largo del canal, es decir, en las proximidades del terminal D, la tensión será de 5 volts, pero a medio camino circulante la corriente habrá reducido su pot mitad (2,5 V), y en la terminal S el voltaje será nulo. Por otra parte, si V<sub>GS</sub> es negativo (-2 V, por ejemplo), la tensión se distribuirá uniformemente a lo largo de la zona al no existir ninguna corriente; lo anterior se muestra en la figura III-31. largo del canal, es decir, en las proximidades del terminal D, la tensión será<br>olts, pero a medio camino circulante la corriente habrá reducido su potencial<br>iitad (2,5 V), y en la terminal S el voltaje será nulo. Por otra al canal de 5 volts por ejemplo, éste se distribuye a<br>is proximidades del terminal D, la tensión será de 5<br>ilante la corriente habrá reducido su potencial a la

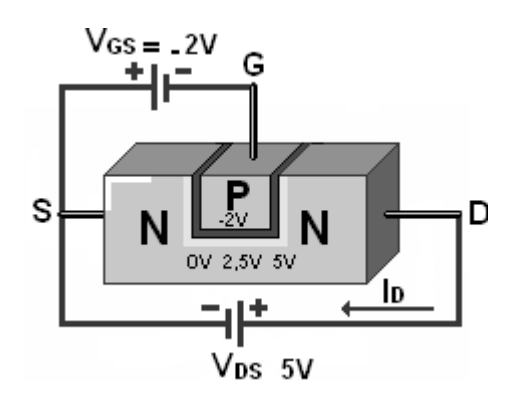

**Figura III-31.** Zona lineal con  $V_{GS}$  = -2V y  $V_{DS}$  = 5V.

En las proximidades del terminal S, la tensión inversa aplicada es de 2 V y corresponde con la  $V_{GS}$  = -2 V. Sin embargo, conforme nos acercamos a D esta tensión aumenta: en la mitad del canal es de 4.5 V y en D alcanza 7 V. La polarización inversa aplicada al canal no es constante por lo que la anchura de la polarización inversa aplicada al canal no es constante por lo que la anchura de la<br>zona de deplexión tampoco lo será (Figura III-32). Cuando V<sub>DS</sub> es pequeña, esta diferencia de anchuras no afecta a la conducción en el canal, pero cuando aumenta, la variación en la sección de conducción hace que la corriente de drenaje sea una la variación en la sección de conducción hace que la corriente de drenaje sea una<br>función no lineal de V<sub>DS</sub> y que disminuya con respecto a la obtenida sin tener en cuenta este efecto. 2 V. Sin embargo, conforme nos acercamos a D esta<br>
a del canal es de 4.5 V y en D alcanza 7 V. La<br>
al canal no es constante por lo que la anchura de la<br>
elca a la conducción en el canal, pero cuando aumenta, seta<br>
ecta a l

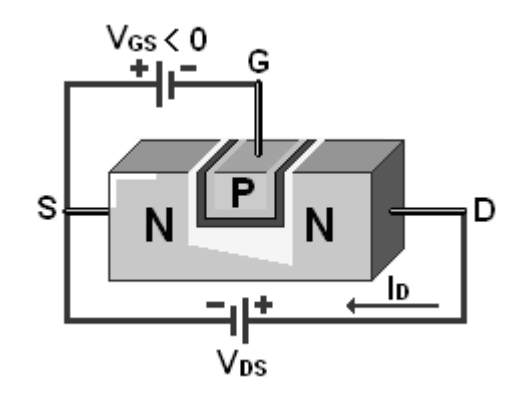

**Figura III-32.** Zona de conducción no lineal.

2. Zona de Saturación.

Si  $V_{DS}$  se incrementa más, se llegará a un punto en donde el espesor del canal en el extremo del drenaje se acerque a cero. A partir de ese momento, la corriente se 2. Zona de Saturación.<br>Si V<sub>DS</sub> se incrementa más, se llegará a un punto en donde el espesor del canal en el<br>extremo del drenaje se acerque a cero. A partir de ese momento, la corriente se<br>mantiene independiente de V<sub>DS</sub>, mayor estrechamiento del canal con lo que la resistencia global aumenta; lo anterior aparece en la figura III-33.

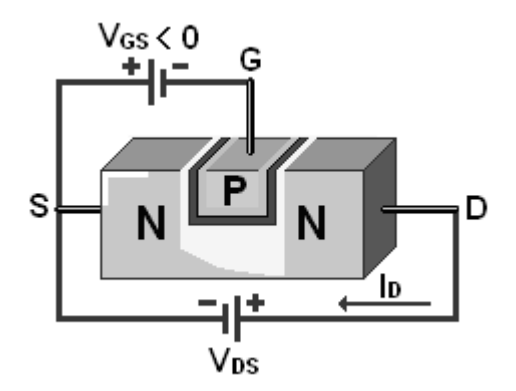

**Figura III III-33.** Zona de saturación.

La región de saturación se da cuando se estrangula el canal en el drenaje, lo que sucede cuando la tensión puerta-drenaje (V<sub>GD</sub>) es más negativa que V<sub>P</sub>.

$$
V_{GD} < V_P \Longrightarrow V_{GS} \cdot V_{DS} < V_P \Longrightarrow V_{DS} > V_{GS} \cdot V_P
$$

3. Zona de corte.

En la figura III-34 se ve que la zona de tipo P conectada a la puerta forma un diodo con el canal N. Como se recordará, cuando se forma una unión PN aparecen en los bornes una zona de deplexión en la que no hay portadores de carga libres. La anchura de dicha zona depende de la polarización aplicada. Si esta es inversa, la zona se hace más ancha, proporcionalmente a la tensión aplicada. Aplicando una tensión  $V_{GS}$  negativa aumentamos la anchura de la zona de deplexión, con lo que disminuye la anchura del canal N de conducción. En la figura III-34 se ve que la zona de tipo P conectada a la puerta forma un diodo<br>con el canal N. Como se recordará, cuando se forma una unión PN aparecen en los<br>bornes una zona de deplexión en la que no hay portadores

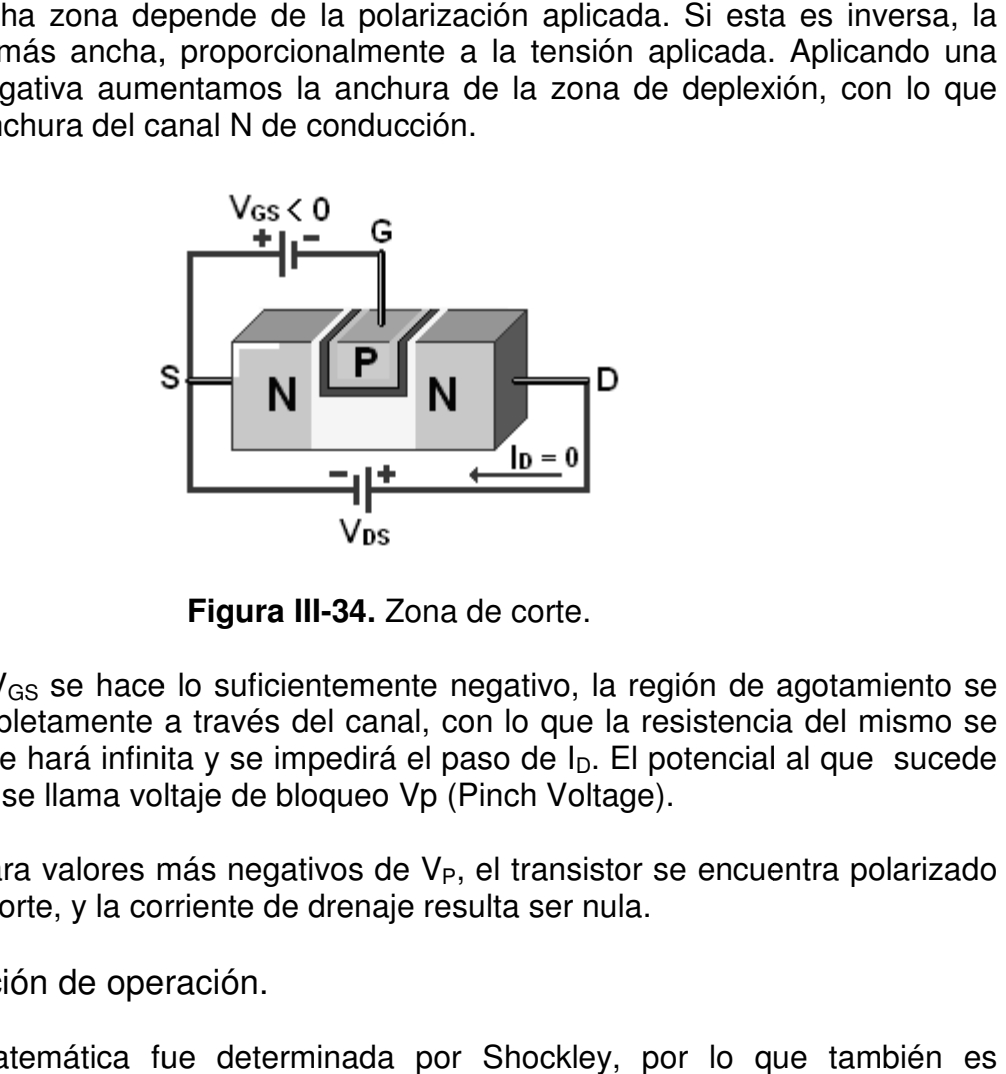

**Figura III-34.** Zona de corte.

Si el valor de  $V_{GS}$  se hace lo suficientemente negativo, la región de agotamiento se extenderá completamente a través del canal, con lo que la resistencia del mismo se hará infinita y se hará infinita y se impedirá el paso de I<sub>D</sub>. El potencial al que sucede este fenómeno se llama voltaje de bloqueo Vp (Pinch Voltage). Voltage). suficientemente negativo, la región de agotamiento se<br>avés del canal, con lo que la resistencia del mismo se<br><sup>,</sup> se impedirá el paso de l<sub>D</sub>. El potencial al que sucede

Por lo tanto, para valores más negativos de V<sub>P</sub>, el transistor se encuentra polarizado en la zona de corte, y la corriente de drenaje resulta ser nula.

III.3.4.4 Ecuación de operación.

en la zona de corte, y la corriente de drenaje resulta ser nula.<br>III.3.4.4 Ecuación de operación.<br>La formula matemática fue determinada por Shockley, por lo que también es nombrada como ecuación de shockley.

Esta formula esta expresada como:

$$
\mathbf{I}_{\mathrm{D}} = \mathbf{I}_{\mathrm{DSS}} \left( 1 - \frac{\mathbf{V}_{\mathrm{GS}}}{\mathbf{V}_{\mathrm{P}}} \right)^2
$$

Donde:

 $I_{D}$ = Corriente de Drenaje

 $I_{\text{DSS}}$  = Corriente de Drenaje de Saturación (dato de fabricante).

 $V_{GS}$  = Voltaje Puerta-Fuente

l<sub>DSS</sub> = Corriente de Drenaje de Saturación (dato de fabricante).<br>V<sub>GS</sub> = Voltaje Puerta-Fuente<br>V<sub>P</sub> = Voltaje de bloqueo o estrangulamiento (dato de fabricante).

III.3.4.5 Curvas características.

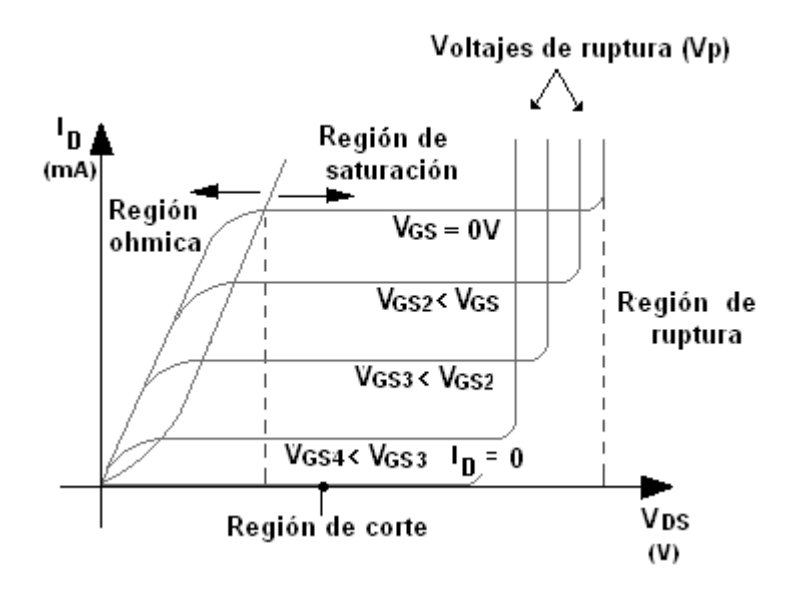

**Figura III III-35.** Curvas características.

En las curvas características de la figura III-35 se observa la diferencia entre la En las curvas características de la figura III-35 se observa la diferencia entre la<br>región (zona) lineal y de saturación. En la región lineal, para un determinado valor de  $V_{GS}$ , la corriente crece proporcionalmente a la tensión  $V_{DS}$ . Sin embargo este crecimiento se atenúa hasta llegar a ser nulo. Se alcanza el valor de saturación cuando I<sub>D</sub> sólo depende de V<sub>GS.</sub>

# III.4 Equipo de medición a utilizar en la simulación.

#### III.4.1 Multímetro Agilent 34401A.

Para que el usuario pueda manipular este aparato es indispensable que se familiarice con las funciones del panel frontal.

El panel frontal tiene dos filas de teclas para seleccionar las diferentes funciones y operaciones. Algunas teclas tienen una función impresa de color azul arriba de la tecla, por lo que para ejecutar esta función se debe oprimir la tecla shift (el led indicador de shift se encenderá) y a continuación se pulsa la tecla de la función deseada. panel frontal tiene dos filas de teclas para seleccionar las diferentes funciones y<br>eraciones. Algunas teclas tienen una función impresa de color azul arriba de la<br>la, por lo que para ejecutar esta función se debe oprimir

La característica principal de este aparato es su fácil manipulación, ya que la gran mayoría de funciones se pueden visualizar a simple vista en las teclas y las que no

están impresas en las teclas se pueden ejecutar mediante la tecla menú.

III.4.1.1 Distribución de teclas.

están impresas en las teclas se pueden ejecutar mediante la tecla menú.<br>III.4.1.1 Distribución de teclas.<br>Las teclas que aparecen en el panel frontal del multímetro, se muestran en la figura III-36.

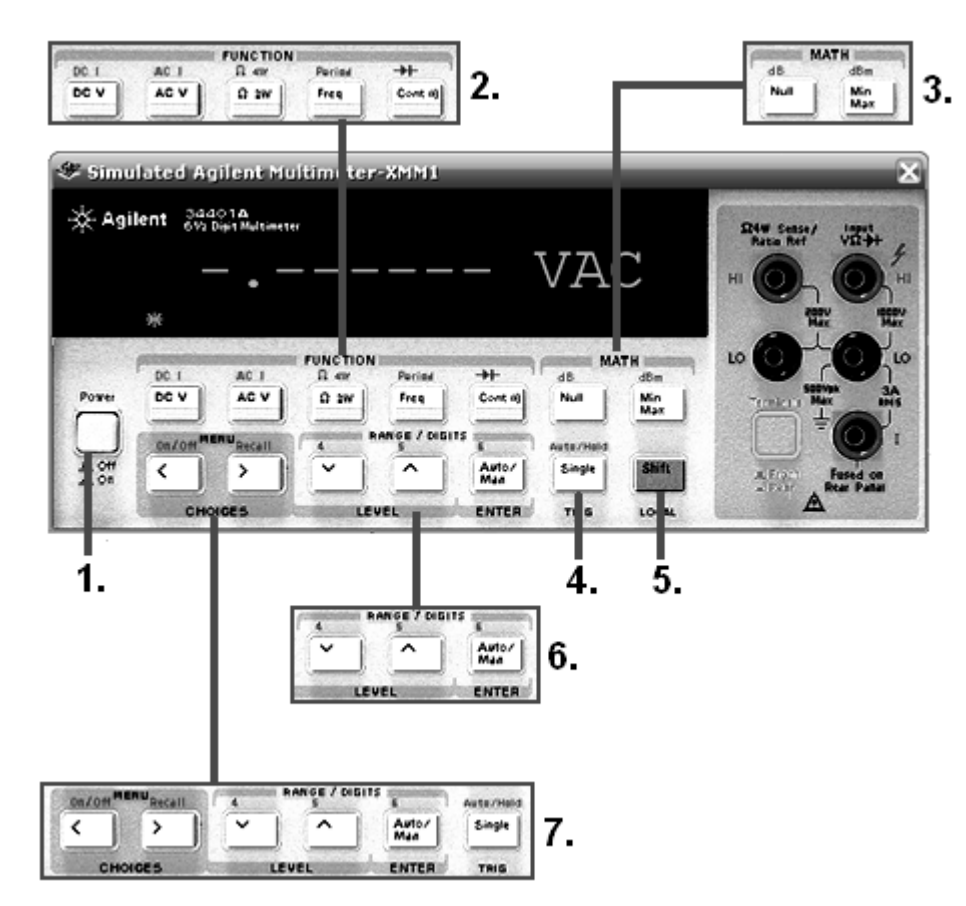

**Figura III III-36.** Teclas del multímetro.

Donde se pueden ver a los grupos de teclas siguientes:<br>
1. Tecla de encendido/apagado.<br>
2. Teclas de las funciones.<br>
3. Teclas de operaciones matemáticas.<br>
4. Tecla de retención de lectura.<br>
5. Tecla shift.<br>
6. Teclas para

- 1. Tecla de encendido/ apagado.
- 2. Teclas de las funciones.
- 3. Teclas de operaciones matemáticas.
- 4. Tecla de retención de lectura.
- 5. Tecla shift.
- 6. Teclas para rangos de dígitos.
- 7. Teclas de funciones para el menú.

III.4.1.2 Funciones para el menú.

7. Teclas de funciones para el menú.<br>III.4.1.2 Funciones para el menú.<br>Existen diferentes funciones para el menú, las cuales están organizadas en un

esquema de árbol que se muestra en la figura III-37.

Dichas funciones se clasifican en cuatro grupos que son llamados como<br>A: MEAS MENU, B: MATH MENU, C: TRIG MENU Y D: SYS MENU. A: MEAS MENU, B: MATH MENU, D: SYS MENU.

Para ingresar a dichas funciones se debe de seguir el mismo esquema de árbol, donde se observa que el desplazamiento (derecha, izquierda, arriba, abajo) por el esquema se logra oprimiendo las teclas etiquetadas con una flecha. ebe de seguir el mismo esquema de árbol,<br>nto (derecha, izquierda, arriba, abajo) por el<br>etiquetadas con una flecha.

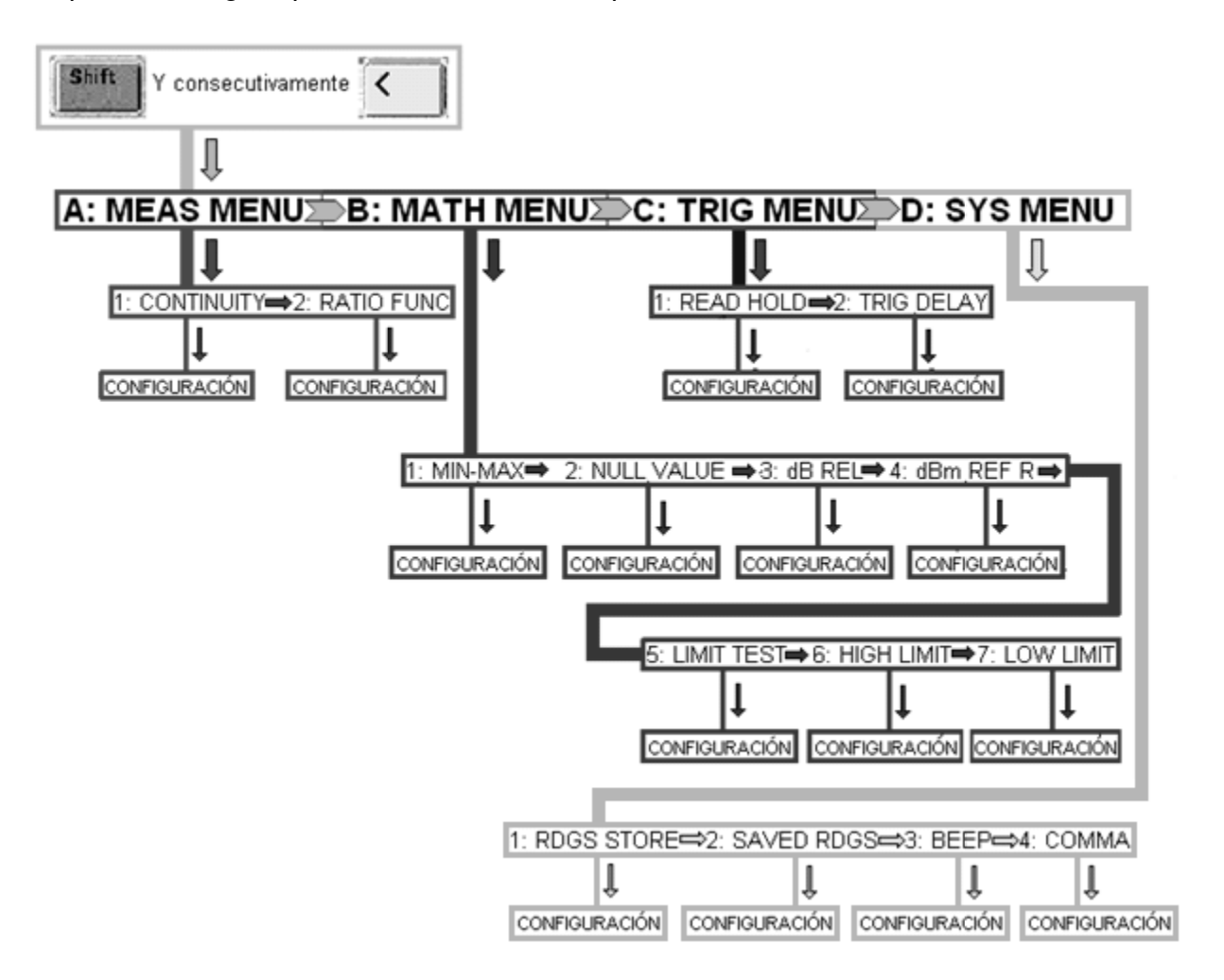

**Figura III III-37.** Despliegue del menú.

Las teclas de flecha se llaman de exploración y aparecen en la figura III-38.

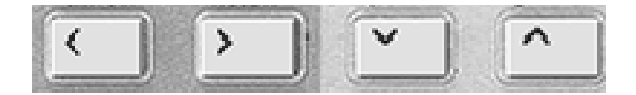

**Figura III III-38.** Teclas de exploración.

Al modificar el valor de alguna función será necesario pulsar la tecla enter para que se guarde el nuevo valor.

III.4.1.3 Descripción de las funciones.

En las tablas siguientes se describen las funciones

#### **A: MEAS MENU.**

1: CONTINUTY. Configura el umbral de sonido de continuidad (1Ω a 1000Ω). 2: RATIO FUNC. Habilita la función de intervalo dcv : dcv.

#### **B: MATH MENU.**

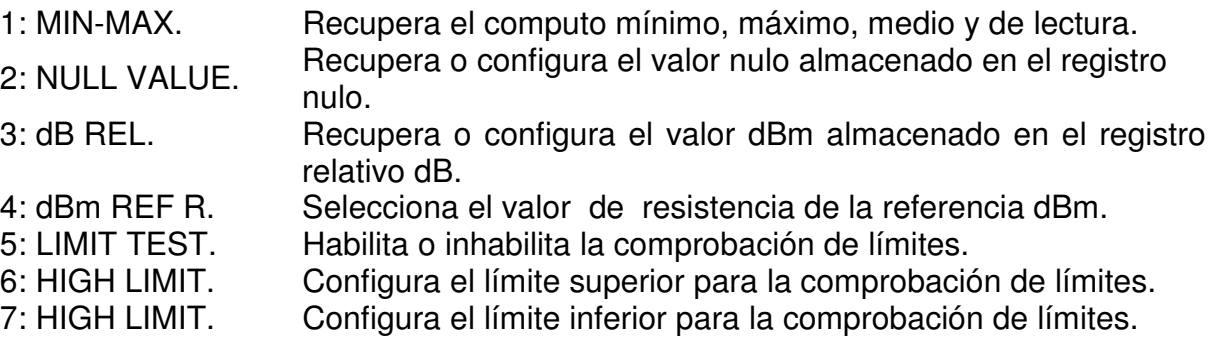

#### **C: TRIG MENU.**

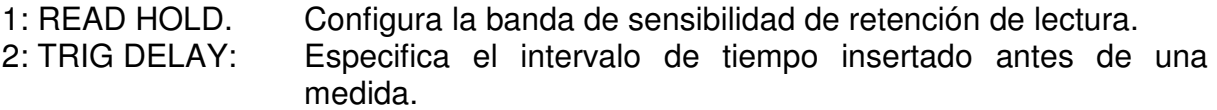

#### **D: SYS MENU.**

- 1: RDGS STORE. Habilita o inhabilita la memoria de lectura.
- 2: SAVED RDGS. Recupera las lecturas en la memoria.
- 3: BEEP. Habilita o inhabilita la función de zumbador.
- 4: COMMA. Habilita o inhabilita un separador de coma entre los dígitos en pantalla.

III.4.1.4 Dígitos de la pantalla.

#### -H.DDD, DDD EFFF

**Figura III-39.** Pantalla del multímetro.

**-** Signo negativo (de no aparecer es positivo).

**H** Medio dígito. **D** Digito numérico **E** Exponente. **F** Unidades de medida (VDC, VAC, OHM, AMP).

**NOTA:** Se recomienda al practicante consultar el manual de usuario correspondiente de este equipo de medición.

III.4.2 Generador de funciones Agilent 33120A.

Este aparato es fundamental para llevar a cabo las prácticas, ya que con él es posible generar el tipo de señal que se desea amplificar con el circuito de la práctica, de una manera muy fácil. fundamental para llevar a cabo las prácticas, ya<br>tipo de señal que se desea amplificar con el circuita<br>uy fácil.<br>ión de controles.<br>panel frontal son los de la figura III-40. ipo

III.4.2.1 Distribución de controles.

Los controles del panel frontal son los de la figura III-40.

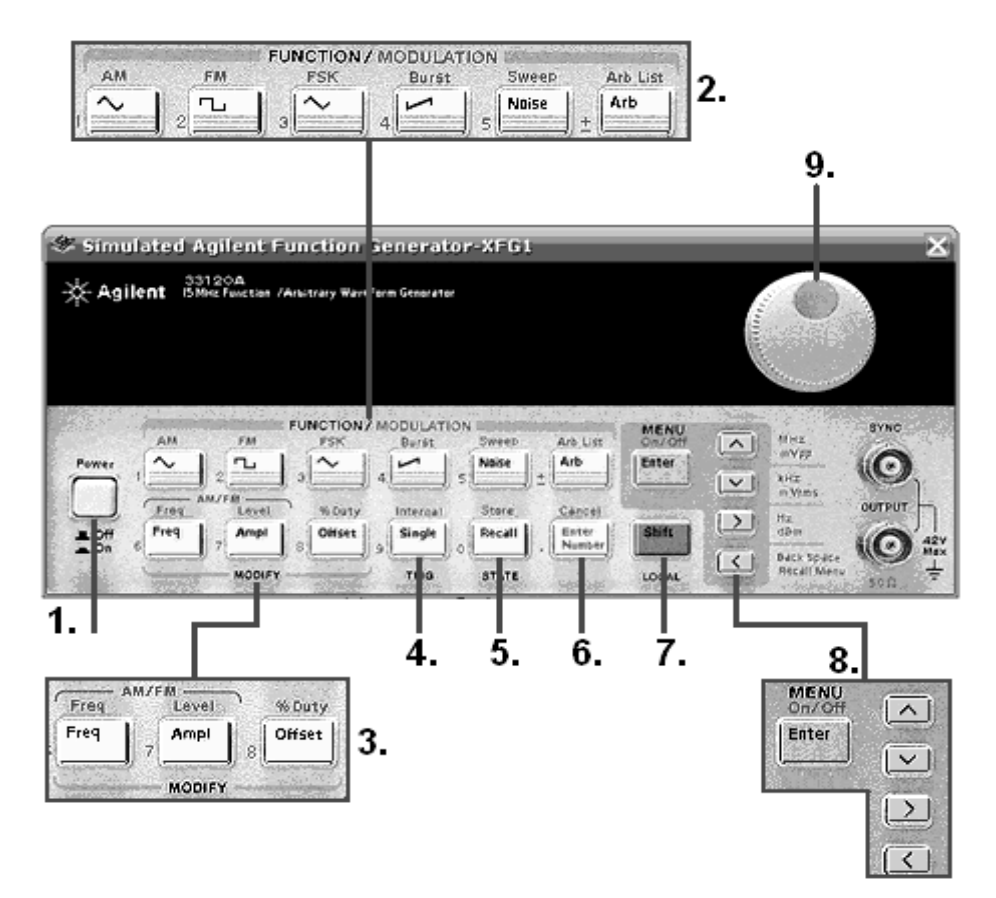

**Figura III Figura III-40.** Teclas del generador de funciones.

- 1. Tecla de encendido/ apagado.
- 2. Teclas para seleccionar la forma de la señal. 2. Teclas
- 3. Teclas para seleccionar la frecuencia y amplitud de la señal.
- 4. Tecla de disparo.
- 5. Tecla de recordar.
- 6. Tecla para introducir el valor de la señal
- 6. Tecla para introducir el valor de la señal<br>7. Tecla para seleccionar la manera de programar el valor de la señal.
- 8. Tecla enter para que se guarde el valor de la señal y teclas de flecha para desplazar el cursor de la pantalla 8. Tecla enter para que se guarde el valor de la señ<br>desplazar el cursor de la pantalla<br>9. Perilla para incremento y decremento de valores. ara seleccionar la manera de programar el valor de la<br>nter para que se guarde el valor de la señal y teclas de<br>ar el cursor de la pantalla<br>ara incremento y decremento de valores.<br>unciones para el menú.<br>ferentes funciones p
- 

III.4.2.2 Funciones para el menú.

Existen diferentes funciones para el menú, las cuales están organizadas en un<br>esquema de árbol que se muestra en la figura III-41 y III-42. esquema de árbol que se muestra en la figura III-41 y III-42.

Dichas funciones se clasifican en cuatro grupos que son llamados como<br>A: MEAS MENU, B: SWP MENU, C: EDIT MENU. Y D: SYS MENU. A: MEAS MENU, B: SWP MENU, C: EDIT MENU.

Para ingresar a dichas funciones se debe de seguir el mismo esquema de árbol, donde se observa que el desplazamiento (derecha, izquierda, arriba, abajo) por el esquema se logra oprimiendo las teclas etiquetadas con una flecha. ebe de seguir el mismo esquema de árbol,<br>nto (derecha, izquierda, arriba, abajo) por el<br>etiquetadas con una flecha.

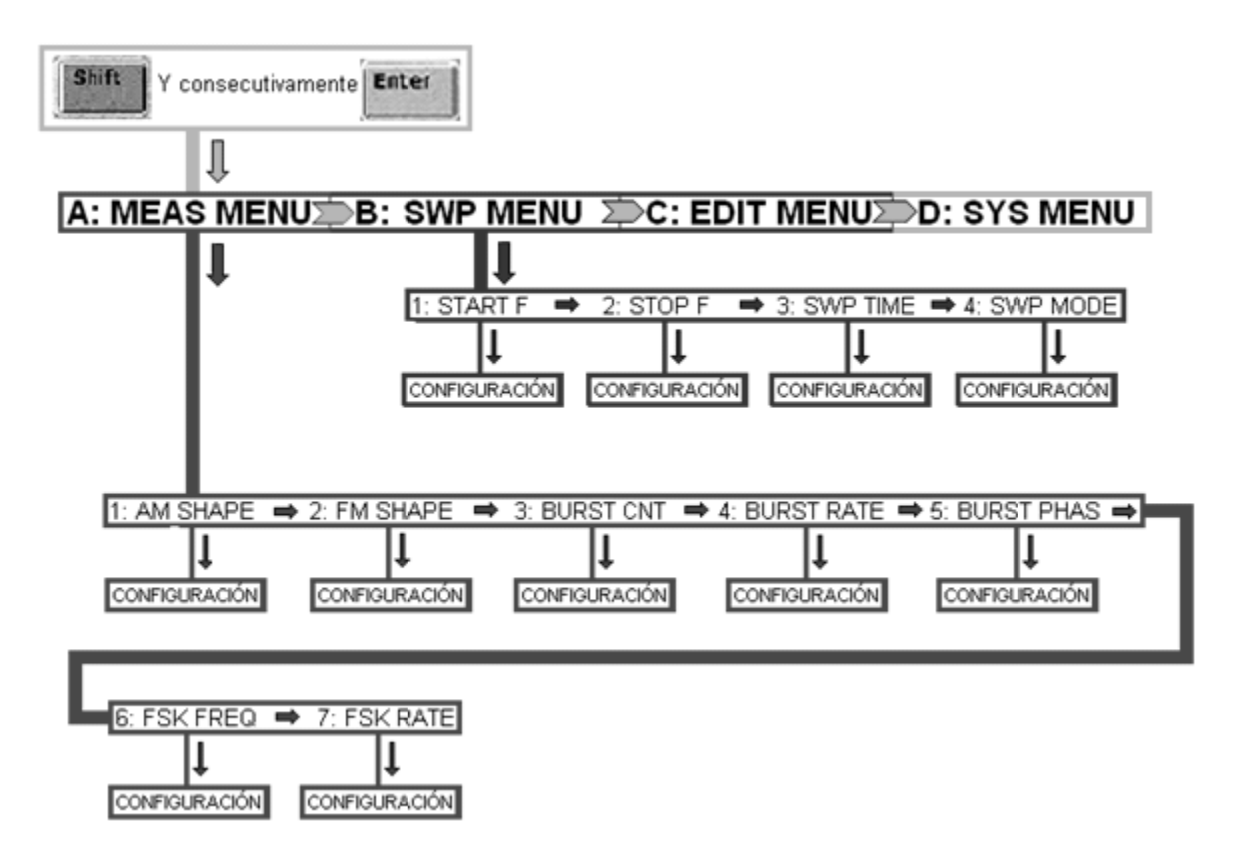

Figura III-41. Despliegue del menú del generador de funciones.
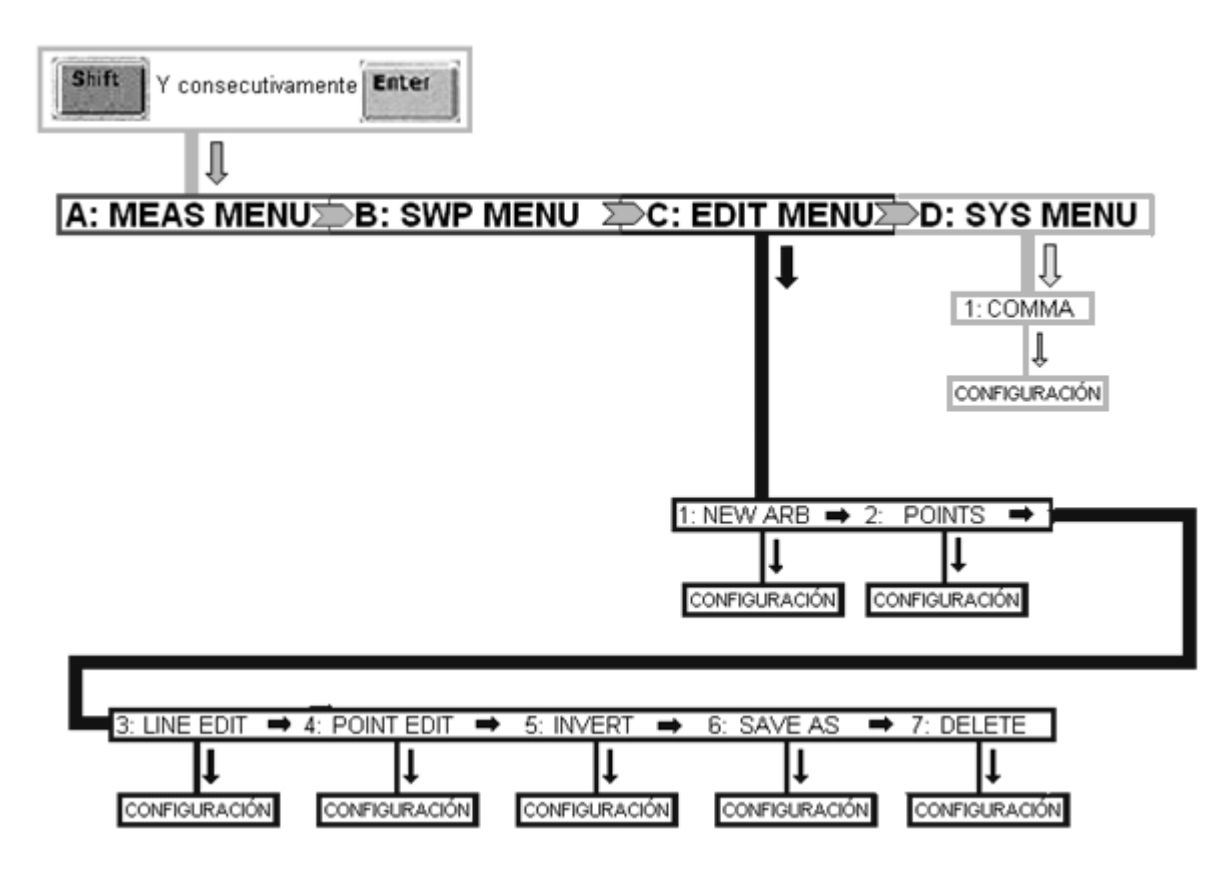

**Figura III-42.** Despliegue del menú del generador de funciones (2).

Figura III-42. Despliegue del menú del generador de funciones (2).<br>Las teclas de flecha se llaman de exploración y aparecen en la figura III-43.

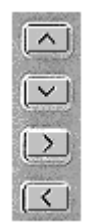

**Figura III III-43.** Teclas de exploración.

Al modificar el valor de alguna función será necesario pulsar la tecla enter para que se guarde el nuevo valor. odificar el valor de alguna función será necesario pulsar la tecla enter para que<br>arde el nuevo valor.<br>2.3 Descripción de las funciones.<br>**EAS MENU.**<br>1 SHAPE. Selecciona forma de onda para modulación AM.<br>1 SHAPE. Selecciona

III.4.2.3 Descripción de las funciones.

## **A: MEAS MENU.**

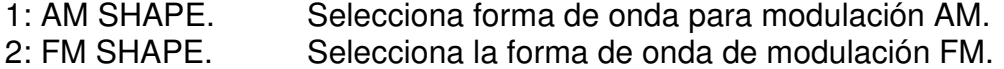

- 
- 3: BURST CNT. Fija el número de ciclos de la ráfaga (1 a 50000).<br>4: BURST RATE. Establece la frecuencia de ráfaga para la fuente ir 4: BURST RATE. Establece la frecuencia de ráfaga para la fuente interna.

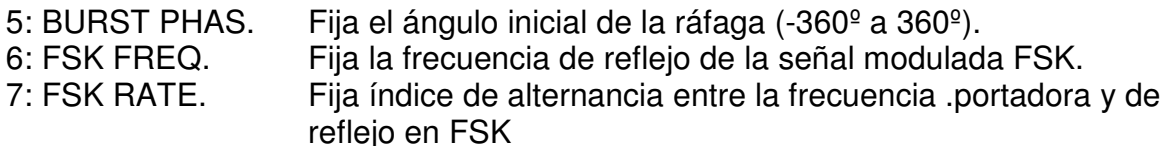

#### **B: SWP MENU:**

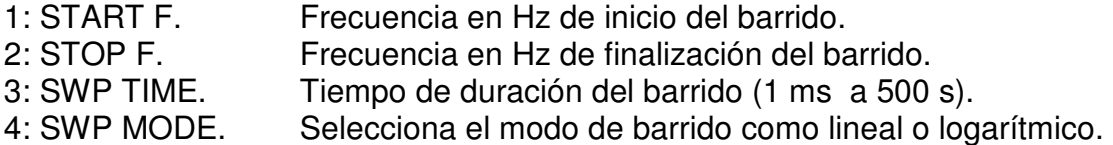

#### **C: EDIT MENU.**

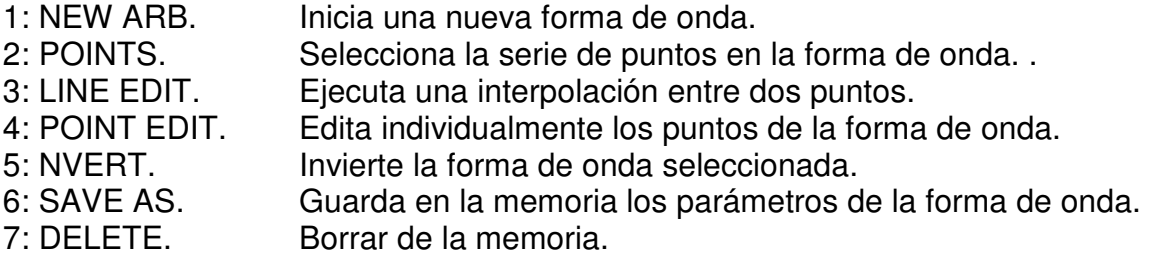

#### **D: SYS MENU:**

- 1: COMMA. Habilita o inhabilita la coma entre los dígitos.
- III.4.2.4 Información en pantalla.

Esta información nos indicara las características y forma de onda que el generador esta emitiendo.

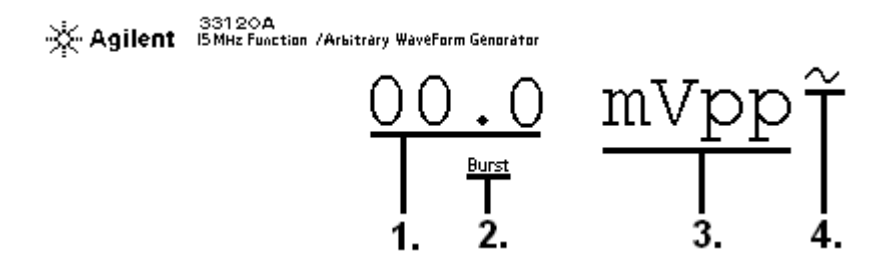

**Figura III-44.** Información en pantalla.

Donde cada uno de los cuatro números indican:

- 1. Magnitud de la onda.
- 2. Indicación de estado de configuración.
- 3. Unidad de medición.

4. Forma de onda.

III.4.2.5 Indicaciones del estado de configuración de la pantalla.

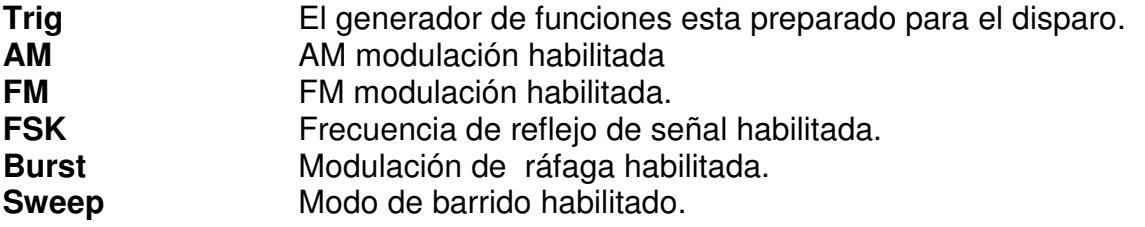

- **NOTA:** Se recomienda al practicante consultar el manual de usuario de este equipo de medición para profundizar más sobre su manejo.
- III.4.3 Osciloscopio Agilent 54622D.

El osciloscopio es una herramienta muy útil porque nos permite visualizar las señales eléctricas, así como hacer mediciones en ellas, además se puede comparar dos señales por medio de sus dos canales Se puede pensar que su manipulación es demasiado compleja, pero a continuación se dará un bosquejo básico de su operación, el cual ayudará a comprender la manipulación de este osciloscopio de una manera rápida y fácil.

III.4.3.1 Distribución de controles.

La distribución de controles del panel frontal se muestra en las figuras III-45 y III-46.

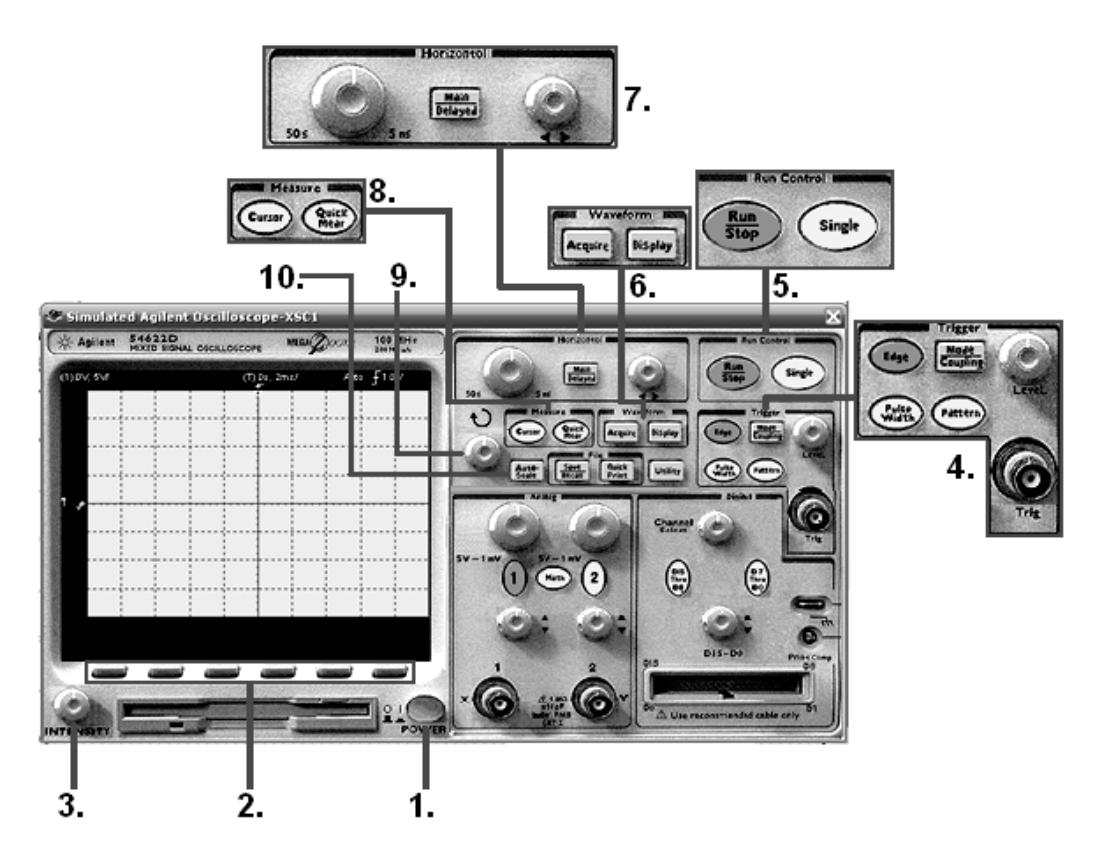

**Figura III-45.** Controles de la izquierda y superiores del osciloscopio.

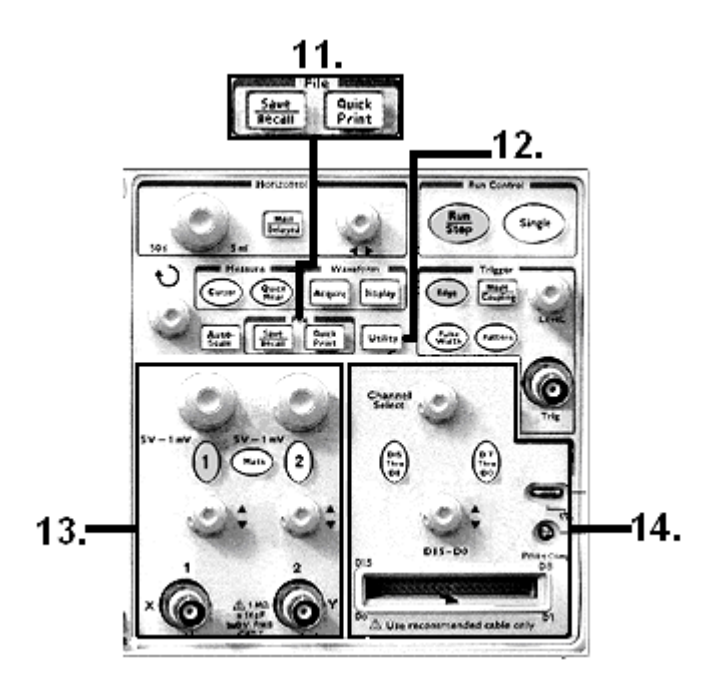

**Figura III- 46.** Controles inferiores del osciloscopio.

- 1. Encendido/ apagado.
- 2. Teclas de menús.
- 3. Intensidad de la pantalla.
- 4. Controles y entrada de disparo.
- 5. Controles para correr la señal.
- 6. Teclas de forma de onda.
- 7. Controles de horizontal.
- 8. Teclas para medida.
- 9. Perilla de entrada.
- 10. Auto-escala.
- 11. Teclas de archivo.
- 12. tecla de utilidades.
- 13. Controles de los canales analógicos/ entradas.
- 14. Controles de los canales digitales/ entradas.

III.4.3.2 Información en pantalla.

Es importante que el usuario conozca la información que aparece en la pantalla del osciloscopio para así llevar a cabo el uso correcto de este equipo de medición.

En la figura III-47 se muestra dicha información.

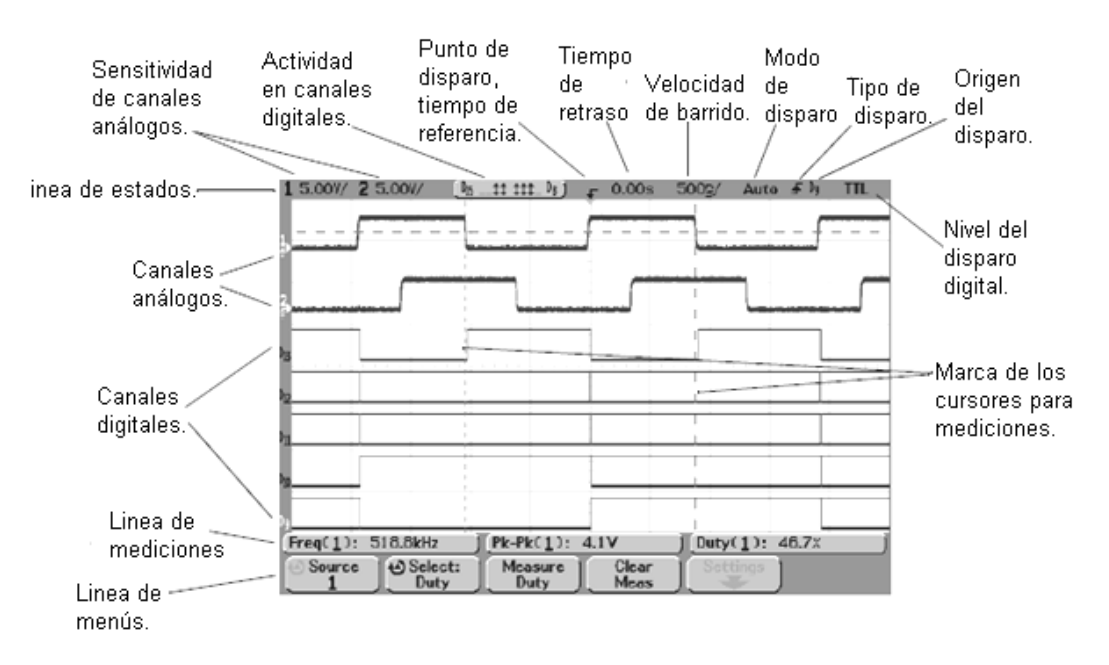

**Figura III-47.** Informacion en la pantalla del osciloscopio.

III.4.3.3 Funciones para el menú.

Dichas funciones aparecen en las tablas siguientes.

a) Medidas automáticas.

Este menú nos ayuda a configurar el equipo de un modo que ejecute las mediciones de manera automática y constante.

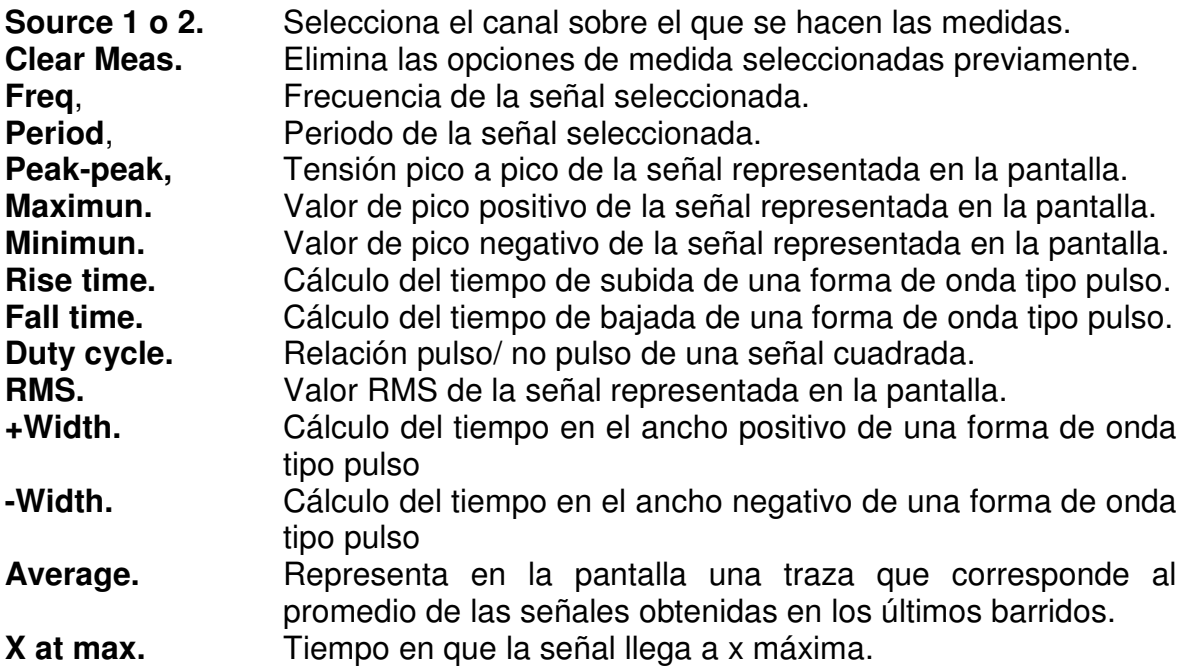

b) Función con las trazas.

Con esta función podemos realizar mediciones en las señales de los canales así como de la señal matemática de estas.

Este menú aparece al pulsar la tecla cursor localizada en las teclas de medida.

En este opción permite configurar las trazas de un modo apropiado para efectuar las medidas de una, dos, o tres señales (canal 1, canal 2, señal matemática).

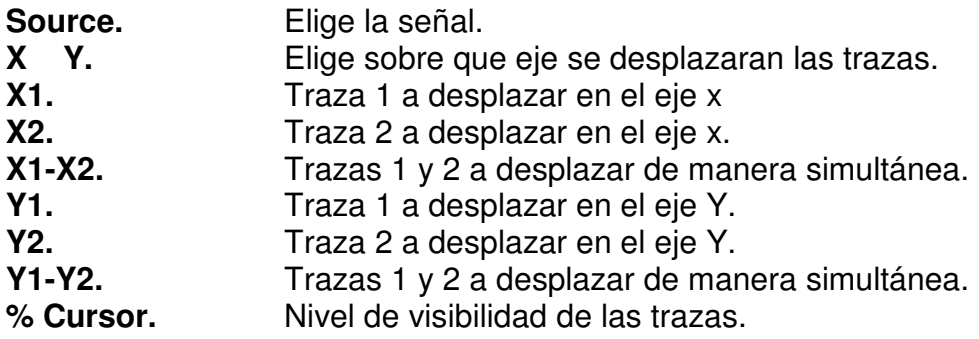

c) Operaciones con las señales de entrada.

Este menú permite generar una nueva señal a través de la composición de las señales de entrada.

Este menú aparece al pulsar la tecla "math" localizada en los controles de los canales analógicos**.** 

**FFT.** Transformada de Fourier.<br>1<sup>\*</sup>2. Producto de los dos canal Producto de los dos canales. **1-2.** Substracción del canal 2 al canal 1. Obtiene la diferencial de la forma de onda. **Vdt.** Calcula la integral de la forma de onda.

d) Control de la base de tiempo.

Este menú aparece en pantalla al pulsar la tecla main / delayed, la cual se encuentra ubicada en los controles superiores del osciloscopio (ver la figura III-46).

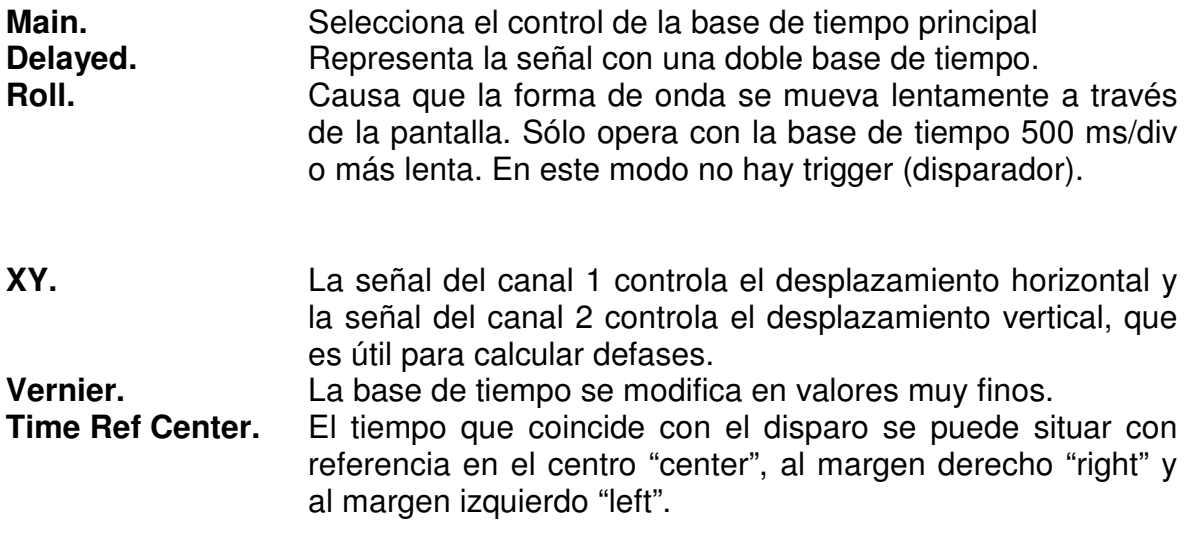

e) Funciones del disparo.

Este menú aparece en pantalla al pulsar la tecla mode/coupling localizada en los controles superiores del osciloscopio y establece el criterio que se utiliza para producir el disparo de la base de tiempo.

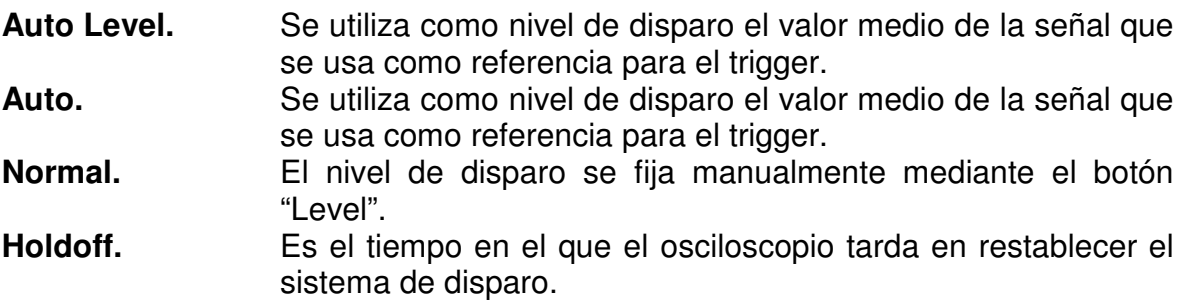

III.4.3.4 Menús directos de las teclas.

a) Para seleccionar el disparo.

Al pulsar la tecla **"Pulse Width"** se genera un disparo con un ancho de pulso con duración de tiempo especifico, así como su polaridad.

Al pulsar la tecla **"pattern"** se podrá generar un disparo con la lógica combinacional AND de los canales, tomando en cuenta su estado "bajo" **(L)**, "alto" **(H) y** "no importa" **(X).** 

Pulsando la tecla **"edge"** se puede configurar el disparo para que la señal sea ascendente o descendente.

b) Para configurar la visualización.

Controla el origen de la traza que se visualiza en la pantalla.

Estos menús aparecen manipulando las teclas que tienen dibujada la forma de una onda y existen dos formas de configurar la visualización:

1. Pulsando la tecla **"Display"** aparece el siguiente menú.

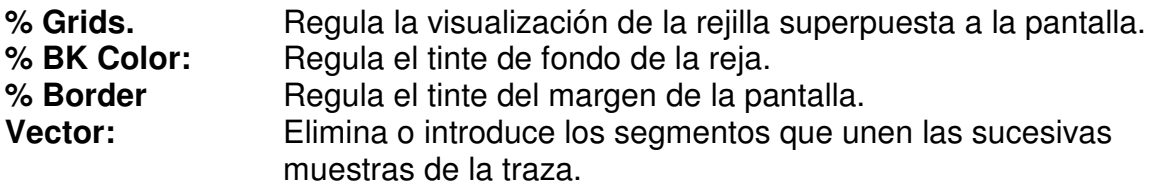

2. Pulsando la tecla **"Acquire"** aparecerá la siguiente opción.

**Normal:** Se visualiza en la pantalla la señal que se ha adquirido en el último barrido.

c) Configuración del Osciloscopio**.** 

Se dan características de configuración nueva o anterior al osciloscopio.

1. Presionando la tecla **"autoscale"** aparecerán las opciones siguientes.

#### **Autoscale.** Recupera la configuración que había antes de pulsar autoescala.

**Undo Autoscale.** Recupera la configuración que había antes de pulsar autoescala.

2. Presionando la tecla de "**utility**" aparecerán las opciones siguientes.

**Sampling Info.** Presenta información de la configuración. **Default Setup.** Abandona la configuración actual.

d) Configuración de los canales de entrada.

Este menú aparece al pulsar las teclas con los números 1 y 2 impresos en ellas, estas teclas están ubicadas en los controles de los canales de entrada.

**Coupling.** Prepara el osciloscopio para recibir una señal en **DC** ó **AC**, a demás se puede cortocircuitar la señal a tierra con **GROUND**. **Vernier.** La ganancia del canal se modifica en pasos más finos. **Invert.** Se visualiza la señal con la polaridad cambiada.

**NOTA:** Se recomienda al practicante consultar el manual de usuario correspondiente a este equipo de medición para profundizar más sobre su manejo.

III.4.5 Fuente de DC.

Es un dispositivo que puede generar o mantener una diferencia de potencial entre sus terminales con la característica de que el flujo de electrones va en un solo sentido.

Es el equipo mas fácil de manipular en la simulación ya que una vez seleccionado de la barra de herramientas, se le puede asignar el valor del voltaje entre sus terminales con solo darle doble clic.

III.4.5.1 Símbolo.

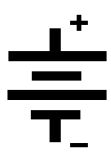

**Figura III-48.** Símbolo de la fuente de DC.

III.4.6 Osciloscopio de multisim.

Es un equipo de medición muy útil porque nos permite visualizar las señales eléctricas, así como hacer mediciones en ellas, además se puede comparar dos señales por medio de sus dos canales. El uso de este osciloscopio en la simulación de las prácticas será importante ya que el conector de cada canal cuenta con una terminal positiva y una terminal negativa. Su manipulación es de manera muy fácil.

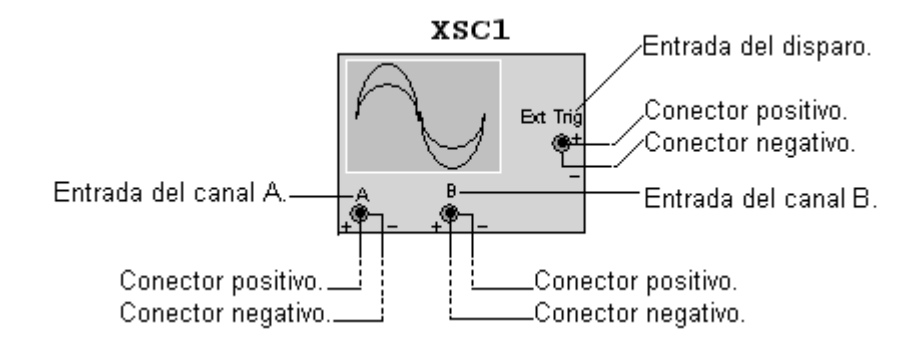

**Figura III III-49.**Osciloscopio de multisim.

Al dar doble clic al osciloscopio aparecerá una ventana emergente, en esta se Al dar doble clic al osciloscopio aparecerá una ventana emergente, en e<br>encuentran todos los controles, oscilogramas y las lecturas de las mediciones.

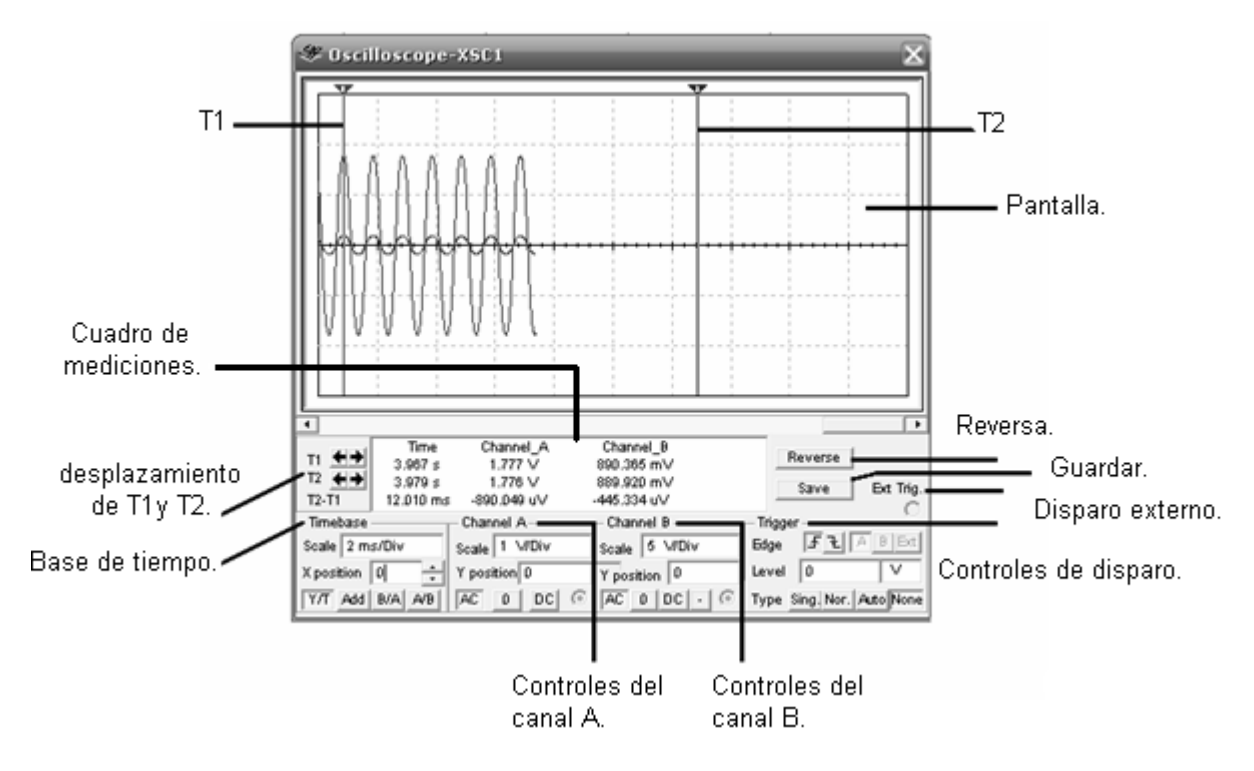

**Figura III-50. 50.** Ventana de controles del osciloscopio.

III.4.6.1 Función de controles.

Al manipular estos controles podremos configurar este equipo con los parámetros<br>que nos sean adecuados para la visualizaron y medición de las señales eléctricas.<br>Las funciones del osciloscopio se presentan a continuación: que nos sean adecuados para la visualizaron y medición de las señales eléctricas.

Las funciones del osciloscopio se presentan a continuación:

a) Controles del canal A y B.

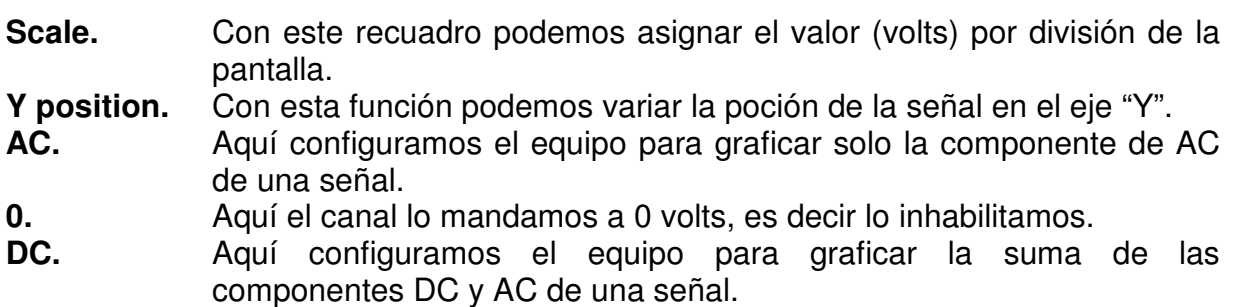

Aquí se encuentran las configuraciones para visualizar la señal en el modo deseado.

b) Controles de la base de tiempo.

Se dan aquí las opciones para visualizar las señales con respecto al tiempo.

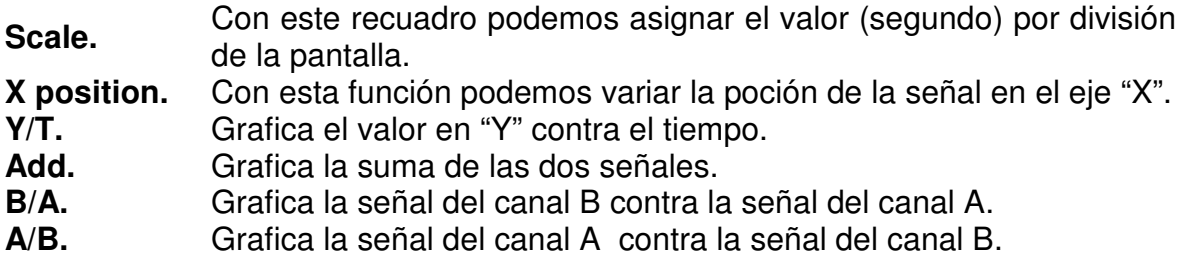

c) Controles de disparo.

Aquí se determina bajo que condiciones de la forma de onda se comenzara a graficar la señal.

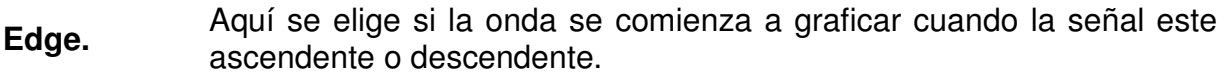

Level. Se elige el punto en el eje "Y" donde se comenzara a graficar la señal.

**Type.** Se elige como se generara el disparo: automático, normal, por la señal ó externo.

**Save.** Guarda las mediciones.

**Reverse.** Cambia el tiente del fondo de pantalla a blanco o negro.

d) Desplazamiento de trazas de lecturas.

Estas líneas verticales son las que efectuarán las mediciones de la onda en el punto del eje "X" que se encuentren T1 y T2. Estas se pueden desplazar hacia la izquierda o derecha.

- **T1.** Muestra las lecturas del canal 1 y 2 en el punto que se encuentra la traza T1.
- **T2.** Muestra las lecturas del canal 1 y 2 en el punto que se encuentra la traza T2.

T2-T1. Muestra las lecturas de la diferencia de T2-T1.

III.4.7 Etiquetas para puntos de medición.

Estas etiquetas serán de gran utilidad ya que estas nos darán las mediciones de corrientes y voltajes en cada punto que sean colocadas, para colocar estas no será necesario realizar ninguna desconexión, solo se deberán colocar en el punto que se desea saber la corriente y/ó voltaje. Estas etiquetas serán de gran utilidad ya que estas nos darán las medicione:<br>corrientes y voltajes en cada punto que sean colocadas, para colocar estas no<br>necesario realizar ninguna desconexión, solo se deberán colocar en

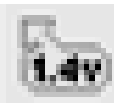

**Figura III III-51.** Etiqueta para punto de medición.

# **Capitulo IV.** Simulación de los amplificadores electrónicos.

Se llevó a cabo la simulación de los amplificadores electrónicos de las prácticas propuestas y se obtuvieron los siguientes resultados.

IV.1 Simulación de practica 1.

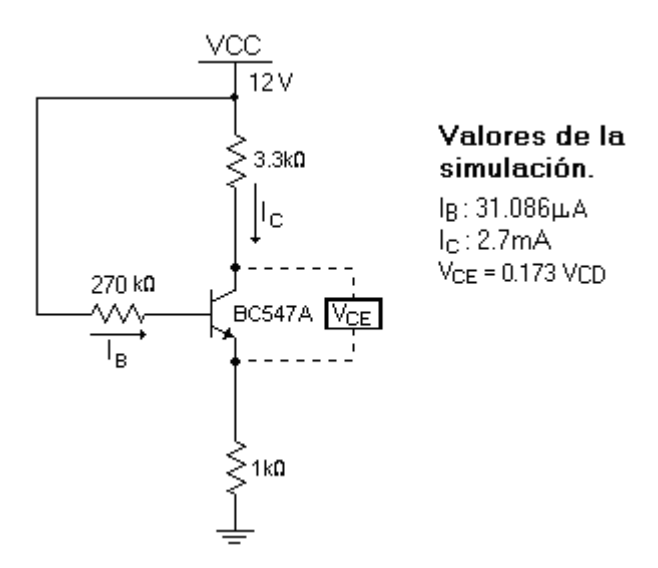

**Circuito 1.** Polarización fija.

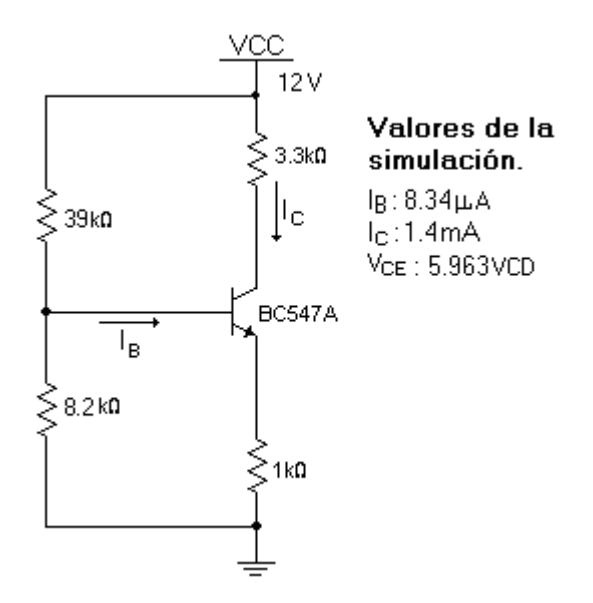

**Circuito 2.** Polarización por divisor de tensión.

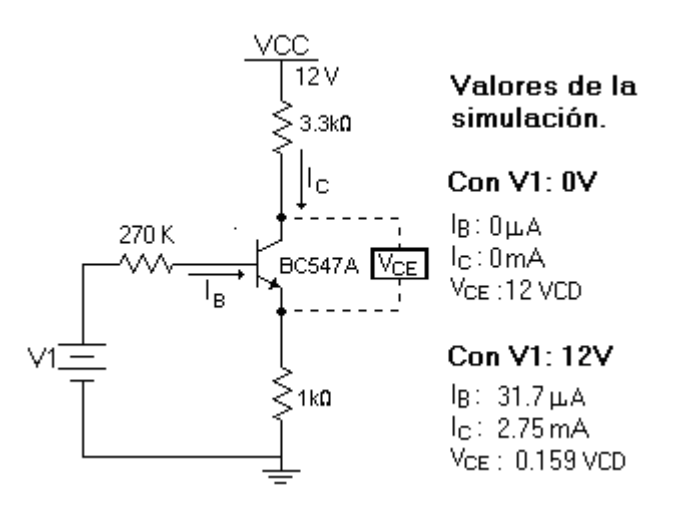

**Circuito 3.** Polarización con dos fuentes.

# V.2 Simulación de práctica 2.

**Nota:** la simulación se efectuó con un amplificador JFET N VIRTUAL ya que en la librería del simulador no se encuentra el 2n5457.

El JFET VIRTUAL es un componente ideal al cual se pueden modificar 14 parámetros, pero para la simulación bastara con modificar solo dos para que el JFET VIRTUAL se comporte de un modo similar al 2N5457.

Esto se hará dando doble clic al dispositivo y al aparecer la ventana emergente, se deberá dar clic a **Edit model** y aparecerán los 14 parámetros. Los dos parámetros que modificaremos son: VTO (threshold voltaje), es el voltaje de umbral y a su vez es el Vp, y BETA, que no es la misma que la del BJT, pues esta proviene de la relación siguiente:

$$
BETA = I_{DSS} \frac{I_{DSS}}{V_{P}^{2}}
$$

Se deberá dar los siguientes valores:

 $VTO = -3$ 

BETA =  $0.27$  mA /  $\sqrt{2}$ 

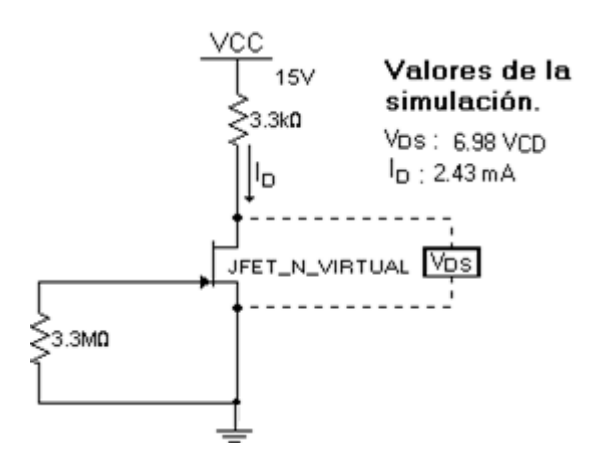

**Circuito 4.** Autopolarización.

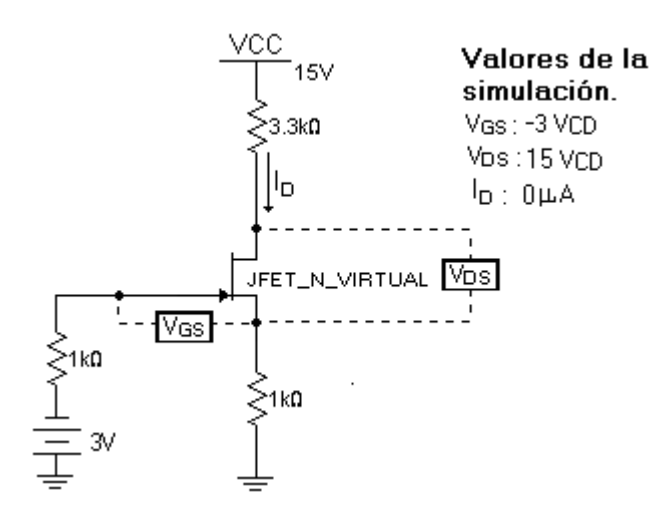

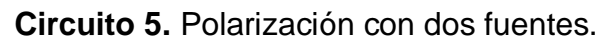

# IV.3 Simulación de práctica 3.

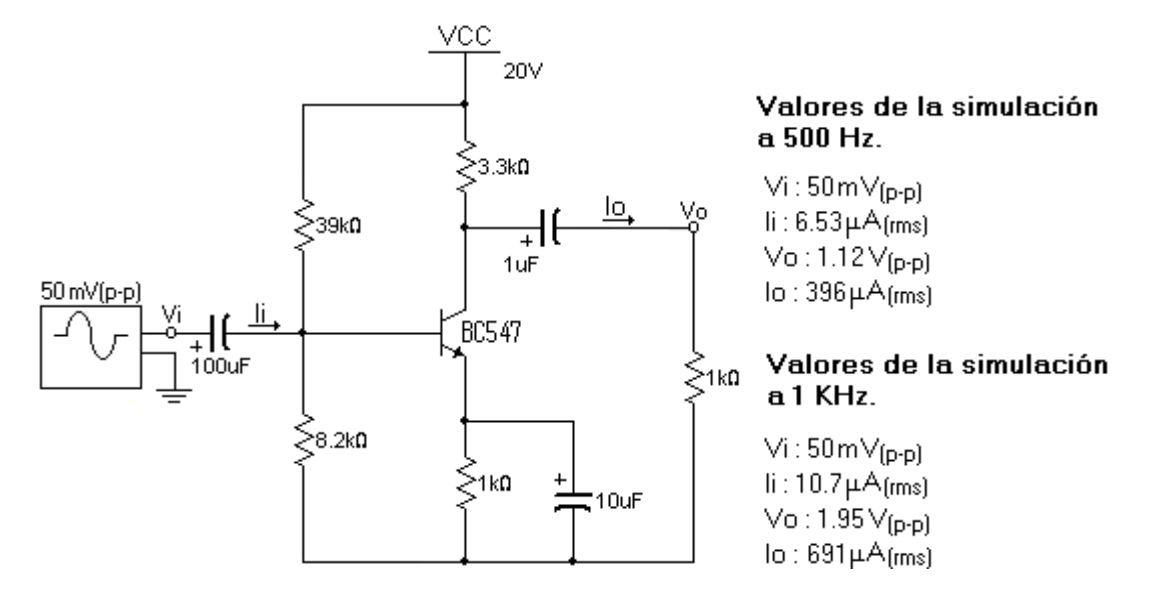

**Circuito 6.** Amplificador de una etapa.

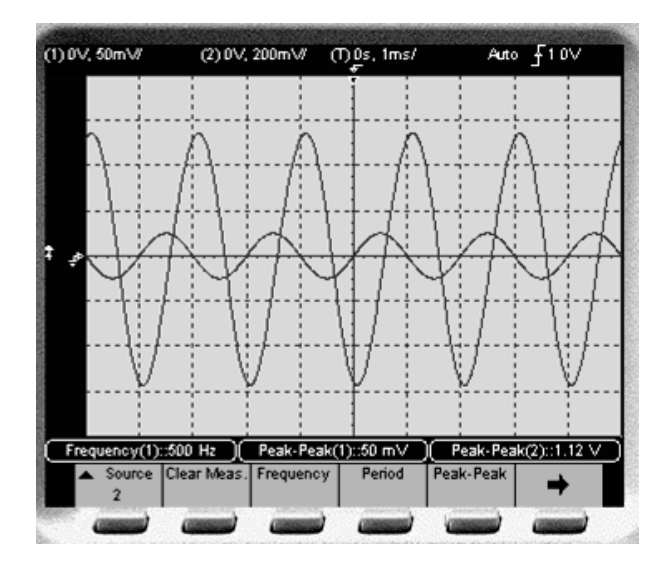

**Oscilograma 1.** Amplificador de una etapa (500 Hz).

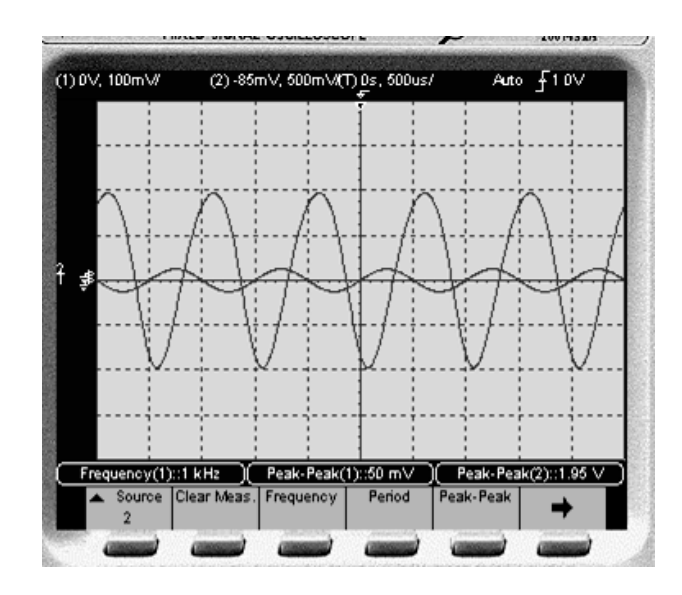

**Oscilograma 2.** Amplificador de una etapa (1KHz).

- IV.4 Simulación de práctica 4.
- **Nota:** la simulación se efectuó con un amplificador JFET N VIRTUAL ya que en la librería del simulador no se encuentra el 2n5457.

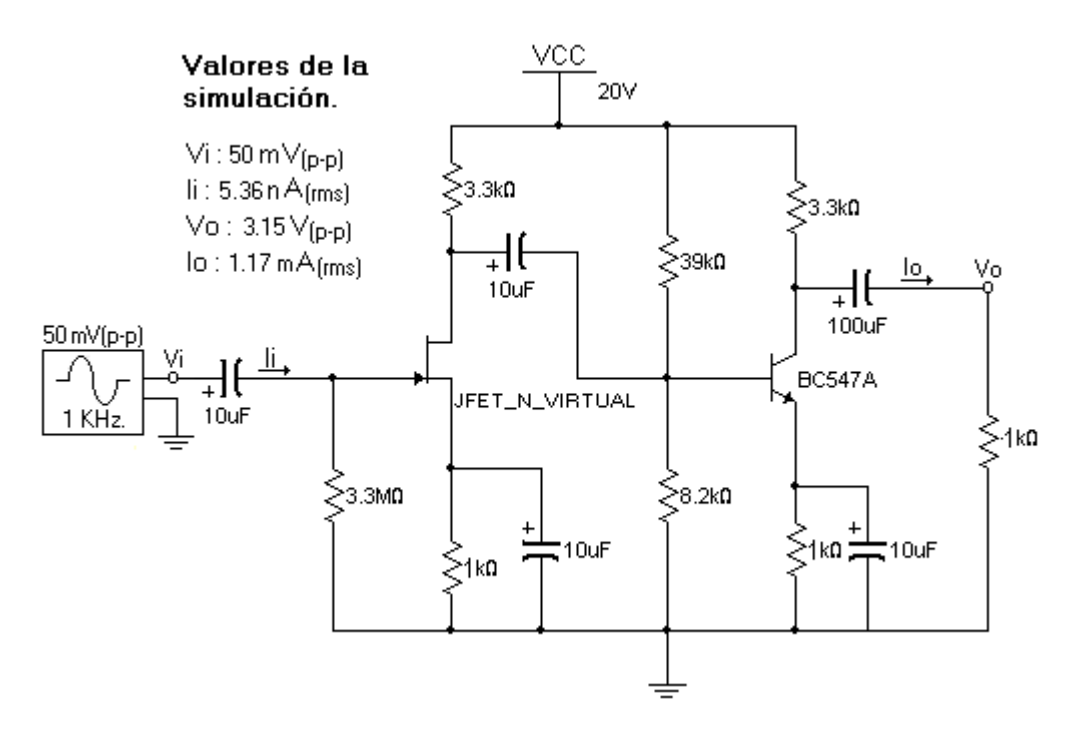

**Circuito 7.** Amplificador en cascada.

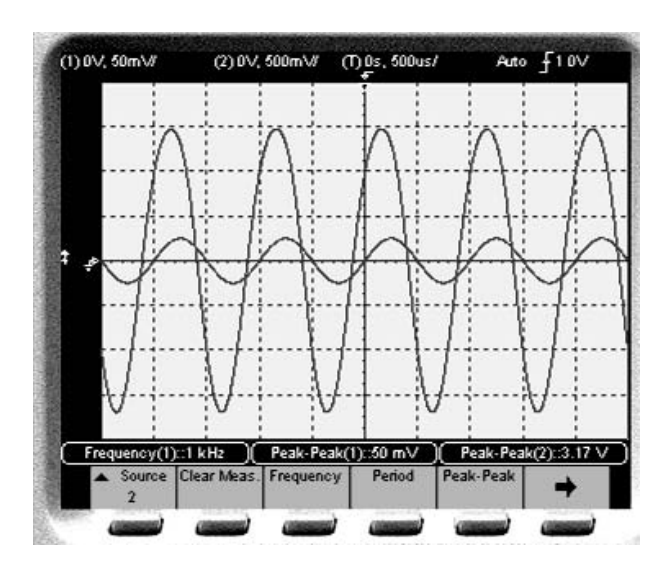

**Oscilograma 3.** Amplificador en cascada.

IV.5 Simulación de práctica 5.

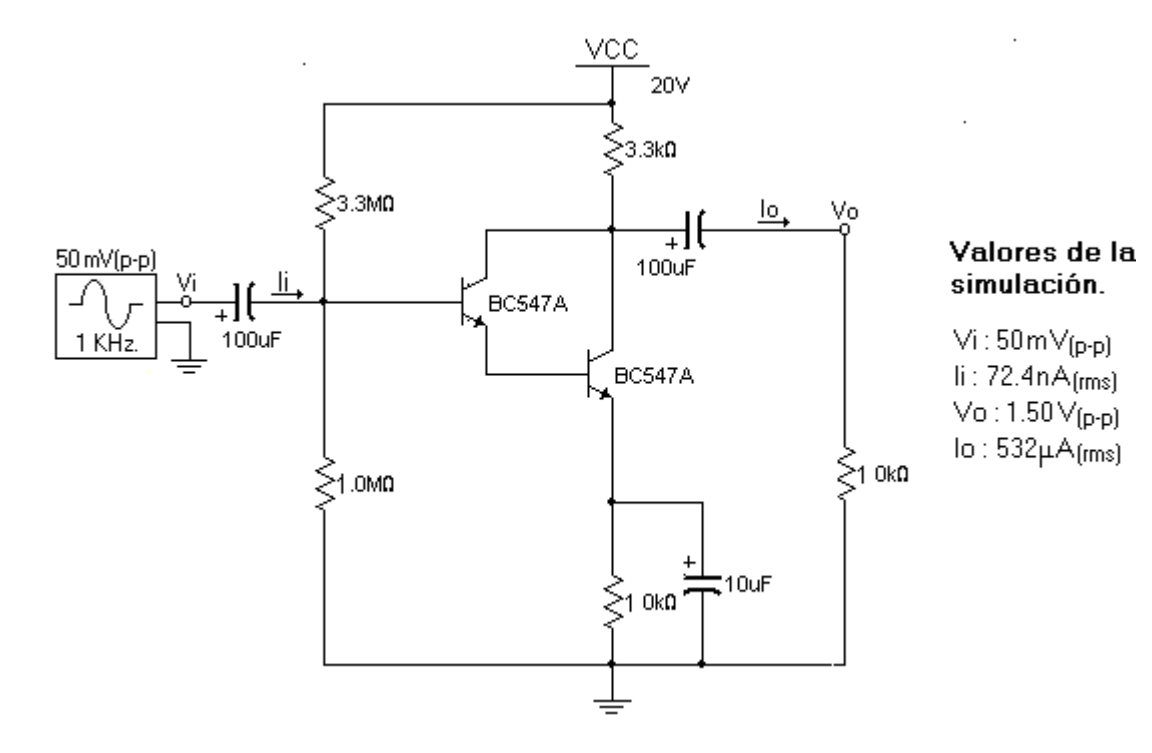

**Circuito 8.** Amplificador Darlington.

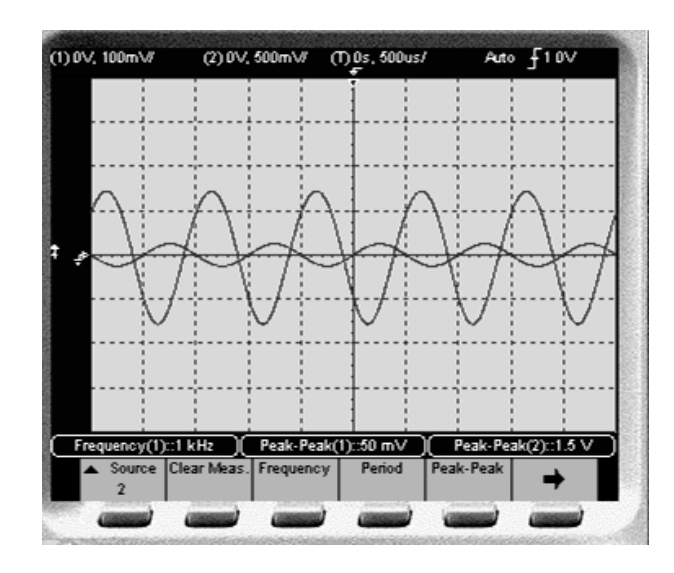

**Oscilograma 4.** Amplificador Darlington.

IV.6 Simulación de práctica 6.

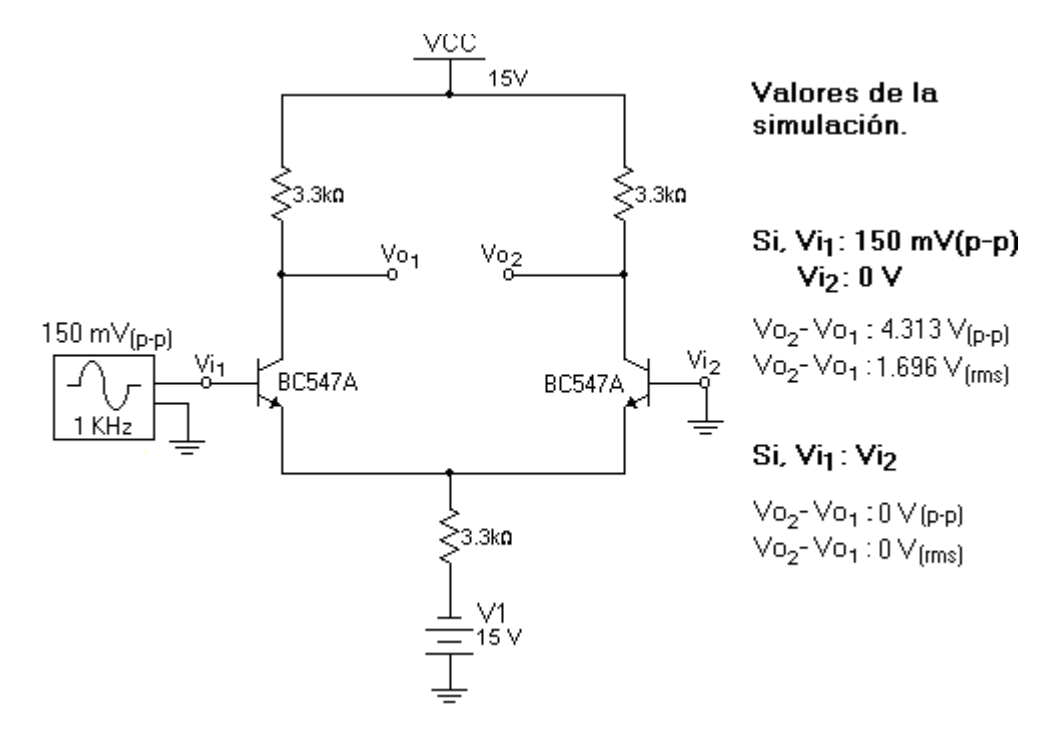

**Circuito 9.** Amplificador diferencial.

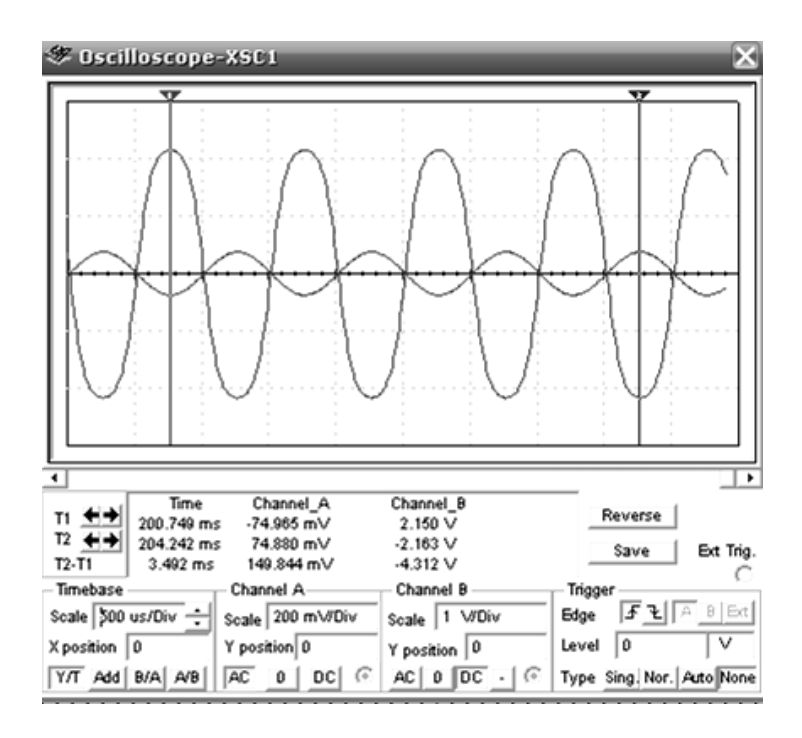

**Oscilograma 5.** Amplificador diferencial.

# IV.7 Simulación de práctica 7.

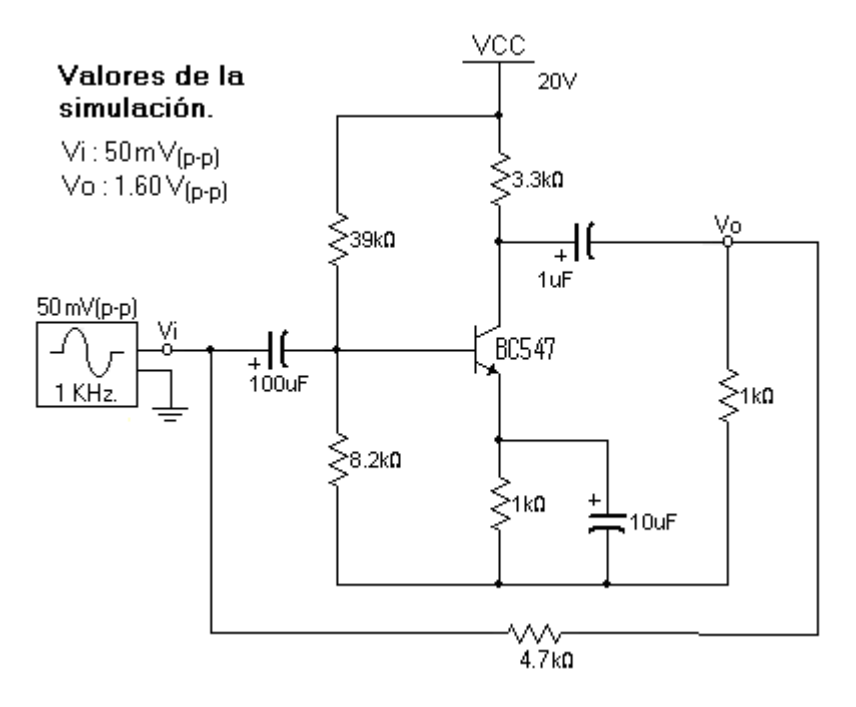

**Circuito 10.** Amplificador realimentado.

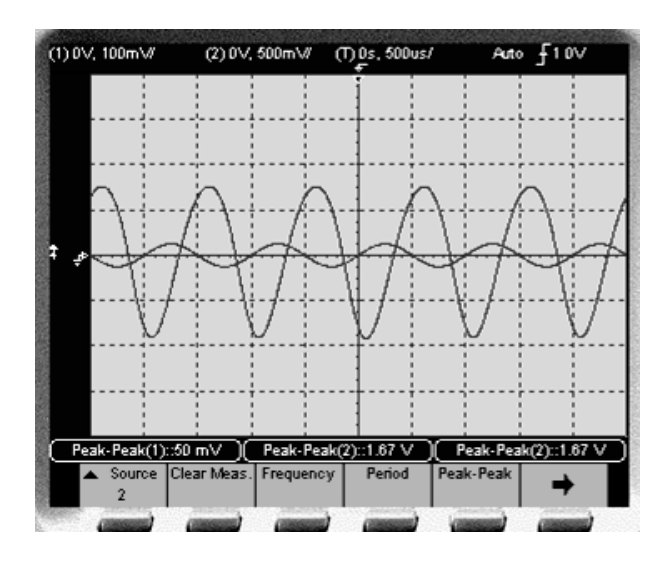

**Oscilograma 6.** Amplificador realimentado.

# IV.8 Simulación de práctica 8.

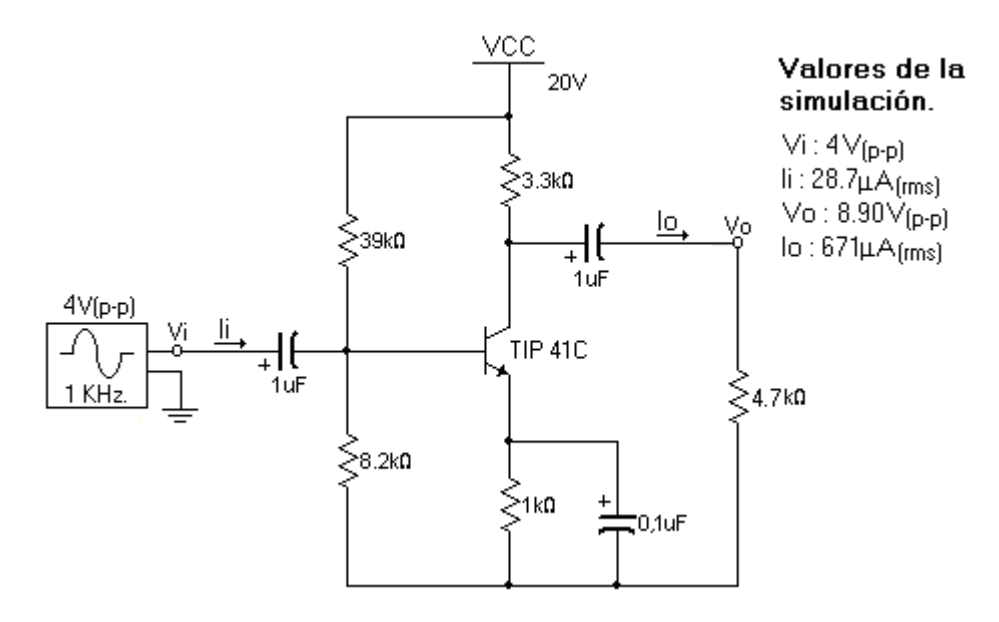

**Circuito 11.** Amplificador de potencia tipo A.

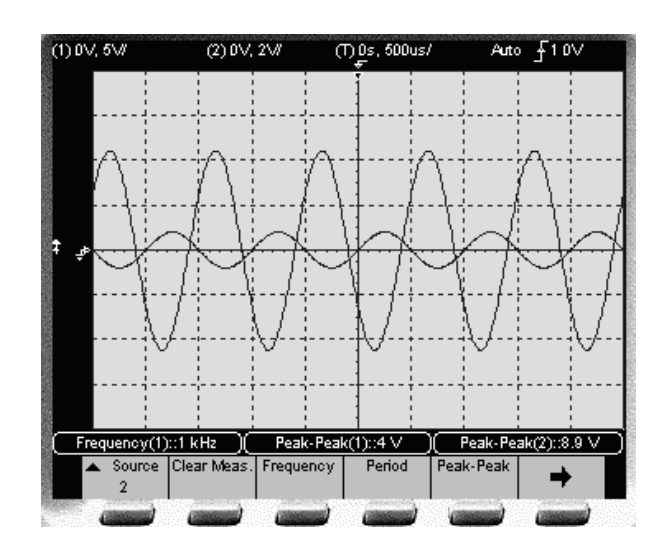

**Oscilograma 7.** Amplificador de potencia tipo A.

IV.9 Simulación de práctica 9.

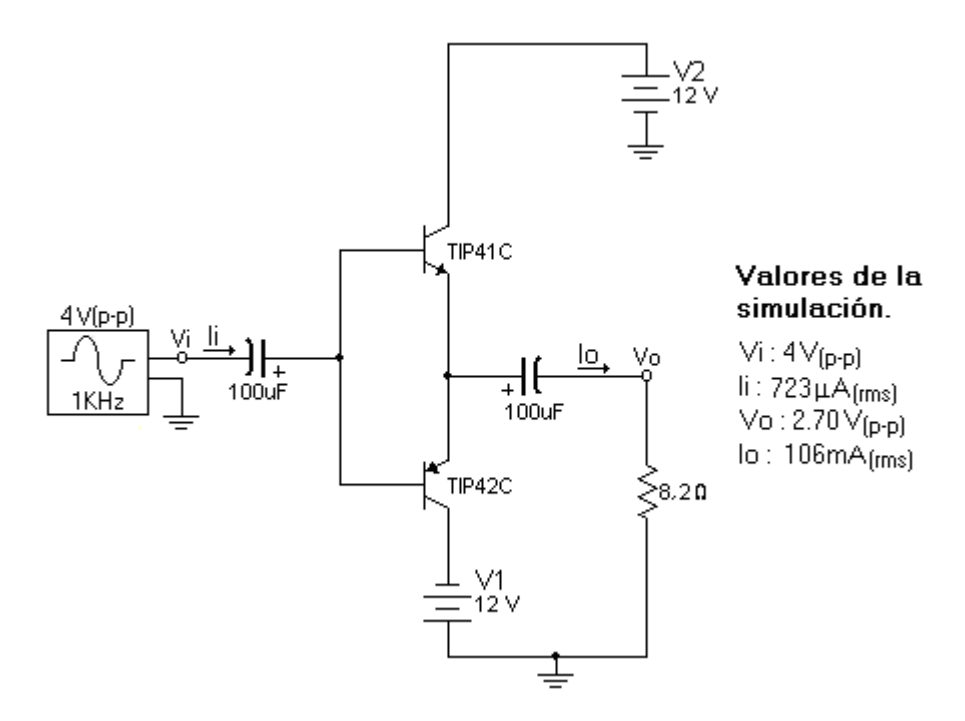

**Circuito 12.** Amplificador de potencia tipo B.

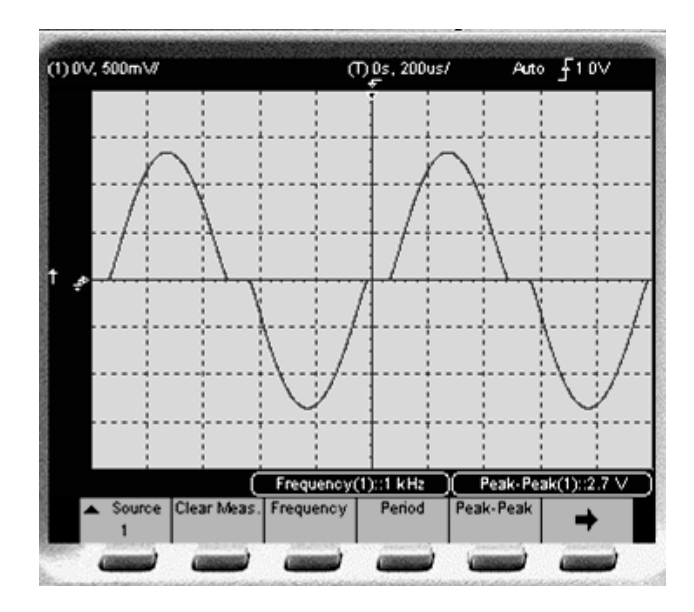

**Oscilograma 8.** Amplificador de potencia tipo B.

# **Capitulo V.** Prácticas propuestas para el laboratorio de amplificadores electrónicos.

V.1 Práctica 1. "Estabilidad en el punto de operación del transistor bipolar"

### **Objetivo.**

Simular y usar las 3 técnicas básicas de polarizar al BJT para comparar su estabilidad en prácticas posteriores.

### **Trabajo previo a la práctica.**

Simular los circuitos 1, 2 y 3, y anotar los datos obtenidos de la simulación que se piden en la tabla 1, 2, 3 y 4.

#### **Material y equipo.**

- 1 Transistor bipolar BC547.
- 1 Resistencia de 3.3KΩ
- 1 Resistencia de 270KΩ
- 1 Resistencia de 1KΩ
- 1 Resistencia de 39KΩ
- 1 Resistencia de 8.2KΩ
- 1 Fuente doble de VCD (en los diagramas aparecen como VCC Y V1).
- 1 Multímetro.
- 1 Tableta prototipo.
- Alambre de tipo telefónico.
- Puntas para multímetro.

#### **Desarrollo.**

1. Arme el circuito 1.

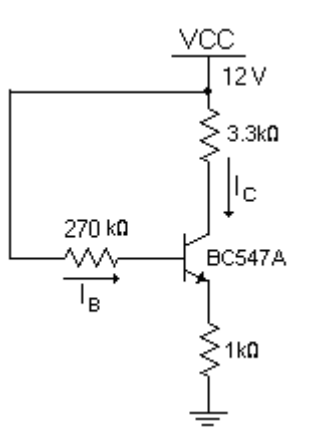

**Circuito 1.** Polarización con una fuente.

2. Haga las mediciones de la corriente y voltajes que están indicados en la tabla 1 y anótelos en la columna correspondiente. Compárelos con los valores simulados y anote si son parecidos o diferentes.

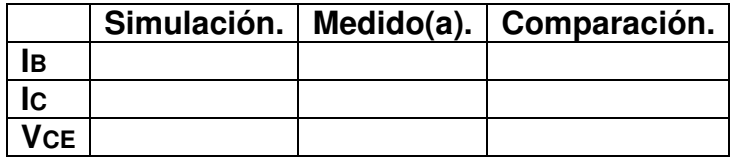

**Tabla1.** Valores del circuito polarizado con una fuente.

- 3. Con ayuda de los datos de la tabla 1, determine y anote el nombre de la región de trabajo en que se encuentra el transistor:
- 4. Arme el circuito 2.

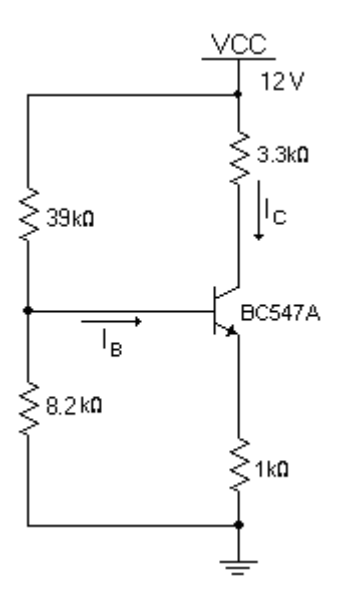

**Circuito 2.** Polarización por divisor de tensión.

5. Haga las mediciones de la corriente y voltajes que están indicados en la tabla 2 y anótelos en la columna correspondiente. Compárelos con los valores simulados y anote si son parecidos o diferentes.

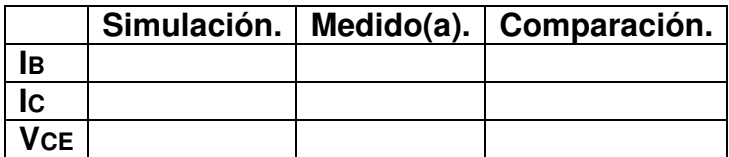

**Tabla 2.** Valores del circuito polarizado por divisor de tensión.

6. Con ayuda de los datos de la tabla anterior determine la región de trabajo en que se encuentra el transistor:

7. Arme el circuito 3.

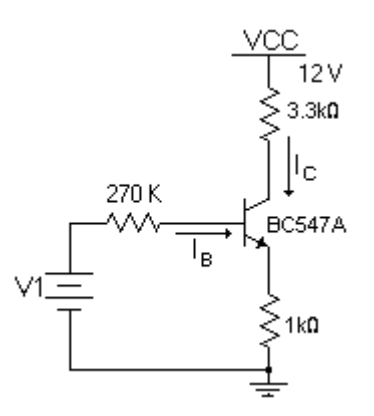

**Circuito 3.** Polarización con dos fuentes.

8. Ajuste la fuente de voltaje V1 a 0V, mida la corriente y voltajes que aparecen en la tabla 3 y anote los valores en la columna correspondiente. Con el voltaje V1 a 12 V, haga la medición de las corrientes y el voltaje correspondiente. Haga la comparación anotando si son parecidos o diferentes

Con  $V1 = 0V$ .

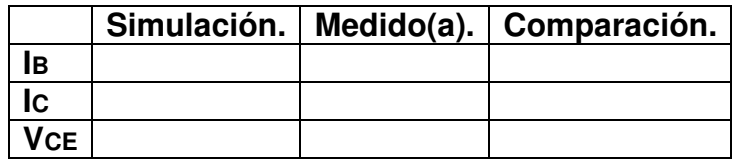

**Tabla 3.** Valores con V1=0V

 $Con V1 = 12V$ .

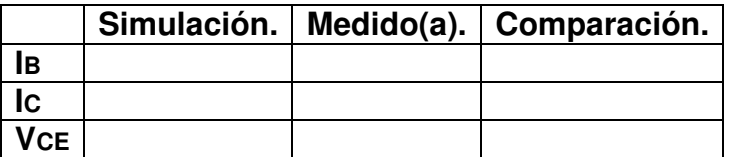

**Tabla 4.** Valores con V1=12V

#### **Reporte de la práctica.**

Presentar el reporte de la práctica con:

- a) Las tablas con los valores obtenidos en la simulación de cada circuito.
- b) Las tablas con los valores medidos en cada circuito.

c) Los sucesos acontecidos durante la realización de la práctica.

d) Una conclusión indicando si se cumplió el objetivo.

# V.2 Práctica 2. "Estabilidad en el punto de operación del transistor de efecto de campo"

#### **Objetivo.**

Simular y usar dos técnicas básicas de polarizar al transistor de efecto de campo JFET para comparar su estabilidad en prácticas posteriores.

#### **Trabajo previo a la práctica.**

Simular los circuitos presentados en la práctica y anotar los datos obtenidos de la simulación que se piden en la tabla 5, 6 y 7.

#### **Material y equipo.**

- 1 Transistor de efecto de campo JFET 2N5457.
- 1 Resistencia de 3.3KΩ
- 1 Resistencia de 3.3MΩ
- 2 Resistencias de 1KΩ
- 1 Fuente doble de VCD (en los diagramas aparecen como VCC Y V1).
- 1 Multímetro.

Puntas para multímetro.

1 Tableta prototipo.

Alambre de tipo telefónico.

#### **Desarrollo.**

1. Arme el circuito 4.

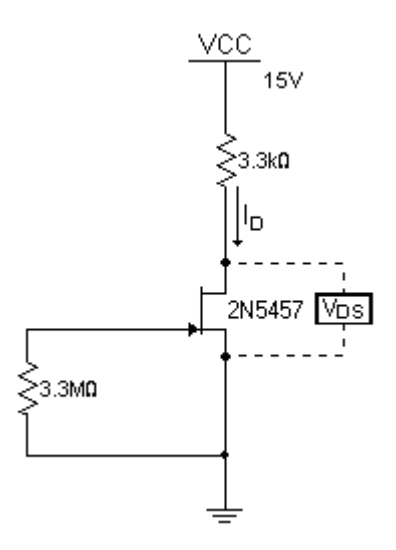

**Circuito 4.** Autopolarización.

2. Haga las mediciones de la corriente y voltajes que están indicados en la tabla 1 y anótelos en la columna correspondiente. Compárelos con los valores simulados y anote si son parecidos o diferentes.

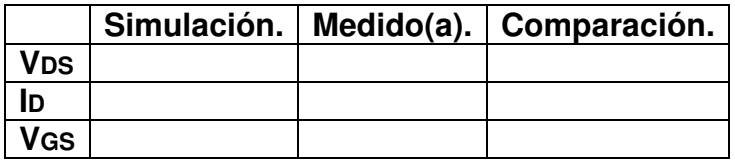

**Tabla 5.** Valores del circuito autopolarizado.

- 3. Con ayuda de los datos de la tabla anterior, determine y anote el nombre de la región de trabajo en que se encuentra el transistor:
- 4. Arme el circuito 5.

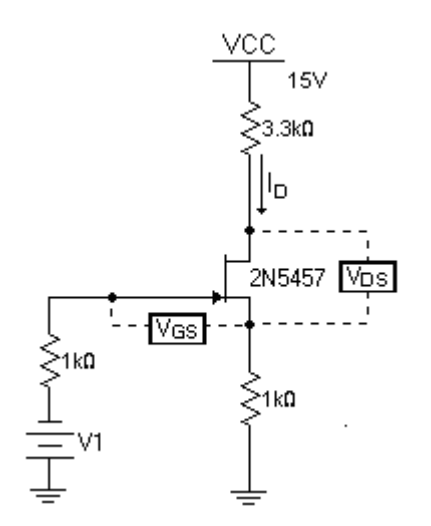

**Circuito 5.** Polarización con dos fuentes.

5. Ajuste la fuente de voltaje V1 a 0V, mida la corriente y voltajes que aparecen en la tabla 6 y anote los valores en la columna correspondiente. Repita las mediciones para llenar la tabla 7, observando lo que pasa con la ID al hacer variar el voltaje V1 de 0V a 3V, haga la medición y comparación con los valores simulados, anote si son parecidos o diferentes

Con  $V1 = 0V$ .

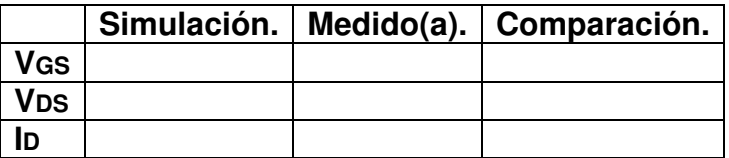

**Tabla 6.** Valores con V1=0V

Con  $V1 = 3V$ .

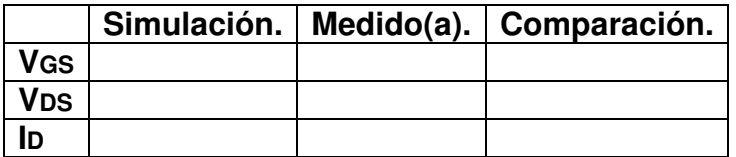

**Tabla 7.** Valores con V1=3V

## **Reporte de la práctica.**

Presentar el reporte de la práctica con:

- a) Las tablas con los valores obtenidos en la simulación de cada circuito.
- b) Las tablas con los valores medidos en cada circuito.
- c) Los sucesos acontecidos durante la realización de la práctica.
- d) Una conclusión indicando si se cumplió el objetivo.

# V.3 Práctica 3. "Respuesta en frecuencia."

### **Objetivo.**

Simular y armar un amplificador con diferentes valores de frecuencia, para conocer su ganancia de voltaje y de corriente.

### **Trabajo previo a la práctica.**

Simular el circuito 6, presentar los oscilogramas (señales visualizadas y medidas por medio del osciloscopio) del circuito con una frecuencia de 500 Hz y 1KHz, anotar los datos de la simulación que se piden en la tabla 8 y 9.

### **Material y equipo.**

- 1 transistor bipolar BC547.
- 1 Resistencia de 3.3KΩ
- 2 Resistencias de 1KΩ
- 1 Resistencia de 8.2KΩ
- 1 Resistencia de 39KΩ
- 1 Capacitor de 10µF
- 1 Capacitor de 1µF
- 1 Capacitor de 100µF
- 1 Fuente de VCD (en el diagrama aparece como VCC).
- 1 Osciloscopio.
- 1 Generador de funciones.
- 1 Multímetro.
- 1 Tableta prototipo.

Alambre tipo telefónico. Puntas para multímetro. Cables BNC-caimán. Cables tipo caimán.

### **Desarrollo.**

1. Arme el circuito 6.

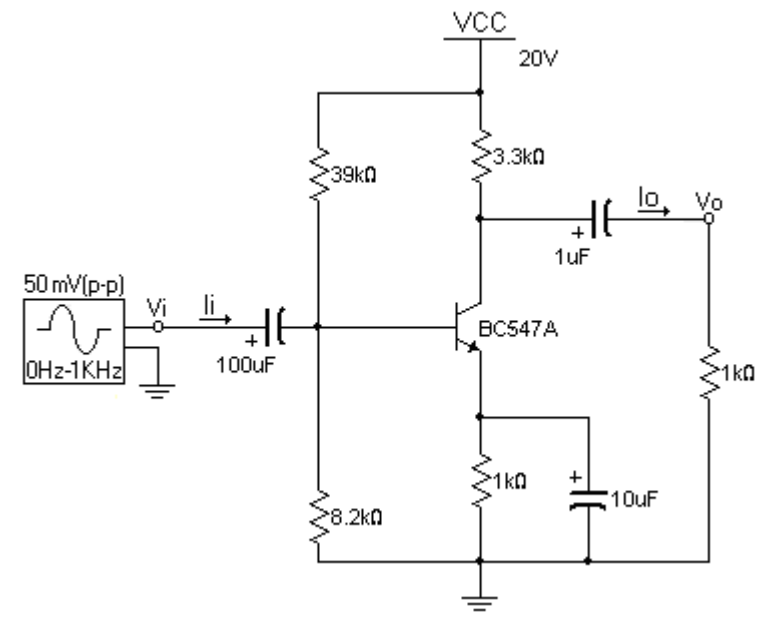

**Circuito 6.** Amplificador de una etapa.

- 2. En los puntos de prueba Vi y Vo conecte el osciloscopio, Vi al canal 1 y Vo al canal 2.
- 3. Ajuste el generador de funciones hasta visualizar en el canal 1 del osciloscopio una señal Vi de 50 mVp-p, senoidal a 500 Hz. Mida con el canal 2 a la amplitud de Vo, con el multímetro a Ii, Io, y anótelos en la tabla 8.
- 4. Mantenga constante el voltaje y la forma de Vi, incremente su frecuencia a 1 Khz.
- 5. Mida la amplitud de Vo, las corrientes de Ii, Io, y anótelos en la tabla 9.

Con una frecuencia de 500 Hz.

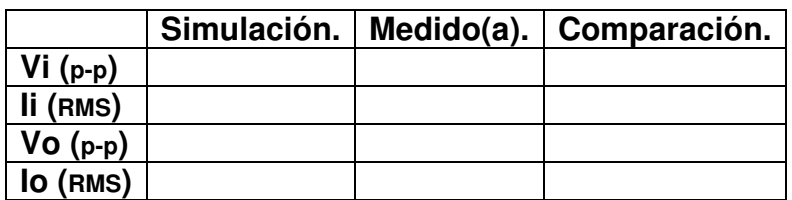

**Tabla 8.** Valores a 500 Hz.

Con una frecuencia de 1 KHz.

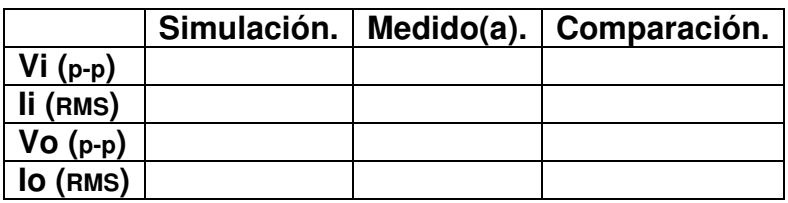

**Tabla 9.** Valores a 1 KHz.

6. Con los datos de las tablas anteriores calcule las ganancias de tensión (AV) y de corriente (Ai) en cada frecuencia.

Con una frecuencia de 500 Hz.

**AV=**

**Ai=** 

Con una frecuencia de 1 KHz.

**AV=** 

**Ai=**

### **Reporte de la práctica.**

Presentar el reporte de la práctica con:

a) Las tablas con los valores obtenidos en la simulación de cada circuito.

- b) Las tablas con los valores medidos en cada circuito.
- c) Una conclusión indicando si se cumplió el objetivo.
- d) Los sucesos acontecidos durante la realización de la práctica.

# V.4 Práctica 4. "Amplificador en cascada"

### **Objetivo.**

Simular y usar un amplificador en cascada, conocer su funcionamiento y comprobar su ganancia de voltaje y de corriente.

#### **Trabajo previo a la práctica.**

Simular el circuito 7, presentar los oscilogramas de la simulación (señales visualizadas y medidas por medio del osciloscopio) y anotar los datos de la simulación que se piden en la tabla 10.

#### **Material y equipo.**

- 1 Transistor bipolar BC547.
- 1 Transistor de efecto de campo 2N5457.
- 2 Resistencias de 3.3KΩ
- 3 Resistencias de 1KΩ
- 1 Resistencia de 3.3 MΩ
- 1 Resistencia de 39KΩ
- 1 Resistencia de 8.2KΩ
- 4 Capacitores de 10µF
- 1 Capacitor de 100µF
- 1 Fuente de VCD
- 1 Osciloscopio.
- 1 Generador de funciones.
- 1 Multímetro.
- 1 Tableta prototipo.

Puntas para multímetro.

- Cables BNC-caimán.
- Cables tipo caimán.

Alambre tipo telefónico.

#### **Desarrollo.**

1. Arme el circuito 7.

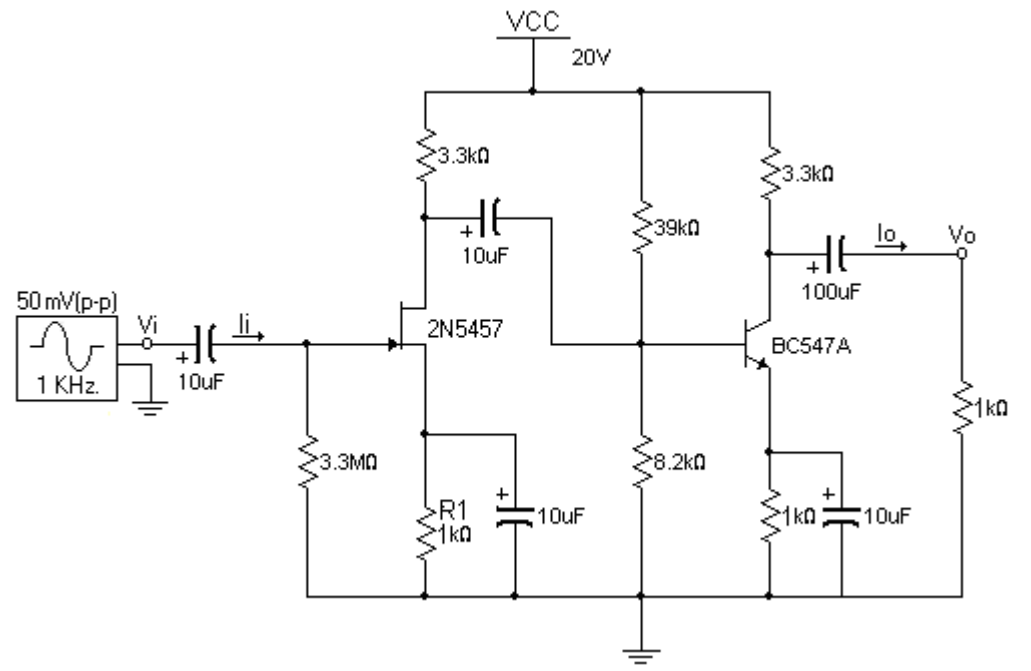

**Circuito 7.** Amplificador en cascada.

- 2. Observe los dos puntos de prueba Vi y Vo, conecte aquí el osciloscopio, Vi al canal 1 y Vo al canal 2.
- 3. Ajuste el generador de funciones hasta visualizar en el osciloscopio una señal Vi de 50 mVp-p, senoidal a 1 Khz.
- 4. Visualice de manera simultanea las señales Vi y Vo en el osciloscopio y comparelas.
- 5. Haga y anote las mediciones correspondientes a la tabla 10.

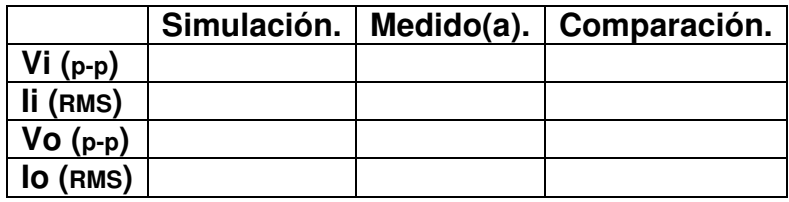

**Tabla 10.** Valores del amplificador en cascada.

#### **Reporte de la práctica.**

Presentar el reporte de la práctica con:

- a) Las tablas con los valores obtenidos en la simulación de cada circuito.
- b) Las tablas con los valores medidos en cada circuito.
- c) Una conclusión indicando si se cumplió el objetivo.
- d) Los sucesos acontecidos durante la realización de la práctica.

# V.5 Práctica 5. "amplificador Darlington"

#### **Objetivo.**

Simular y usar un amplificador tipo Darlintong, y comprobar su ganancia de voltaje y corriente.

#### **Trabajo previo a la práctica.**

Simular el circuito 8, presentar los oscilogramas de la simulación (señales visualizadas y medidas por medio del osciloscopio) y anotar los datos de la simulación que se piden en la tabla 11.

#### **Material y equipo.**

2 Transistores bipolares BC547 (en el diagrama están enumerados como Q1Y Q2).

- 1 Resistencia de 3.3MΩ
- 1 Resistencia de 1MΩ
- 2 Resistencias de 1KΩ
- 1 Resistencia de 3.3KΩ
- 2 Capacitores de 100µF
- 1 Capacitor de 10µF
- 1 Fuente de VCD (en el diagrama aparece como VCC).
- 1 Osciloscopio.
- 1 Generador de funciones.
- 1 Multímetro.
- 1 Tableta prototipo.

Alambre tipo telefónico.

Puntas para multímetro.

Cables BNC-caimán.

Cables tipo caimán.

#### **Desarrollo.**

1. Arme el circuito 8.

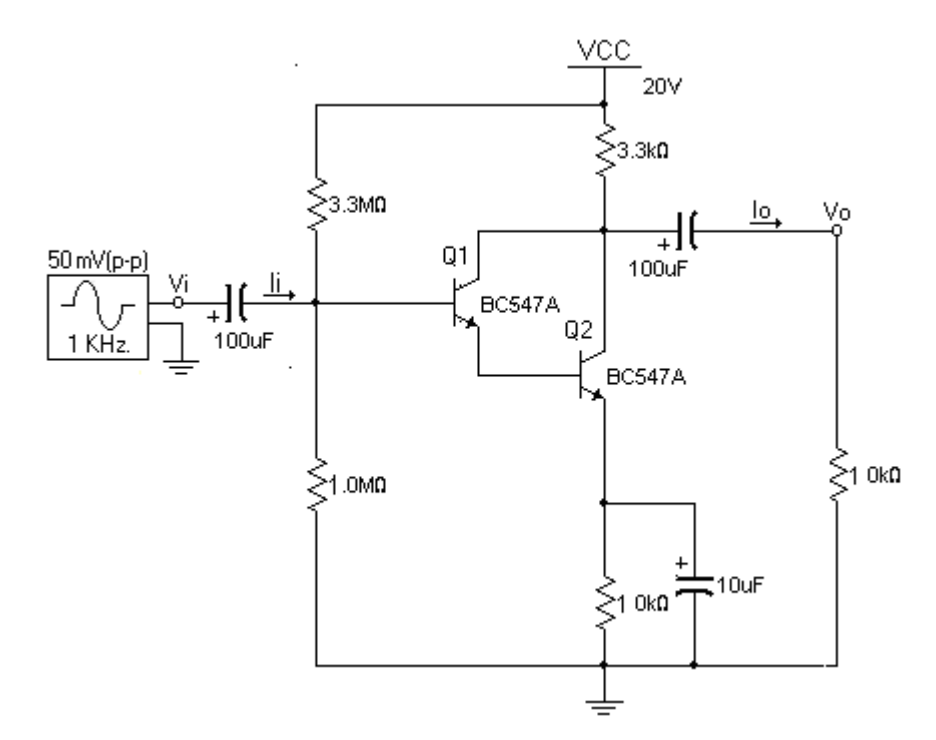

**Circuito 8.** Amplificador Darlington.

2. Observe los dos puntos de prueba Vi y Vo, conecte aquí el osciloscopio, Vi al canal 1 y Vo al canal 2.

- 3. Ajuste el generador de funciones hasta visualizar en el osciloscopio una señal Vi de 50 mVp-p, senoidal a 1 Khz.
- 4. Haga las mediciones de la corriente y voltajes que están indicados en la tabla 11 y anótelos en la columna correspondiente. Compárelos con los valores simulados y anote si son parecidos o diferentes.

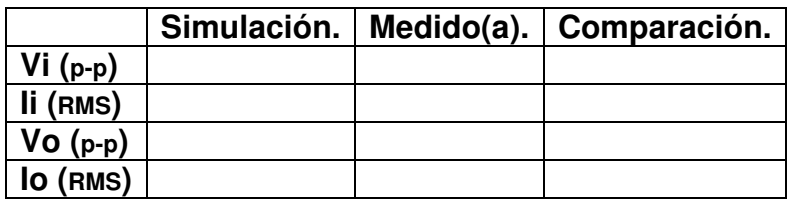

**Tabla 11.** Valores del amplificador Darlington.

5. Con los datos de la tabla anterior calcule la ganancia de tensión (AV) y de corriente (Ai).

**AV=**

**Ai=** 

## **Reporte de la práctica.**

Presentar el reporte de la práctica con:

- a) Las tablas con los valores obtenidos en la simulación de cada circuito.
- b) Las tablas con los valores medidos en cada circuito.
- c) Una conclusión indicando si se cumplió el objetivo.
- d) Los sucesos acontecidos durante la realización de la práctica.

## V.6 Práctica 6. "Amplificador diferencial"

## **Objetivo.**

Simular y usar un amplificador diferencial, para conocer sus características de operación.

## **Trabajo previo a la práctica.**

Simular el circuito 9, presentar los oscilogramas de la simulación (señales visualizadas y medidas por medio del osciloscopio) y anotar los datos de la simulación que se piden en la tabla 12.

### **Material y equipo.**

2 Transistores bipolares BC547 (en el diagrama aparecen con numeración Q1 y Q2).

- 3 Resistencias de 3.3KΩ
- 1 Fuente doble de VCD (en el diagrama aparecen como VCC Y V1).
- 1 Osciloscopio.
- 1 Generador de funciones.
- 1 Multímetro.
- 1 Tableta prototipo.
- Alambre tipo telefónico.
- Puntas para multímetro.

Cables BNC-caimán.

Cables tipo caimán.

## **Desarrollo.**

1. Arme el circuito 9.

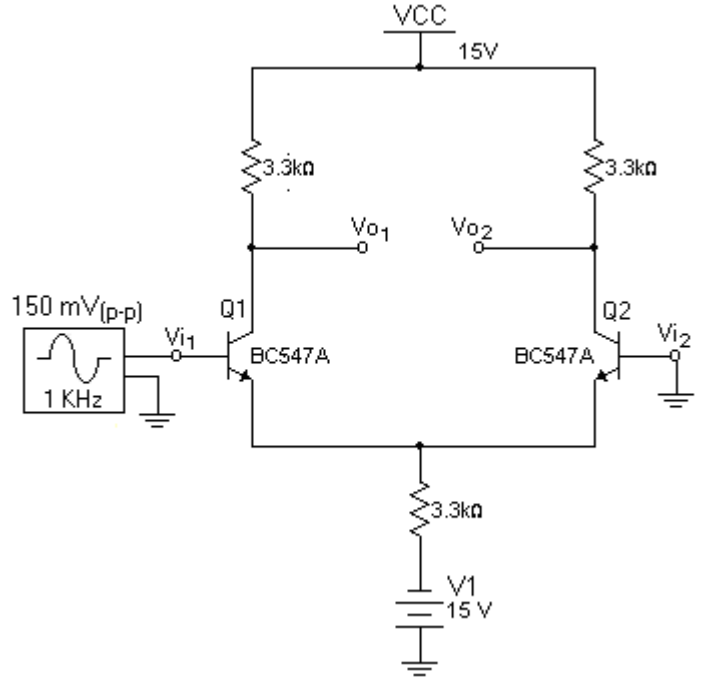

**Circuito 9.** Amplificador Diferencial.

- 2. Conecte Vi1 al canal 1.
- 3. Fije el generador de funciones hasta visualizar en el osciloscopio una señal Vi1 de 150 mVp-p, senoidal a 1 KHz.
- 4. Conecte Vo2-Vo1 al canal 2 del siguiente modo: conecte el cable BNC-caimán al osciloscopio, las terminales que se conectaran al circuito tendrán este orden, la terminal positiva a Vo<sub>2</sub> y la terminal negativa a Vo<sub>1</sub> (será la señal de salida diferencial Vo<sub>2</sub>-Vo<sub>1</sub>).
- 5. Visualice la señal Vi1 y la señal diferencial de salida Vo2-Vo1.
- 6. haga las mediciones correspondientes para llenar la tabla 13.

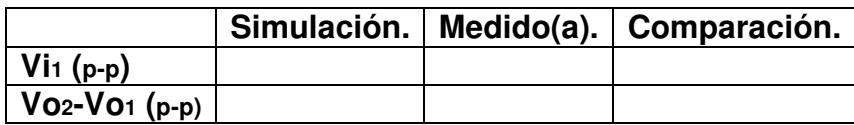

**Tabla 12.** Valores Con Vi<sub>1</sub> = 150 mV( $p-p$ ) y Vi<sub>2</sub> = 0 mV( $p-p$ ).

- 7. Desconecte de tierra la base del Q2 y conecte al generador de funciones para tener a Vi1 igual a Vi2.
- 8. Mida y anote el valor de la señal diferencial de salida.
- $\mathbf{V_0} = \mathbf{V_0} = \mathbf{V_1} = \mathbf{V_2}$
- 9. ¿Está trabajando el circuito en modo común?

## **Reporte de la práctica.**

Presentar el reporte de la práctica con:

- a) Las tablas con los valores obtenidos en la simulación de cada circuito.
- b) Las tablas con los valores medidos en cada circuito.
- c) Una conclusión indicando si se cumplió el objetivo.
- d) Los sucesos acontecidos durante la realización de la práctica.

# V.7 Práctica 7. "realimentación."

## **Objetivo.**

Simular y usar un amplificador de una etapa con realimentación paralelo –paralelo.

#### **Trabajo previo a la práctica.**

Simular el circuito 10, presentar el oscilograma de la simulación (señal visualizada y medida por medio del osciloscopio) y anotar los datos de la simulación que se piden en la tabla 13.

#### **Material y equipo.**

- 1 Transistor bipolar BC547.
- 1 Resistencia de 3.3KΩ
- 2 Resistencias de 1KΩ
- 1 Resistencia de 8.2KΩ
- 1 Resistencia de 39KΩ
- 1 Resistencia de 4.7KΩ
- 1 Capacitor de 10µF
- 1 Capacitor de 1µF
- 1 Capacitor de 100µF
- 1 Fuente de VCD (en el diagrama aparece como VCC).
- 1 Osciloscopio.
- 1 Generador de funciones.
- 1 Multímetro.
- 1 Tableta prototipo.
- Alambre tipo telefónico.
- Puntas para multímetro.

Cables BNC- caimán.

Cables tipo caimán.

### **Desarrollo.**

1. Arme el circuito 10.

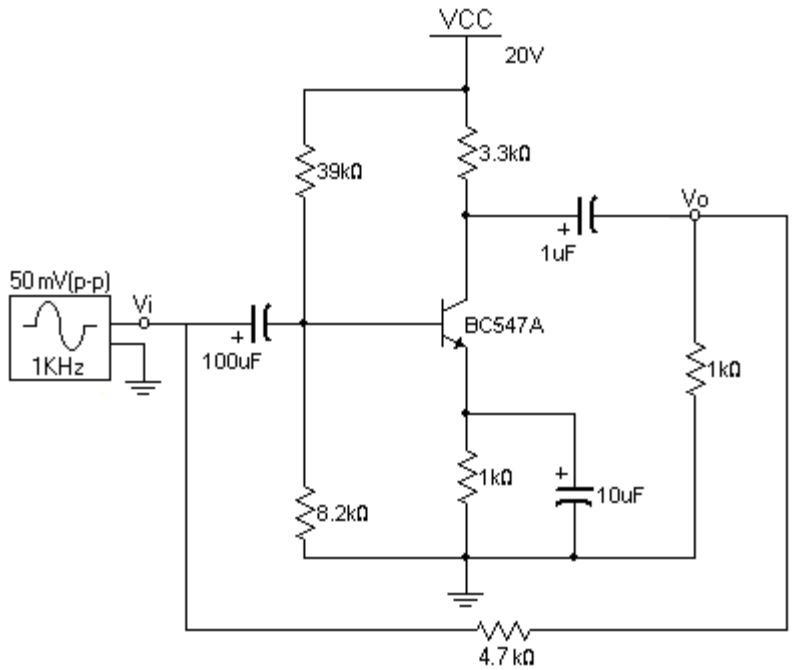

**Circuito 10.** Amplificador de una etapa con realimentación.

- 2. Observe los dos puntos de prueba Vi y Vo, conecte aquí el osciloscopio, Vi al canal 1 y Vo al canal 2.
- 3. Ajuste el generador de funciones hasta visualizar en el osciloscopio una señal Vi de 50 mVp-p, senoidal a 1 Khz.
- 4. Haga las mediciones correspondientes para llenar la tabla 13.

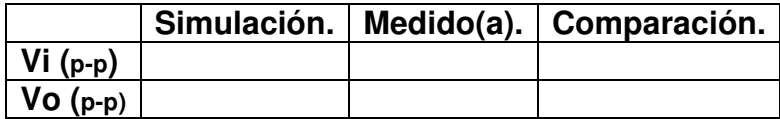

**Tabla 13.** Valores del amplificador realimentado.

5. Con los datos de la tabla anterior calcule la ganancia de tensión (AV). **AV=**

#### **Reporte de la práctica.**

Presentar el reporte de la práctica con:

- a) Las tablas con los valores obtenidos en la simulación de cada circuito.
- b) La tabla con los valores medidos del circuito.
- c) Los sucesos acontecidos durante la realización de la práctica.
- d) Una conclusión indicando si se cumplió el objetivo.

# V.8 Práctica 8. "Amplificador de potencia clase A"

#### **Objetivo.**

Simular y usar un amplificador de potencia clase A, conocer sus características de operación, así como su ganancia de voltaje y corriente.

#### **Trabajo previo a la práctica.**

Simular el circuito 11, presentar el oscilograma de la simulación (señal visualizada y medida por medio del osciloscopio) y anotar los datos de la simulación que se piden en la tabla 14.

#### **Material y equipo.**

- 1 TIP41C.
- 1 Resistencia de 3.3KΩ
- 1 Resistencia de 1KΩ
- 1 Resistencias de 4.7K $Ω$
- 1 Resistencias de 39KΩ
- 1 Resistencias de 8.2KΩ
- 1 Capacitor de 0.1µF
- 2 Capacitores de 1µF
- 1 Fuente de VCD
- 1 Osciloscopio.
- 1 Generador de funciones.
- 1 Multímetro.
- 1 Tableta prototipo.
- Alambre tipo telefónico.
- Puntas para multímetro.
- Cables BNC-caimán.

Cables tipo caimán.

#### **Desarrollo.**

1. Arme el circuito 11.

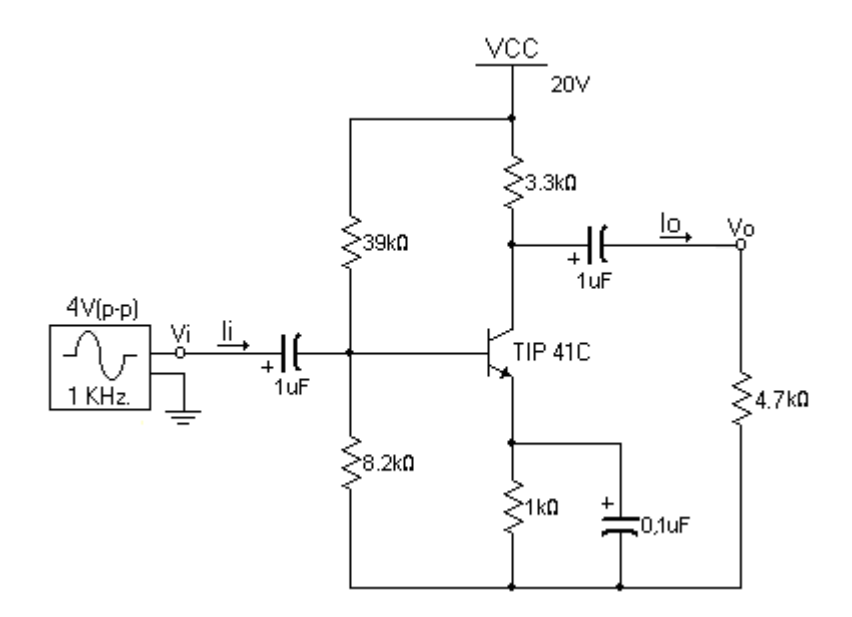

**Circuito 11.** Amplificador de potencia clase A.

2. Observe los dos puntos de prueba Vi y Vo, conecte aquí el osciloscopio, Vi al canal 1 y Vo al canal 2.

- 3. Ajuste el generador de funciones hasta visualizar en el osciloscopio una señal Vi de 4 Vp-p, senoidal a 1 Khz .
- 4. Observe de manera simultanea las señales Vi y Vo.
- 5. Haga las mediciones correspondientes para llenar la tabla 14.

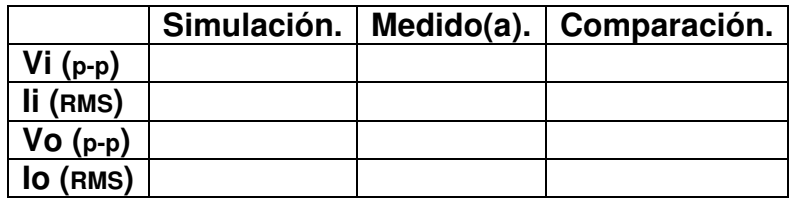

**Tabla 14.** Valores del amplificador de potencia clase A.

## **Reporte de la práctica.**

Presentar el reporte de la práctica con:

- a) Las tablas con los valores obtenidos en la simulación de cada circuito.
- b) La tabla con los valores medidos del circuito.
- c) Los sucesos acontecidos durante la realización de la práctica.
- d) Una conclusión indicando si se cumplió el objetivo.

# V.9 Práctica 9. "Amplificador de potencia clase B"

#### **Objetivo.**

Simular y usar un amplificador de potencia clase B. conocer su ganancia de potencia AP cuando existe una señal de entrada Vi.

## **Trabajo previo a la práctica.**

Simular el circuito 12, presentar el oscilograma de la simulación (señal visualizada y medida por medio del osciloscopio) y anotar los datos de la simulación que se piden

en la tabla 15.

## **Material y equipo.**

- 1 TIP41C
- 1 TIP42C
- 1 Resistencia de 8.2Ω
- 2 Capacitores de 100µF
- 1 Fuente de VCD
- 1 Osciloscopio.
- 1 Generador de funciones.
- 1 Multímetro.
- 1 Tableta prototipo.
- Alambre de tipo telefónico.
- Puntas para multímetro.
- Cables BNC-caimán.
- Cables tipo caimán.

## **Desarrollo.**

1. Arme el circuito 12.

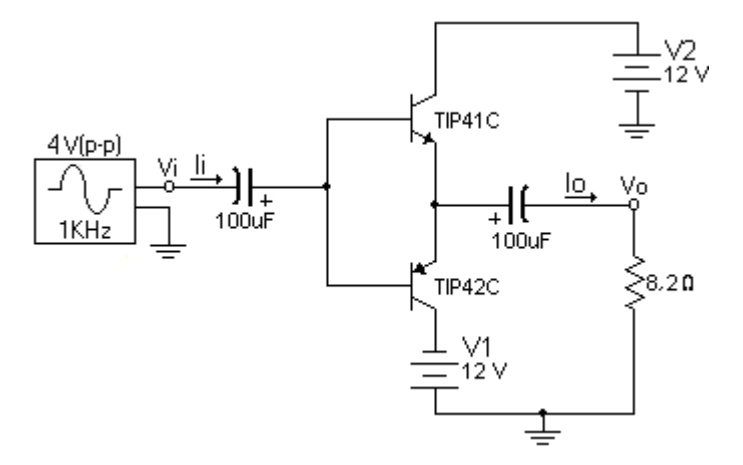

**Circuito 12.** Amplificador de potencia clase B.

2. Observe los dos puntos de prueba Vi y Vo, conecte aquí el osciloscopio, Vi al canal 1 y Vo al canal 2.

3. Ajuste el generador de funciones hasta visualizar en el osciloscopio una señal Vi de 4 Vp-p, senoidal a 1 Khz.

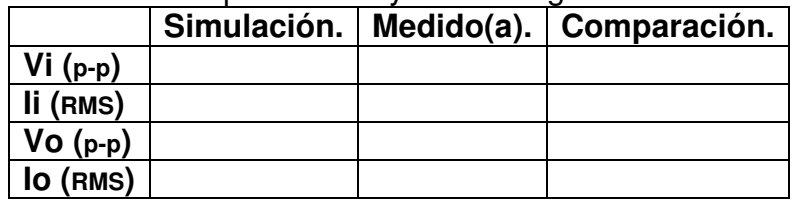

4. Haga las mediciones correspondientes y llene la siguiente tabla

**Tabla 15.** Valores del amplificador de potencia clase B.

5.- Con los valores de la tabla calcule el valor de potencia que existe en la entrada y en la salida del circuito, use las ecuaciones:

 $Pi = (Vi pp / 2.82)$  ( Ii RMS) y Po = (Vo pp / 2.82) ( lo RMS).

**Pi =** \_\_\_\_\_\_\_\_\_\_

**Po=** \_\_\_\_\_\_\_\_\_\_

6.- Con los valores de potencia calculados, determine el valor de la ganancia de potencia que tiene el circuito con la ecuación AP = Po / Pi

**AP=** \_\_\_\_\_\_\_\_\_\_

## **Reporte de la práctica.**

Presentar el reporte de la práctica con:

a) Las tablas con los valores obtenidos en la simulación de cada circuito.

b) La tabla con los valores medidos del circuito.

c) Los sucesos acontecidos durante la realización de la práctica.

d) Una conclusión indicando si se cumplió el objetivo.

## Conclusiones.

Con la ayuda de esta tesis se ha podido dar un seguimiento de los hechos históricos, así como los personajes que tuvieron un papel importante en el surgimiento y evolución de la electrónica.

Se logro dar un repaso sobre las características de los dispositivos utilizados en las prácticas, para la mejor comprensión de su funcionamiento.

Se dio una explicación sobre el uso del equipo del multisim y se realizaron las simulaciones de las prácticas de manera óptima para que los alumnos no tengan problema en hacerlo también. Se utilizo un equipo virtual en las simulaciones de la misma marca con la que contamos en el laboratorio de electrónica, para que al operar el equipo en las prácticas no exista confusión.

Se propone una serie de prácticas con las que el estudiante podrá comprender mejor las características de funcionamiento de los amplificadores electrónicos.

A cada circuito propuesto se les realizaron dos pruebas, una previa para simular su operación con el programa multisim y otra prueba en el laboratorio armando el circuito para medir sus corrientes y voltajes de operación. Con los datos de las dos pruebas se llevo a cabo una comparación y se observo la similitud de los resultados, concluyendo que las dos pruebas permiten conocer el funcionamiento del circuito.

Las prácticas propuestas contienen componentes comerciales, por lo que son de costos muy bajos. También se utilizaron los mismos componentes en diferentes circuitos, logrado así una economía para los alumnos al minimizar al máximo el costo total de los amplificadores electrónicos.

**Anexo.** Tablas de valores medidos en los circuitos.

**Práctica 1.** "Estabilidad en el punto de operación del transistor bipolar"

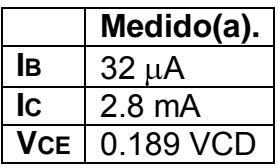

**Tabla 1.** Valores del circuito polarizado con dos fuentes.

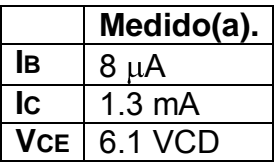

**Tabla 2.** Valores del circuito polarizado por divisor de tensión.

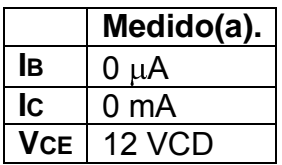

**Tabla 3.** Valores con V1=0V

|     | Medido(a).       |
|-----|------------------|
| lв  | $34 \mu A$       |
| IC. | $2.8 \text{ mA}$ |
| VCE | 0.191 VCD        |

**Tabla 4.** Valores con V1=12V

**Práctica 2.** "Estabilidad en el punto de operación del transistor de efecto de campo"

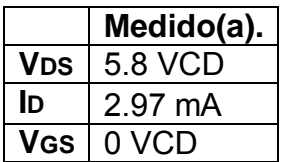

**Tabla 5.** Valores del circuito autopolarizado.

|                       | Medido(a). |
|-----------------------|------------|
| <b>V<sub>DS</sub></b> | 11 VCD     |
| ID                    | 980 µA     |
| VGS                   | - 0.6 VCD  |

**Tabla 6.** Valores con V1=0V

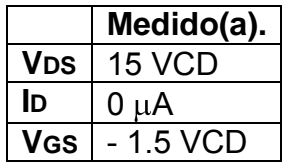

**Tabla 7.** Valores con V1=1.5V

**Práctica 3.** "Respuesta en frecuencia"

|           | Medido(a).        |
|-----------|-------------------|
| $Vi(p-p)$ | 50 mV( $p-p$ )    |
| li (RMS)  | 4 μΑ              |
| $Vo(p-p)$ | 850 mV( $p-p$ )   |
| lo (RMS)  | $0.29 \text{ mA}$ |

**Tabla 8.** Valores a 500 Hz.

|           | Medido(a).        |
|-----------|-------------------|
| Vi (p-p)  | 50 mV( $p-p$ )    |
| li (RMS)  | $5 \mu A$         |
| $Vo(p-p)$ | 1.4 $V(p-p)$      |
| lo (RMS)  | $0.47 \text{ mA}$ |

**Tabla 9.** Valores a 1 KHz.

**Práctica 4.** "Amplificador en cascada"

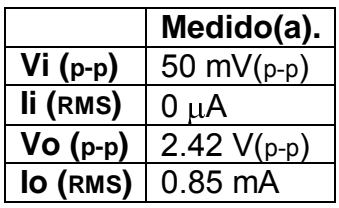

**Tabla 10.** Valores del amplificador en cascada.

**Práctica 5.** "amplificador Darlington"

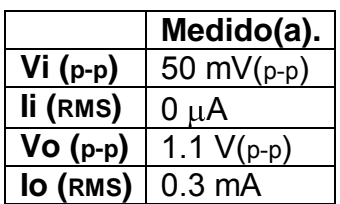

**Tabla 11.** Valores del amplificador Darlington.

**Práctica 6.** "Amplificador diferencial"

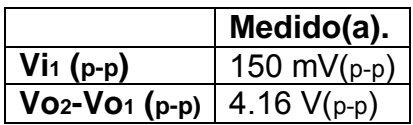

**Tabla 12.** Valores Con Vi<sub>1</sub> = 150 mV( $p-p$ ) y Vi<sub>2</sub> = 0 mV( $p-p$ ).

**Práctica 7.** "realimentación"

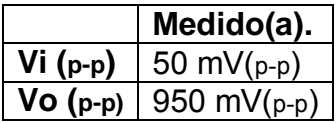

**Tabla 13.** Valores del amplificador realimentado.

**Práctica 8.** "amplificador de potencia clase A"

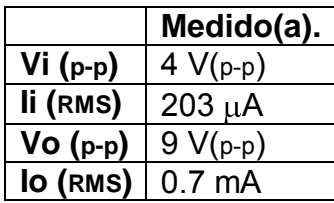

**Tabla 14.** Valores del amplificador de potencia clase A.

**Práctica 9.** "Amplificador de potencia clase B"

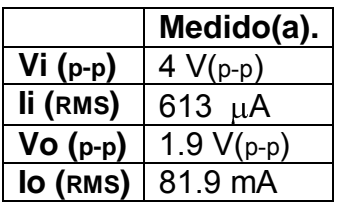

**Tabla 15.** Valores del amplificador de potencia clase B.

# Bibliografía.

FÍSICA conceptos y aplicaciones. Segunda edición en español. Paul E. Tippens. Mc GRAW HILL.

ANÁLISIS DE CIRCUITOS EN INGENIERÍA. Segunda edición en español. William H. Hayt, Jr/ Jack E kemerly. Mc GRAW HILL.

ELECTRÓNICA: TEORÍA DE LOS CIRCUITOS. Sexta edición. Robert L. Boylestad. Louis Nashelsky Prentice Hall.

PRINCIPIOS DE ELECTRÓNICA. Sexta edición. Albert Paul Malvino. Mc GRAW HILL.

FUNDAMENTOS DE ELECTRÓNICA. Primera edición. J. R. Cogdell. Prentice Hall.

DISEÑO ELECTRÓNICO. C.J. Savant. Prentice Hall.